# **IDENTIFICADOR DE BOLETS**

# **APLICACIÓ PER ANDROID**

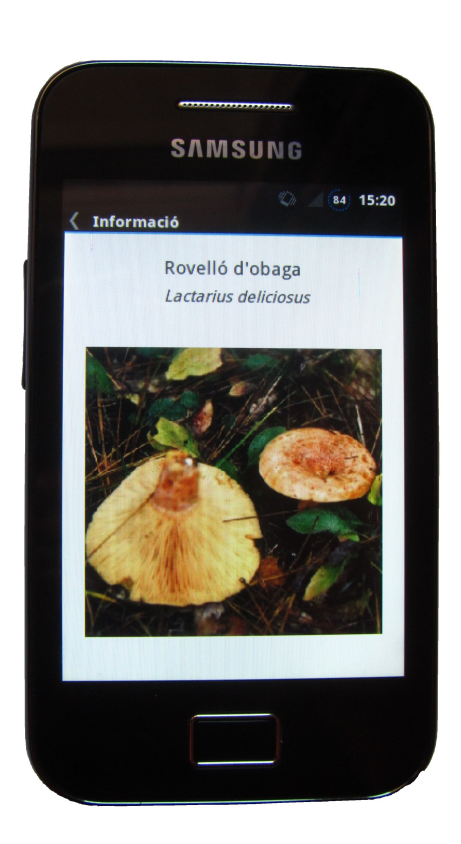

## **Roger Mas i Divins Marc Mas i Divins**

**Anna de las Heras INS Gerbert d'Aurillac 2n Batxillerat**

# **ÍNDEX**

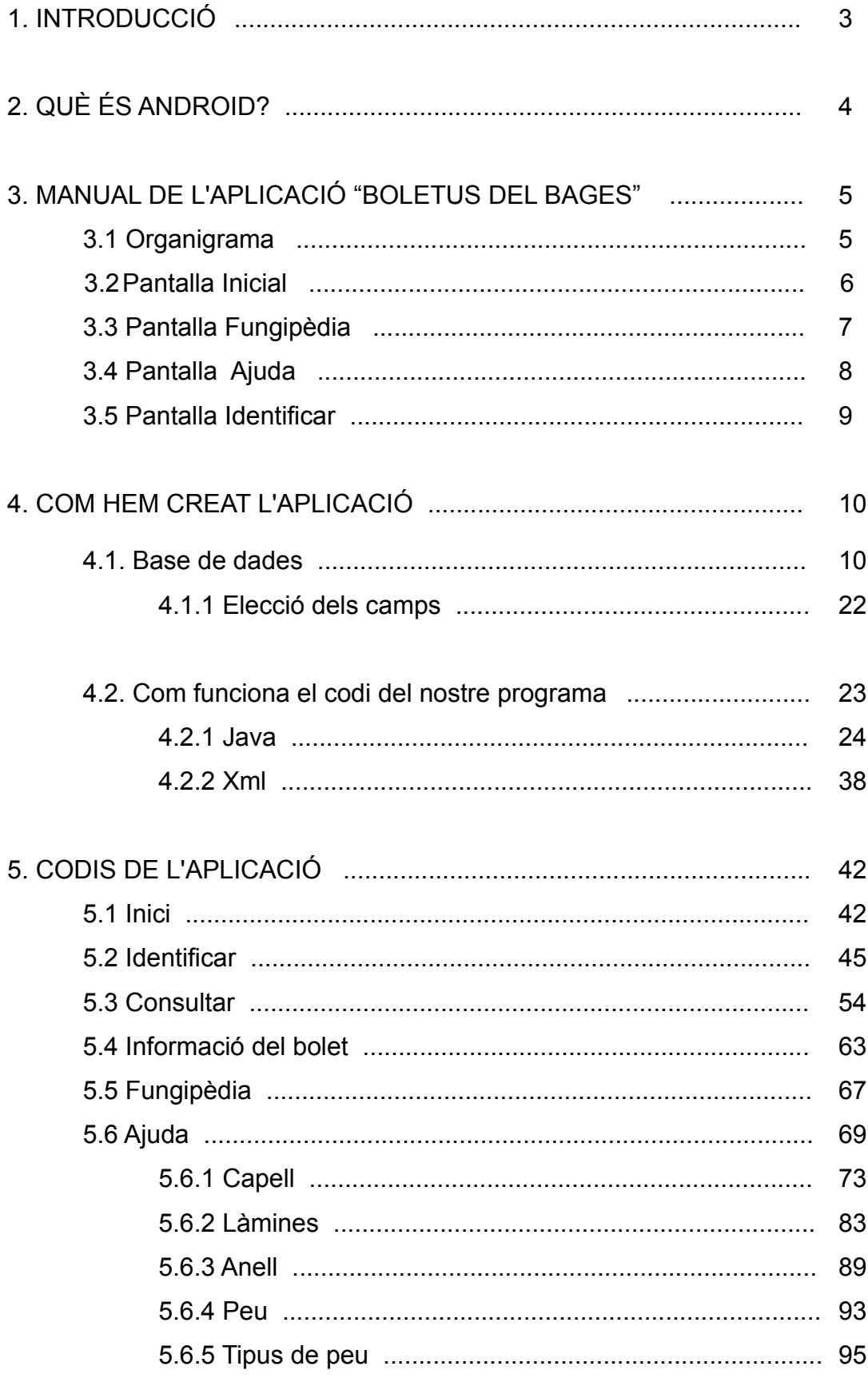

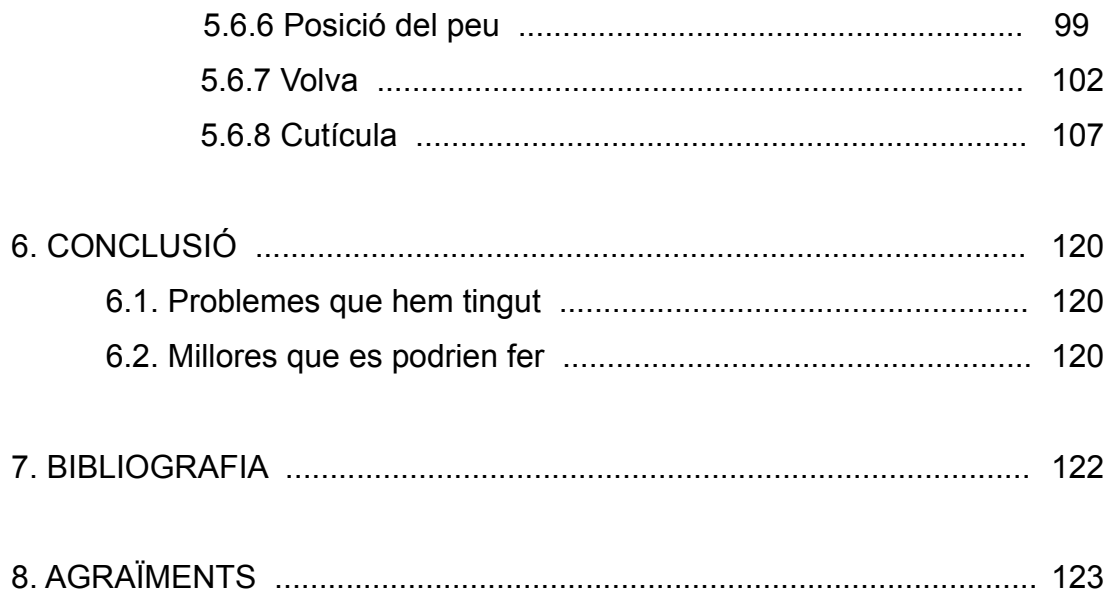

## **1. INTRODUCCIÓ**

L'objectiu principal del treball era crear un programa sense tenir coneixements previs sobre programació, i conèixer els problemes i limitacions que comporta crear un programa.

En el nostre cas hem creat un programa per identificar els bolets del Bages, perquè era una aplicació que encara no havíem trobat que ningú hagués fet.

Explicarem què és Android i per què l'hem elegit. Ensenyarem com utilitzar l'aplicació que hem fet. Mostrarem com funciona internament el programa veient com hem creat la base de dades i la part de programació. Finalment explicarem com hem elegit els camps per fer-lo, quins problemes hem tingut mentre el creàvem i millores que es podrien fer a l'aplicació.

## **2. QUÈ ÉS ANDROID?**

Android és un sistema operatiu inicialment pensat per telèfons mòbils, com o és iOS per l'iPhone o l'OS per Blackberry. El que el fa diferent és que està basat en Linux, un sistema operatiu lliure, gratuït i multi plataforma.

El sistema permet programar aplicacions en una variació de Java**.** El sistema operatiu

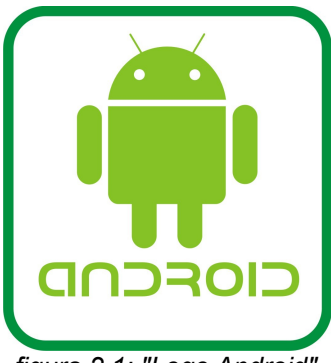

*figura 2.1: "Logo Android"*

proporciona totes las interfícies necessàries per desenvolupar aplicacions que accedeixin a les funcions del telèfon d'una forma molt senzilla en un llenguatge de programació molt conegut com és Java.

Aquesta facilitat, junt a l'existència d'eines de programació gratuïtes, fan que una de les coses més importants d'aquest sistema operatiu sigui la gran quantitat d'aplicacions disponibles.

Una altra cosa que fa que Android sigui un dels millors sistemes operatius és que és completament lliure, és a dir, ni per programar en aquest sistema ni per incloure en un telèfon s'ha de pagar res. I això el fa molt popular entre els fabricants i els desenvolupadors, ja que els costos per llançar un telèfon o una aplicació són molt baixos.

# **3. MANUAL DE L'APLICACIÓ "BOLETUS DEL BAGES"**

## **3.1 Organigrama**

Aquest és l'organigrama de l'aplicació:

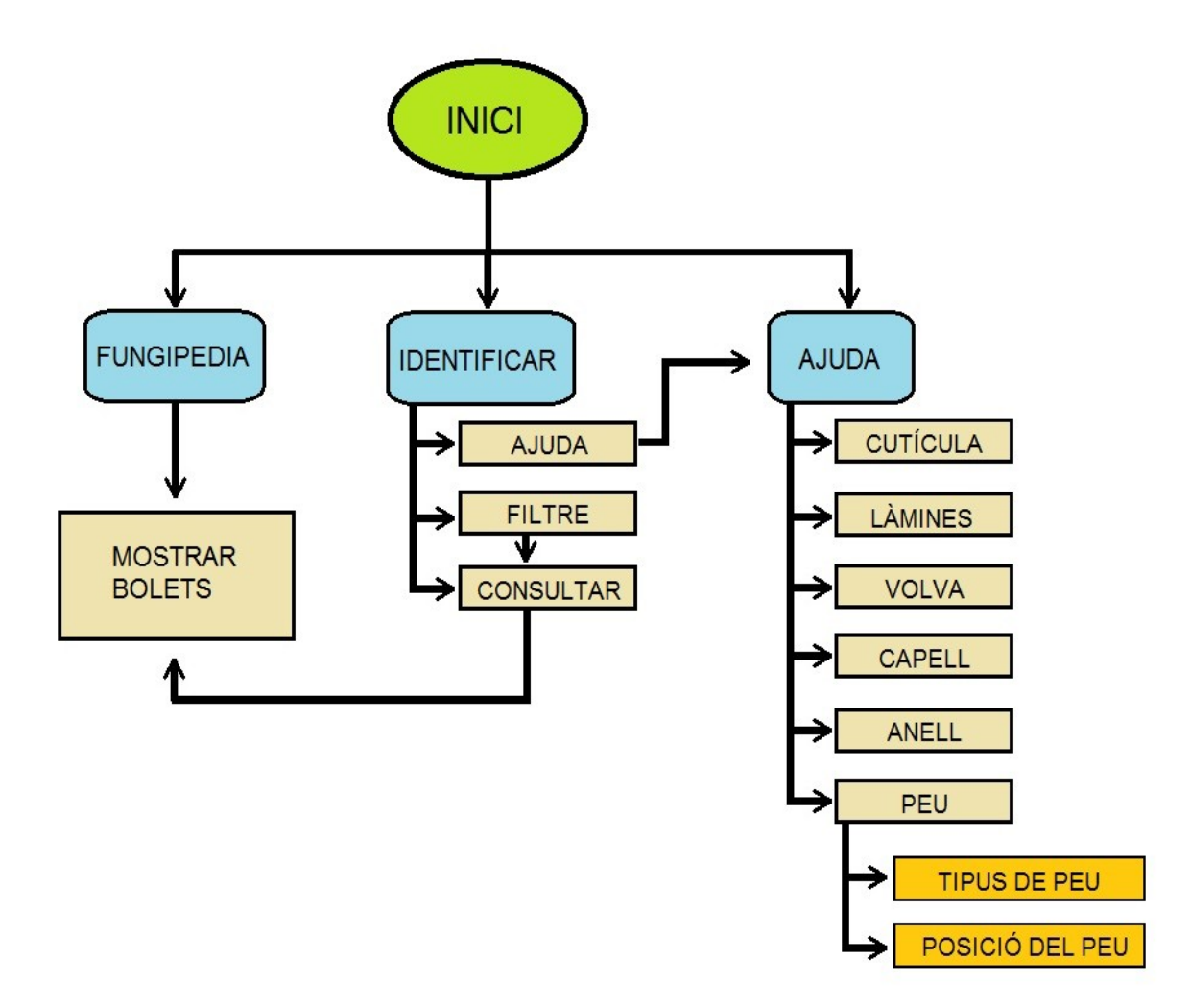

## **3.2 Pantalla inici**

En iniciar el programa ens apareix la següent imatge:

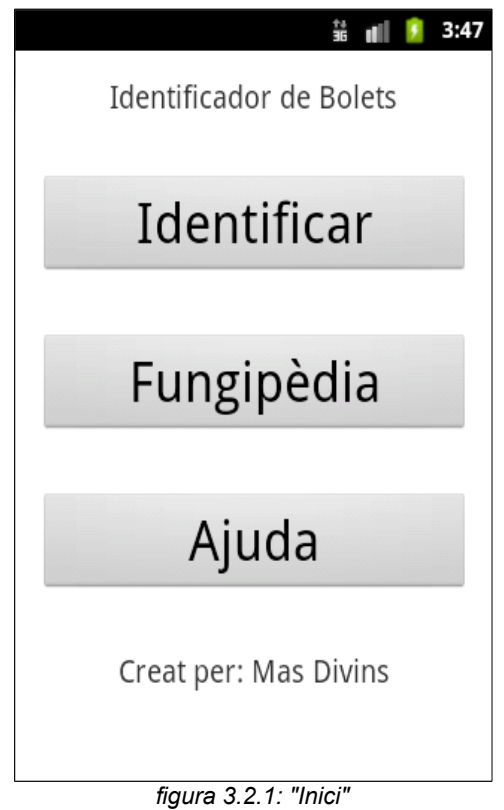

Aquí tenim tres opcions: clicar a **Identificar** (quan fem referència a botons els posarem de color blau), clicar a la **Fungipèdia** (enciclopèdia de bolets) o clicar a **Ajuda**.

## **3.3 Pantalla fungipèdia**

Si cliquem **Fungipèdia** ens apareix un llistat de tots els bolets que tenim a la base de dades. Si cliquem en un dels bolets ens mostra informació d'aquest bolet. Hi ha una foto petita que en clicar podem ampliar.

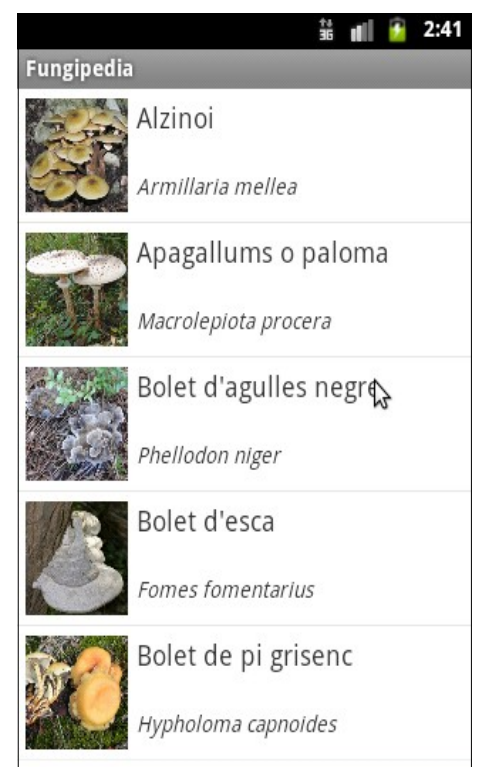

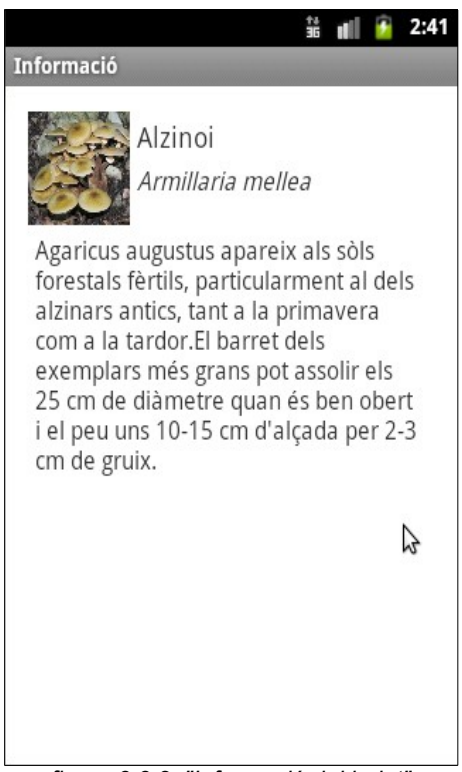

*figura 3.3.1: "Fungipèdia" figura 3.3.2: "Informació del bolet"*

## **3.4 Pantalla ajuda**

Amb el botó **Ajuda** accedirem a una imatge d'un bolet amb les diferents parts enumerades de l'1 al 6. En clicar en qualsevol d'aquests nombres ens ensenya les diferents possibilitats d'elecció d'aquella part. Per exemple en clicar **Anell** ens ensenya dues fotos de bolets, una amb anell i l'altra sense.

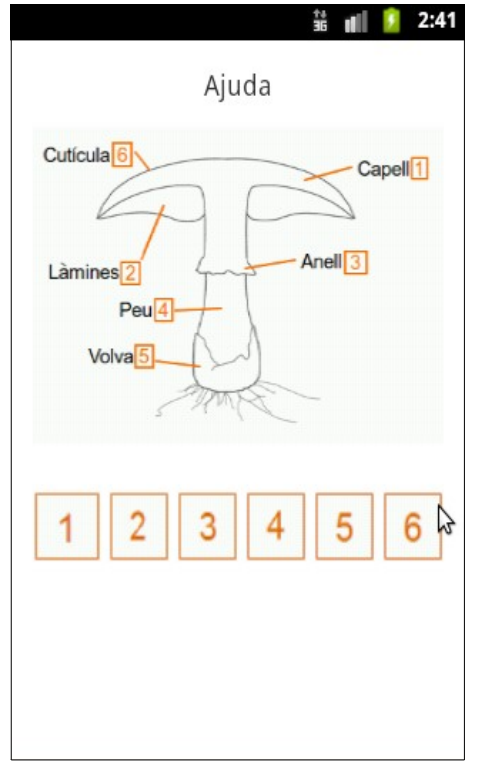

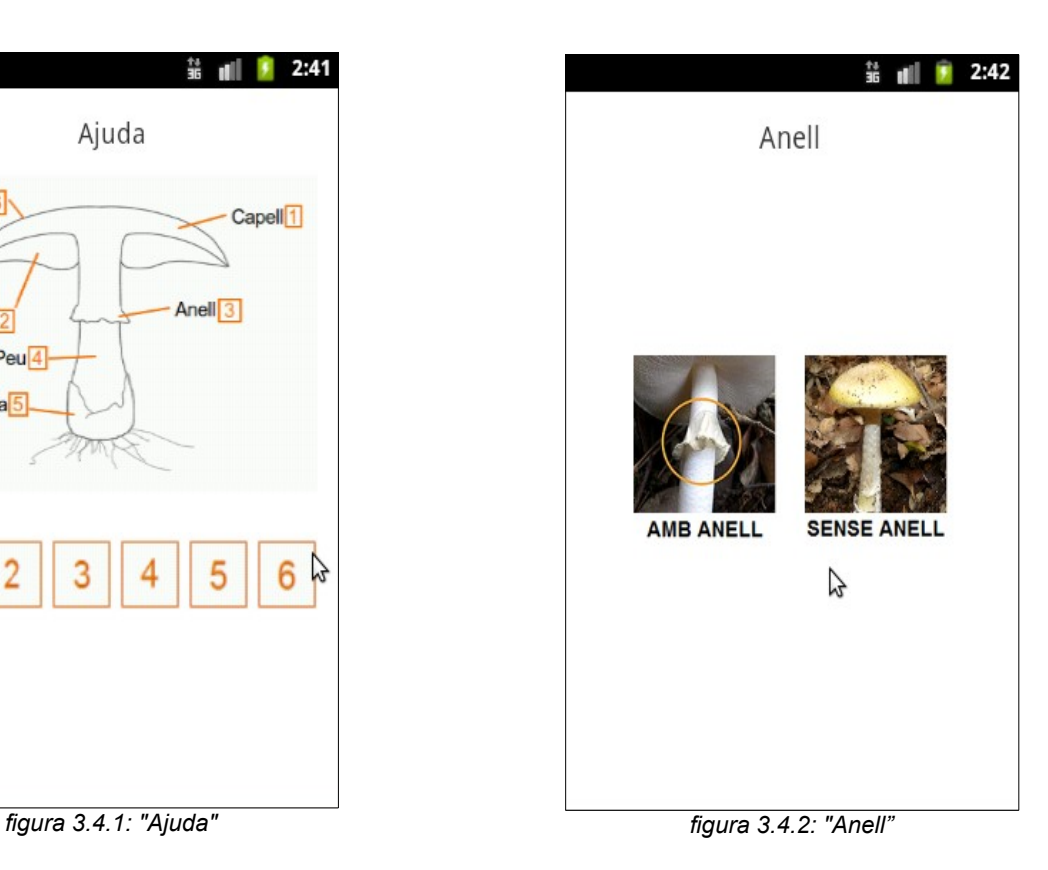

## **3.5 Pantalla identificar**

En seleccionar el botó **Identificar** ens apareixen un seguit de preguntes que cal respondre. Per fer-ho hem de clicar la barra de sota la pregunta, on se'ns obre una finestra amb totes les possibilitats de resposta. Sempre hi ha la possibilitat de respondre **No ho sé**. Només ens deixa elegir una resposta. Com menys **No ho sé** haguem respost més acotarem les possibilitats de bolets. Quan cliquem el botó **Consultar** ens mostra els bolets que coincideixen amb les nostres seleccions.

|                                              |           | 2:40 |
|----------------------------------------------|-----------|------|
| <b>Identificar</b>                           |           |      |
|                                              |           |      |
| On es troba?                                 |           |      |
| No ho sé                                     |           |      |
|                                              |           |      |
| Té Peu?                                      |           |      |
| No ho sé                                     |           |      |
|                                              |           |      |
| Com és el peu?                               |           |      |
| No ho sé                                     |           |      |
| El capell i el peu tenen el<br>mateix color? |           |      |
| Ajuda                                        | Consultar |      |

*figura 3.5.1: "Identificar" figura 3.5.2: "Consultar"*

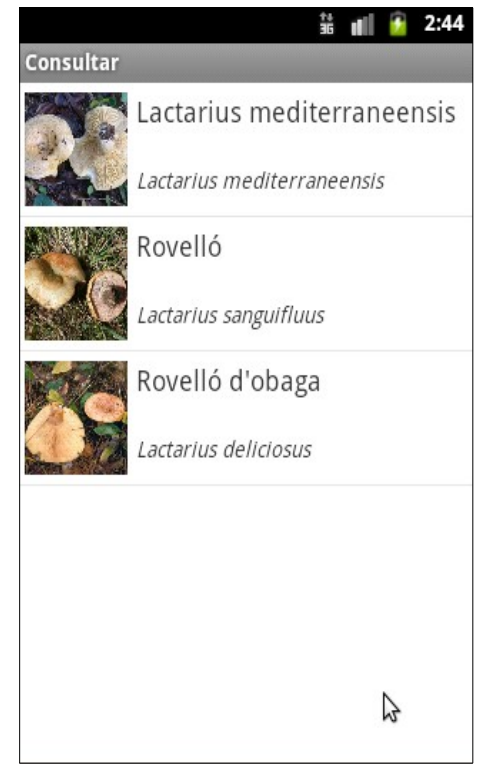

### **4. COM HEM CREAT L'APLICACIÓ**

Cal distingir dues parts diferenciades, la base de dades i el codi del programa. La base de dades ens serveix per guardar i consultar la informació de cada bolet. El codi del programa és el conjunt d'instruccions per tal de definir les operacions que es duran a terme en cada moment.

#### **4.1. Base de dades**

Per crear la base de dades hem utilitzat l'estàndard SQL, que és un dels sistemes de client-servidor més estesos. Oracle o SQLserver de Microsoft utilitzen aquest estàndard de base de dades, nosaltres hem utilitzat el SQLite que és lliure i de codi obert.

La base de dades l'hem anomenada **boletsDB**, i hem creat vàries taules per aconseguir el nostre objectiu. La taula principal és **bolets** (1).

Definim els camps de la taula segons les propietats dels bolets. Cada camp es defineix segons pugui ser més útil guardar-hi la informació que necessitem (Veure 4.1.1). En alguns camps posem **NOT NULL** (2) significa que aquell camp no el podem deixar sense valor, després ho explicarem millor. El **varchar** (3) són el nombre de caràcters que es poden posar en el camp, per exemple el camp de definició té 950 caràcters per tenir espai suficient per poder guardar-hi l'explicació.

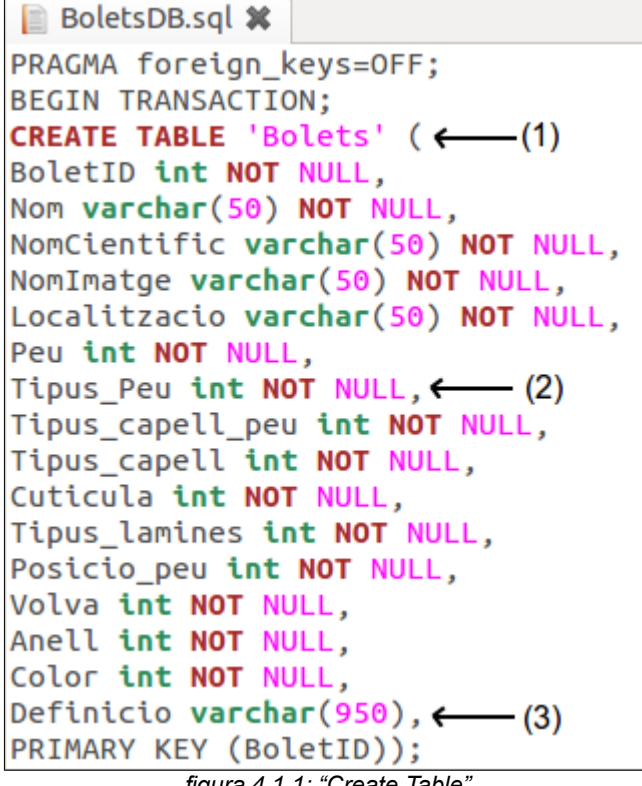

*figura 4.1.1: "Create Table"*

A continuació creem les taules auxiliars (1), les quals ens serveixen per poder definir les característiques comunes i visibles a simple vista dels bolets. Aquestes taules s'enllacen amb la taula principal, que es coneix com "Foreignkey". Això obliga que el valor que s'entra a la taula principal en un d'aquests camps ha d'existir en la taula auxiliar. Això permet una seguretat dels valors perquè sempre estiguin entrats correctament, i permet definir nous valors tan sols afegint-los a la taula auxiliar.

```
BoletsDB.sql %
```

```
CREATE TABLE 'localitzacio' ( ( ( ( ( ))LocalitzacioID int NOT NULL, \longleftarrow (2)
Descripcio varchar(10) NOT NULL.
PRIMARY KEY (LocalitzacioID)):
INSERT INTO "localitzacio" VALUES (1, 'Terra'); (3)INSERT INTO "localitzacio" VALUES (2, 'Escorça');
CREATE TABLE 'peu' (
PeuID int NOT NULL.
Descripcio varchar(10) NOT NULL,
PRIMARY KEY (PeuID));
INSERT INTO "peu" VALUES (1, 'Si'); \longleftarrow (4)
INSERT INTO "peu" VALUES (2, 'No');
CREATE TABLE 'tipus_peu' (
Tipus PeuID int NOT NULL.
Descripcio varchar(10) NOT NULL,
PRIMARY KEY (Tipus PeuID));
INSERT INTO "tipus peu" VALUES (1,'Gruixut');
INSERT INTO "tipus peu" VALUES (2, 'Prim');
INSERT INTO "tipus peu" VALUES (3, 'Atenuat');
INSERT INTO "tipus_peu" VALUES (4, 'No té peu');
```
*figura 4.1.2: "Create Table"*

En aquest cas agafem d'exemple la taula de localització, primer deixem clar que sempre ha de tenir un valor (2), després li donem el nombre màxim de caràcters, en aquest cas 10, finalment hi inserim els valors (3) d'aquest camp el valor *1*, la definició del qual és **Terra** i el valor *2*, la definició del qual és **Escorça***.*

La definició dels camps de la base de dades mai poden portar accent, però els valors que contenen sí (4).

Fem el mateix amb totes les altres taules, omplim els valors i hi donem un límit de caràcters, la definició es posa entre apòstrofs.

```
图 *BoletsDB.sql %
```

```
CREATE TABLE 'tipus capell peu' (
Tipus Capell PeuID int NOT NULL.
Descripcio varchar(10) NOT NULL.
PRIMARY KEY (Tipus Capell PeuID));
INSERT INTO "tipus capell peu" VALUES (1,'Si');
INSERT INTO "tipus_capell_peu" VALUES (2, 'No');
INSERT INTO "tipus_capell_peu" VALUES (3, 'No té peu');
CREATE TABLE 'tipus_capell' (
Tipus CapellID int NOT NULL,
Descripcio varchar(15) NOT NULL.
PRIMARY KEY (Tipus CapellID));
INSERT INTO "tipus capell" VALUES (1, 'Aplanat');
INSERT INTO "tipus capell" VALUES (2. 'Mucronat');
INSERT INTO "tipus_capell" VALUES (3, 'Deprimit');
INSERT INTO "tipus_capell" VALUES (4, 'Convex');
INSERT INTO "tipus capell" VALUES (5, 'Ovalat');
INSERT INTO "tipus capell" VALUES (6, 'Acampanat');
INSERT INTO "tipus_capell" VALUES (7,'Còncau');
```
*figura 4.1.3: "Create Table"*

```
BoletsDB.sql %
CREATE TABLE 'cuticula' (
CuticulaID int NOT NULL.
Descripcio varchar(15) NOT NULL,
PRIMARY KEY (CuticulaID));
INSERT INTO "cuticula" VALUES (1, 'Llisa');
INSERT INTO "cuticula" VALUES (2, 'Escamada');
INSERT INTO "cuticula" VALUES (3, 'Peluda');
INSERT INTO "cuticula" VALUES (4, 'Zonada');
INSERT INTO "cuticula" VALUES (5, 'Viscosa');
INSERT INTO "cuticula" VALUES (6, 'Vellutada');
INSERT INTO "cuticula" VALUES (7, 'Berrugosa');
INSERT INTO "cuticula" VALUES (8, 'Fibrosa');
INSERT INTO "cuticula" VALUES (9, 'Clivellada');
CREATE TABLE 'tipus_lamines' (
Tipus LaminesID int NOT NULL,
Descripcio varchar(15) NOT NULL,
PRIMARY KEY (Tipus LaminesID));
INSERT INTO "tipus lamines" VALUES (1, 'Làmines');
INSERT INTO "tipus_lamines" VALUES (2,'Tubs');
INSERT INTO "tipus_lamines" VALUES (3, 'Agulles');
INSERT INTO "tipus_lamines" VALUES (4, 'No en té');
```
*figura 4.1.4: "Create Table"*

```
BoletsDB.sql *
```

```
CREATE TABLE 'posicio peu' (
Posicio PeuID int NOT NULL,
Descripcio varchar(10) NOT NULL,
PRIMARY KEY (Posicio_PeuID));
INSERT INTO "posicio peu" VALUES (1,'Si');
INSERT INTO "posicio peu" VALUES (2, 'No');
INSERT INTO "posicio_peu" VALUES (3, 'No té peu');
CREATE TABLE 'volva' (
VolvaID int NOT NULL.
Descripcio varchar(10) NOT NULL,
PRIMARY KEY (VolvaID));
INSERT INTO "volva" VALUES (1,'Si');
INSERT INTO "volva" VALUES (2, 'No');
CREATE TABLE 'anell' (
AnellID int NOT NULL,
Descripcio varchar(10) NOT NULL,
PRIMARY KEY (AnellID));
INSERT INTO "anell" VALUES (1,'Si');
INSERT INTO "anell" VALUES (2, 'No');
CREATE TABLE 'color' (
ColorID int NOT NULL,
Descripcio varchar(10) NOT NULL,
PRIMARY KEY (ColorID));
INSERT INTO "color" VALUES (1, 'Marró');
INSERT INTO "color" VALUES (2, 'Blanc');
INSERT INTO "color" VALUES (3,'Groc');
INSERT INTO "color" VALUES (4, 'Negra');
INSERT INTO "color" VALUES (5, 'Lila');
COMMIT;
```
figura 4.1.5: "Create Table"

Finalment introduïm els valors a la taula **bolets**, en aquest cas hem agafat el bolet **alzinoi.** El primer valor de tots és el nom comú i el nom científic. Aquests valors estan al programa d'Eclipse que ja explicarem. Els valors que vénen a continuació són els valors que havíem donat als diferents camps i en el mateix ordre, per tant, el primer *1* fa referència al camp localització i em diu que el bolet és d'escorça; el següent nombre em defineix el camp *peu* i em diu que en té, i així fins a omplir tots els camps. L'últim camp és de definició del bolet i, com es mostra en aquest exemple, abans hem posat un nombre de caràcters tan elevat perquè la definició no es quedés curta. Aquest procés es fa a tots els bolets que hem fet.

\*BoletsDB.sal % INSERT INTO "Bolets" VALUES(1,'Alzinoi','Armillaria mellea', 'armillaria mellea.jpg',1,1,2,2,4,1,1,1,2,1,3, 'Agaricus augustus apareix als sòls forestals fèrtils, particularment al dels alzinars antics, tant a la primavera com a la tardor.El barret dels exemplars més grans pot assolir els 25 cm de diàmetre quan és ben obert i el peu uns 10-15 cm d''alçada per 2-3 cm de gruix.');  $T_{(1)}$ 

*figura 4.1.6: "Bolets"*

Quan omplim la definició i ens trobem en el cas que cal posar un apòstrof, en posarem dos (1) perquè no es tanqui la definició.

A continuació es mostra tota la base de dades:

**BoletsDB.sql %** 

INSERT INTO "Bolets" VALUES(2. 'Apagallums o paloma'. 'Macrolepiota procera','macrolepiota\_procera.jpg',1,1,2,2,1,1,1,1,2,1,2,'L''apagallums creix una mica per tot arreu, als .<br>alzinars, als boscos clars i als prats.L''apagallums o paloma (Macrolepiota procera) és un bolet molt gros, característic tant per la seva forma esvelta de para-sol com pel seu to blanguinós quarnit d''esquames de color d''avellana.'); INSERT INTO "Bolets" VALUES(3, 'Bolet d''agulles negre', 'Phellodon niger','phellodon\_niger.jpg',1,1,2,1,7,7,3,1,2,2,4,'El bolet d''agulles negre és molt freqüent a la tardor a les pinedes del Bages. És un bolet vellutat, de color gris fosc amb el marge clar, i amb un peu curt.'); INSERT INTO "Bolets" VALUES(4, 'Bolet d''esca', 'Fomes fomentarius','fomes\_fomentarius.jpg',2,2,4,3,4,4,4,3,2,2,2,'El bolet d''esca és un típic bolet de soca que fa cossos fructífers grossos. Aquests cossos fructífers per damunt són blancs amb cercles concèntrics de colors marró i gris, mentre que per sota tenen porus d''un blanc brut.'); INSERT INTO "Bolets" VALUES(5, 'Bolet de pi grisenc', 'Hypholoma capnoides','hypholoma\_capnoides.jpg',1,1,2,1,4,1,1,1,2,2,3,'El bolet de pi grisenc és un bolet que creix en .<br>Flotes a les soques dels pins, tot i que també pot trobar-se sobre altres fustes. Té un barret de color groc, iés ataronjat al centre i pàl·lid al volt, amb el marge ondulat per les restes del vel que, al néixer el bolet, cobria les làmines.'): INSERT INTO "Bolets" VALUES(6, Bolet de soca', 'Inonotus dryadeus','inonotus\_dryadeus.jpg',2,2,4,3,4,6,4,3,2,2,2,'És un bolet de soca imponent que creix a la base del tronc d''alzines i roures vells. Per sota té porus petits i densos que formen una gruixuda capa blanquinosa que :''enfosqueix amb l''edat.'); INSERT INTO "Bolets" VALUES(7, 'Bolet de soca', 'Scenidium nitidum','scenidium\_nitidum.jpg',2,2,4,3,4,4,2,3,2,2,1,'Viu damunt de fusta d''alzina morta. Aquest bolet de soca mostra un sorprenent recobriment de cel·les hexagonals, disposades com en una bresca d''abelles una mica barroera. Aquests cel·les o tubs prismàtics mesuren 2 o 3 mm de diàmetre i una longitud d''uns 25 mm.'); INSERT INTO "Bolets" VALUES(8, 'Bolet de soca de colors', 'Trametes versicolor','trametes\_versicolor.jpg',2,2,4,3,3,4,4,3,2,2,1,'El bolet de soca de colors (Trametes versicolor) .<br>És, tal com el nom indica, un dels bolets de soca més bellament acolorits. El bolet de soca de colors apareix a qualsevol temporada plujosa damunt de troncs de molts arbres planifolis, en particular dels de roure i de faig.');

figura 4.1.7: "Bolets"

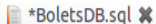

INSERT INTO "Bolets" VALUES(9, 'Cama de perdiu', 'Chroogomphus

rutilus','chroogomphus\_rutilus.jpg',1,1,1,1,2,1,1,1,2,2,1,'La cama de perdiu o bec de perdiu deu els seus noms vulgars al color que té. Aquets bolets són òrgans reproductors de fongs formadors de micorizes amb els pins.'); INSERT INTO "Bolets" VALUES(10, 'Camagroc', 'Cantharellus

lutescens','cantharellus\_lutescens.jpg',1,1,2,2,7,1,1,1,2,2,4,'El camagroc pot ser abundantíssim a les molsoses obagues bagenques on domina la pinassa i/o el pi roig, però també pot anar associat a altres espècies de pins. quets bolets <sup>'</sup> són òrgans reproductors de fongs formadors de micorizes amb els pins.');

INSERT INTO "Bolets" VALUES(11, 'Carlet vermell o escarlet', 'Hygrophorus<br>russula', 'hygrophorus\_russula.jpg',1,1,1,1,1,1,1,1,2,2,1, 'El carlet vermell o escarlet és un bolet d''alzinar, bon comestible però poc conegut i poc apreciat al Bages perquè només hi ha alzinars extensos i amb bolets abundosos a l''àrea de Mura, protegits pel parc natural de Sant Llorenç del Munt i L''Obac. Es reconeix pel .<br>barret de color vermell escarlata per damunt, com regat amb un porró de vi, que contrasta amb les làmines i el

peu més blancs.'): INSERT INTO "Bolets" VALUES(12,'Carli','Hebeloma edurum','hebeloma\_edurum.jpg',1,1,1,2,4,1,1,1,2,2,1,'El carli o carlet és un bolet de mida mitjana i color uniforme clar i indefinit. El peu té forma cilíndrica, és massís per dins i esquamós per fora. Si se''l talla, la carn és blanca. Fa una olor suau de cacau. El carlí és per dans a esquanto per rocal de de de pinassa.');<br>freqüent a les pinedes de pi blanc i de pinassa.');

INSERT INTO "Bolets" VALUES(13, Cassoleta vermella', 'Sarcoscypha coccinea', 'sarcoscypha\_coccinea.jpg',2,2 ,4,3,7,1,4,3,2,2,1,'La cassoleta vermella és un fong de la classe ascomicets, com les tòfones, l''orella de qat .<br>o les múrgules. Com el seu nom indica, forma una cassoleta d''un vermell escarlata, d''uns 2 cm de diàmetre, damunt de branques caigudes i ja en descomposició al sòl del bosc en racons humits, a l''hivern. El voraviu de la cassoleta és blanquinós. la cara exterior rosada i la interior té el color vermell més viu.'):

INSERT INTO "Bolets" VALUES(14, Cogomassa O farinera', 'Amanita<br>ovoidea', 'amanita\_ovoidea.jpg',1,1,1,1,4,1,1,1,1,1,2,'La cogomassa o farinera és un dels bolets més grossos i<br>robustos que es troben fàcilment a la comarca d .<br>I la base del peu i flocs que pengen del marge del barret mentre el bolet és jove. La cogomassa és tota ella en blanca, del color de la farina, com el seu nom indica.');

figura 4.1.8: "Bolets"

B \*BoletsDB.sql X

INSERT INTO "Bolets" VALUES(15, 'Cortinarius caerulescens', 'Cortinarius

caerulescens','cortinarius\_caerulescens.jpg',1,1,1,2,1,5,1,1,2,2,2,'Cortinarius caerulescens és un bolet que, en plena temporada, pot ser molt abundós als alzinars de Montserrat i de Mura. S''identifica pel barret de color violaci viu i lluent i forma convexa quan és jove, però que a mesura que envelleix, a partir del centre canvia a ocre o marró clar i a forma plana. El barret ben estès fa uns 10 cm de diàmetre i queda quasi .<br>completament de color ocre apagat, amb només uns lleugers matisos de violeta al volt. També les làmines ...<br>comencen en to blavís i deriven aviat a l''ocre. El peu, en canvi, és blanc i amb una mica d''engruiximent a la base, més marcat en els exemplars joves.');

INSERT INTO "Bolets" VALUES(16, 'Crosta de soca hirsuta', 'Stereum

hirsutum", 'stereum\_hirsutum.jpg',2,2,4,3,3,4,4,3,2,2,1,'La crosta de soca hirsuta és un fong que ataca la fusta<br>morta d''alzina. Fa cossos fructifers coriacis, en forma de semicercles ondulats, com conquilles molt primes d''alzina.');

INSERT INTO "Bolets" VALUES(17, 'Cuagra', 'Russula

decipiens','russula\_decipiens.jpg',1,1,1,2,1,1,1,1,2,2,1,'Russula decipiens és una de les cuagres, tal com<br>s''anomenen al Bages, o cualbres o llores a d''altres comarques catalanes, més freqüent als alzinars i a les .<br>rouredes, preferentment en sòls descarbonatats. La determinació de les nombroses espècies del gènere Russula és complicada. Russula decipiens es caracteritza pel barret ample, deprimit quan és gran, de color vermellós .<br>damunt d''un fons groc que es veu sobretot al centre. Les làmines són també grogues, mentre que el peu és blanc i rugós');

làmines blanques. El peu és curt i molsut, suaument tenyit del to morat del barret. Russula torulosa és una de  $\overline{\phantom{a}}$ les cuagres més fregüent a les pinedes.'):

INSERT INTO "Bolets" VALUES(19, Cystoderma amianthinum', Cystoderma

...<br>amianthinum','cystoderma\_amianthinum.jpg',1,1,2,1,2,1,1,1,2,1,1,'Cystodema amianthinum és un bolet petit i gràcil, dels més freqüents entre la molsa de les àrees humides de les pinedes. Té un barret mucrona<mark>t, de com a</mark> .<br>màxim 5 cm de diàmetre, de color ocre amb estries i amb flocs cotonosos adornant el volt extern i penjant del ,<br>narge com un serrell. Les làmines són blanques, algunes d''elles curtes sense arribar al centre.');

figura 4.1.9: "Bolets"

| BoletsDB.sql <b>X</b>                                                                                                    |
|----------------------------------------------------------------------------------------------------|
| INSERT INTO "Bolets" VALUES(20, 'Diplomitoporus flavescens', 'Diplomitoporus                                                                           |
| flavescens', diplomitoporus flavescens.jpg',2,2,4,3,4,4,3,3,2,2,1,'Diplomitoporus flavescens és un fong de                                             |
| l''extensa família poliporàcies, la dels bolets de soca més grossos i característics.L''himeni és format per                                           |
| porus llargs i angulosos d''uns 2-4 mm de secció, amb l''aspecte d''esponja. Diplomitoporus flavescens es troba                                        |
| exclusivament a la fusta de pinàcies, sobretot en troncs ja tombats. És poc freqüent.');                                                               |
| INSERT INTO "Bolets" VALUES(21, 'Farinera borda', 'Amanita                                                                                             |
| phalloides','amanita_phalloides.jpg',1,1,2,2,4,5,1,1,1,1,1,'La farinera borda se''l troba a la tardor en boscos                                        |
| amb alzines o roures. Com tots els bolets del gènere Amanita, el peu, esvelt en el cas d''Amanita phalloides,                                          |
| surt d''un embolcall en forma d''ou que són les restes del vel general. Aquest peu, de color blanc, prop del                                           |
| capdamunt té un anell membranós, que correspon a les restes del vel parcial que cobria les làmines, també                                              |
| blanques, fines i atapeïdes.');                                                                                                    |
| INSERT INTO "Bolets" VALUES(22.'Fredolic'.'Tricholoma                                                                                                  |
| terreum', 'tricholoma_terreum.jpg',1,1,2,2,1,1,1,1,2,2,4,'El fredolic és un bolet tardà que surt a les pinedes                                         |
| amb els primers freds; d''aquest fet li ve el nom. Sovint és abundós a les pinedes de terra baixa i de muntanya                                        |
| mitjana, de manera que allarga la temporada boletaire.');                                                                                              |
| INSERT INTO "Bolets" VALUES(23, 'Fredolic de roureda', 'Tricholoma                                                                                     |
| scalpturatum','tricholoma_scalpturatum.jpg',1,1,2,2,2,1,1,1,2,2,4,'Tricholoma_scalpturatum, que podríem                                                |
| anomenar fredolic de roureda, és una mena de fredolic que s''assembla molt al popular Tricholoma terreum, però                                         |
| se''n separa per la cutícula esquamosa del barret i perquè amb el temps o amb la cocció les làmines                                                    |
| s''esgrogueeixen. El peu és ben blanc o lleugerament grisenc a la meitat basal.');<br>INSERT INTO "Bolets" VALUES(24, 'Fredolic esquamós', 'Tricholoma |
| atrosquamosum', 'tricholoma atrosquamosum.jpg' 1,1,1,1,1,1,9,1,1,2,2,1, 'El fredolic esquamós té la forma i el                                         |
| color del fredolic, però sol ser una mica més gran. El barret umbonat passa del gris fosc del centre a un to                                           |
| blanquinós al marge per la successió de petites esquames fosques, de 0,5 mm cadascuna, que a l''enlairar-se                                            |
| descobreixen el blanc de sota. El peu és igualment gris esquamós, contrastat amb les làmines blangues.');                                              |
| INSERT INTO "Bolets" VALUES(25, Garlandi o moreu', 'Tricholoma                                                                                         |
| caligatum', 'tricholoma caligatum.jpg',1,1,1,1,1,5,1,1,2,1,2, 'El garlandí o moreu és un bolet gros, de peu                                            |
| gruixut, que combina un particular color castany rogenc fosc amb el blanc. Quan és molt jove, les làmines                                              |
| queden cobertes per un vel adherit a mitja alçada del peu. Al créixer, el vel s''esquinça i el barret passa                                            |
| progressivament de rodó a convex i finalment pla. Per damunt, el barret té el color castany rogenc degut a                                             |
| esquames amples, exceptuant el volt que sol romandre blanc.');                                                                                         |
| $E = \frac{1}{2}$                                                                                                    |

figura 4.1.10: "Bolets

BoletsDB.sql %

INSERT INTO "Bolets" VALUES(26, 'Gloeophyllum sepiarium', 'Gloeophyllum sepiarium','gloeophyllum\_sepiarium.jpg',2,2,4,3,1,6,1,3,2,2,1,'Gloeophyllum sepiarium és un bolet de soca característic de la fusta morta de pins que apareix tant damunt dels troncs tallats o caiguts al bosc com de les fustes de pi utilitzades en tanques o altres construccions i en contacte amb el terra. Té forma semicircular o de ventall, de fins a 6 o 8 cm de diàmetre i només 1 cm de gruix.'): INSERT INTO "Bolets" VALUES(27, 'Hydnellum concrescens', 'Hydnellum concrescens','hydnellum\_concrescens.jpg',1,1,2,1,3,8,3,1,2,2,1,'Hydnellum concrescens és un bolet d''agulles de la família Bankeraceae que creix entre la fullaraca i la fusta menuda caiguda al sòl del bosc. La seva consistència és coriàcia, però, al ser prim, no és tan dur com d''altres bolets de soca. Té forma d''embut d''uns 3-6 cm de diàmetre, pintat de colors bruns concèntrics, foscos al centre i més clars al marge, sobretot quan encara creix.'): INSERT INTO "Bolets" VALUES(28, Hygrocybe persistens', Hygrocybe persistens','hygrocybe\_persistens.jpg',1,1,2,1,4,1,1,1,2,2,3,'Hygrocybe persistens és un bolet petit i bonic .<br>pel seu barret de forma cònica, característic del gènere Hygrocybe, de color groc llimona lluent. Les làmines i .<br>el peu són també de color groc, però més pàl·lid. Les làmines estan força separades. El peu és relativament llarg, prim i estriat, amb algunes fibres esfilagarsades a la part baixa.'); INSERT INTO "Bolets" VALUES(29, 'Lactarius mediterraneensis', 'Lactarius mediterraneensis','lactarius\_mediterraneensis.jpg',1,1,1,1,3,4,1,1,2,2,1,'Lactarius mediterraneensis és un bolet amb la típica fesomia del rovelló però més pàl·lid, amb el barret de color crema clar amb cercles concèntrics ataroniats. Les làmines són també de color crema i secreten un làtex blanc.'): INSERT INTO "Bolets" VALUES(30, 'Llenega d''alzinar', 'Hygrophorus leucophaeoilicis', hygrophorus\_leucopaheo\_ilicis.jpg',1,1,2,1,3,5,1,1,2,2,2,'La llenega d''alzinar és una llenega blanca però acolorida d''ocre o bru al centre del seu barret prim. En conjunt és un bolet feble, poc consistent .<br>malgrat que el barret pot arribar als 10 cm de diàmetre, llefiscós en temporada humida. De petit, el barret pot .<br>ser convex amb marge involut, però ben aviat s''aplana conservant com a màxim un umbó central i amb el marge recte, amb un cantell ben perfilat. Les làmines són blanques i separades, lleugerament decurrents sobre un peu també blanc, esvelt i afuat a la base.');

*figura 4.1.11: "Bolets"*

#### **BoletsDB.sql %** INSERT INTO "Bolets" VALUES(31.' ra','Hygrophorus latitabundus','hygrophorus\_latitabundus.jpg',1,1,1,2,1,5,1,1,2,2,1,'La llenega negra té el peu<br>i la part superior del barret recoberts per mucositat i les làmines blanques bastant separades. Viu en qualsevol bosc de pins que creixi sobre sòls calcaris de la terra baixa i la muntanya mitjana. Acostuma a trobar-se formant grups més o menys nombrosos que neixen en el mateix indret cada any. Aquestes superfícies de bosc es coneixen amb el nom de llenegueres i són molt valorades pels boletaires.'); INSERT INTO "Bolets" VALUES(32, 'Llengua de bou blanca', 'Hydnum albidum', hydnum\_albidum.jpg',1,1,1,1,3,1,3,2,2,2,2,'La llengua de bou blanca deu al seu nom al recobriment<br>d''agulles que té a la part inferior del barret. És un bolet tardà que, si no es produeixen glaçades fortes, pot continuar naixent al llarg del mes de desembre. Viu tant a les pinedes com als alzinars, en terrenys calcaris.'): INSERT INTO "Bolets" VALUES(33, 'Lleterola', 'Lactarius chrysorrheus', lactarius\_chrysorrheus.jpg',1,1,1,2,1,1,1,2,2,1,'La lleterola és un bolet característic dels boscos amb alzines i roures. Simula ser un rovelló, però se''n distingeix clarament pel làtex groc que segreguen les ferides de les làmines.'): INSERT INTO "Bolets" VALUES(34, 'Mataparent clapat', 'Suillus variegatus','suillus\_variegatus.jpg',1,1,1,1,1,6,2,1,2,2,1,'El mataparent clapat és un d''aquests bolets amb himeni de porus fins com si fos una esponja, i que a la comarca de Bages es coneixen genèricament amb el nom de<br>pinetells. El mataparent clapat té un barret molsut de color daurat i aspecte vellutat, amb un reticle fosc o rogenc per sobre la cutícula que el diferencia dels altres pinetells o mollerics de cutícula llisa i brillant. El peu gruixut i consistent i l''esponja són del mateix daurat uniforme que el barret. Si es trenquen l''himeni o el barret, viren cap a un discret matís blavís.');<br>INSERT INTO "Bolets" VALUES(35, 'Mataparent lívid', 'Boletus luridus', 'boletus\_luridus.jpg',1,1,1,2,4,5,2,1,1,2,3,'El mataparent lívid és una de les espècies de mataparent, que es distingeix pel color vermell localitzat només al reticle del peu i la facilitat amb la qual el color de la carn vira al blau quan es talla i entra en contacte amb l''aire. Pot arribar a ser un bolet molt gros, amb barret bombat de fins a 20 cm de diàmetre. Per sota, els porus són molt fins, com una esponja densa; comencen de color groc però amb l''edat es tornen vermells i blaus amb el fregament. El peu sol ser gruixut, però proporcionalment menys que el d''altres espècies de Boletus de barret també gros. El mataparent lívid viu als oscos planifolis. Al Bages es troba sobretot en alzinars.'); *figura 4.1.12: "Bolets"*

**B**\*BoletsDB.sql **\*** 

INSERT INTO "Bolets" VALUES(36, 'Mycena haematopus', 'Mycena naematopus','mycena\_haematopus.jpg',2,1,2,1,5,1,1,1,2,2,1,'Mycena és un extens gènere de bolets gràcils i delicats, menuts, amb el peu prim i esvelt, el barret campanulat i les làmines separades. Mycena es troba sobre restes vegetals en descomposició, quasi sempre en colònies nombroses, sovint en flotes de diversos exemplars que surten del mateix punt amb els peus inclinats o corbats perquè el barret pugui obrir-se en horitzontal.'); INSERT INTO "Bolets" VALUKS(37, 'Mycena meliigena', 'Mycena<br>meliigena', 'mycena\_meliigena.jpg',2,1,2,1,5,1,1,1,2,2,5, 'Mycena meliigena és un bolet minúscul que, en temporades humides, neix profusament de les clivelles de l''escorca negra del tronc de les alzines velles. Té un peu prim que surt en horitzontal del tronc però es corba cap a la vertical i un barret hemisfèric de 4-8 mm .<br>de diàmetre, amb làmines molt separades que festonegen el marge. Tot ell és de color violaci, delicat i fràgil 'aparició de Mycena meliigena sol ser sobtada i abundosa alguns dies humits i poc freds d'<sup>i</sup>hivern, amb centenars d''aquests minúsculs ocupants a cadascun dels troncs d''un rodal d''alzinar, sovint entre els líquens .<br>L'es molses corticals, creixent i alimentant-se de l''escorça, no pas de la fusta. Però la bellesa és efímera. an aviat com s''acabin les condicions d''humitat ambiental alta, Mycena meliigena desapareixerà.'); INSERT INTO "Bolets" VALUES(38, 'Orella de .<br>Judes','Auricularia auricula-judae','auricularia\_auriculajudae.jpg',2,2,4,3,3,5,4,3,2,2,1,'L''orella de Judes, com Tremella mesenterica, és un bolet gelatinós. Tant Tremella mesenterica com l''orella de Judes, quan .<br>S''assequen, s''encongeixen, perden la seva forma original i es tornen trencadisses, però solen recuperar el  $\mathsf{seu}\,$  aspecte  $\mathsf{i}\,$  vitalitat inicials quan es rehidraten.'); INSERT INTO "Bolets" VALUES(39, 'Panus conchatus', 'Panus damunt, amb àrees concèntriques més fosques i amb el marge clar i revolut. A sota, les làmines es ramifiquen, comencen blanquinoses i s''enfosqueixen amb el temps. No forma un peu ben diferenciat, sinó que el barret còncau s''insereix lateralment al tronc.'); INSERT INTO "Bolets" VALUES(40, 'Paxil de peu negre', 'Paxillus atrotomentosus','paxillus\_atrotomentosus.jpg',1,1,1,1,3,1,1,1,2,2,1,'El paxil de peu negre té el peu és excèntric i de color marro fosc fins que, sobtadament, canvia a blanc allà on arriben les làmines. El paxil de peu negre surt a les soques de pi tallades, sovint en grupet. És propi de les pinedes humides i avetoses. A la omarca del Bages, se''l pot trobar a les pinedes de pi roig de l''àrea del Moianès.');

*figura 4.1.13: "Bolets"*

#### BoletsDB.sql **X**

INSERT INTO "Bolets" VALUES(41, 'Pet de llop', 'Lycoperdon gasteromicets, aquells fongs amb cos fructífer en forma de bossa tancada fins que les espores han madurat, molt .<br>comú a diferents ambients, tant de bosc com de prat. Té forma de pera invertida, d''uns 3-8 cm, color blanc 'ivori i la superfície coberta de petites berrugues o agullons.'); INSERT INTO "Bolets" VALUES(42, 'Pimpinella', 'Lepista sordida','lepista\_sordida.jpg',1,1,2,1,2,1,1,1,2,2,5,'Lepista sordida és una espècie de pimpinella que<br>s''assembla molt a la més coneguda pimpinella morada (Lepista nuda), del mateix to violeta i com ell comestible, però més prim, petit i esvelt. Tot el bolet és de color violeta, però el barret amb el temps es .<br>descoloreix i vira a un ocre clar. Té la forma d''un petit para-sol, amb el barret ben estès, de 6 o 8 cm de diàmetre com a màxim. El peu és prim, no arriba a 1 cm de diàmetre, esvelt, amb fibril·les longitudinals de violeta més intens i restes de miceli blanc i fi a la base.'); TASERT INTO "Bolets" VALUES(43,'Pinetell o molleric','Suillus<br>Collinitus','suillus\_collinitus.jpg',1,1,1,1,4,5,2,1,2,2,1,'Suillus collinitus és una de les espècies de bolet coneguda al Bages amb els noms de pinetell o molleric, probablement la més freqüent a les pinedes de pi blanc de la comarca. Té un barret gros, de fins a 12 cm de diàmetre, amb una cutícula bruna i viscosa. A la part inferior té una capa de porus poligonals, de color groc, que recorda l''espuma de tapisseria. El peu és prim en INSERT INTO "Bolets" VALUES(44,'Pipa','Ganoderma lucidum','ganoderma\_lucidum.jpg',1,1,1,1,1,1,5,2,2,2,2,1,'La pipa és un curiós bolet de soca que creix sobre arrels mortes i branques caigudes, o prop de la base de troncs .<br>tallats. Consta d''un barret arrodonit o arronyonat, de color caoba lluent per dalt, com vernissat, més intens al costat del peu i en cercles concèntrics progressivament més clar, fins a formar un volt exterior blanc. .<br>Aquest color vermellós caoba s''enfosqueix als exemplars més vells. El barret porta per sota un himeni nerfectament delimitat de porus molt fins i densos, blanc quan el bolet és jove, grisenc quan és vell. El peu<br>és excèntric, del mateix color caoba que el barret.'); INSERT INTO "Bolets" VALUES(45, Pixaca', Amanita pantherina', amanita\_pantherina.jpg',1,1,2,2,4,5,1,1,1,1,1, El pixacà és un bolet esvelt, molt bonic per la seva característica estampa amb el barret bru fosc, lluent i pigallat de taques blanques, que l''identifica sense dubtar com una espècie del gènere Amanita. Surt d''un ou o<br>pigallat de taques blanques, que l''identifica sense dubtar com una espècie del gènere Amanita. Surt d''un ou .<br>vel total que, al trencar-se, queda a la base del peu com una volva de marges rugosos, farinacis, més un seguit .<br>de retalls ben blancs, més o menys regulars i concentrics adherits a la superfície del barret. El peu és alt i prim, d''1 a 2 cm de diàmetre, blanc l amb un anell membranós a mitja alçada com a record del vel parcial que cobria les làmines. Aquestes làmines són igualment blanques, denses i elegants. El pixacà apareix als boscos de lanifolis de terra baixa, en particular als alzinars i entre les estepes.');

*figura 4.1.14: "Bolets"*

BoletsDB.sql **\*** 

INSERT INTO "Bolets" VALUES(46, 'Pixacà o bolet de femer', 'Coprinus trenca. El barret té forma cònica amb minúscules berruguetes a la superfície. Quan envelleix, el barret i les làmines es desfan en una mena de tinta negra.'); INSERT INTO "Bolets" VALUES(47, 'Postia stiptica', 'Postia rusta de pi, sobretot del pi blanc. Els seus cossos fructífers tenen forma de mènsula no gaire gruixuda, consistència de bolet normal, no pas de soca, i color ben blanc quan són joves o d''un to lleugerament crema que prenen amb l''edat. La cara superior és llisa, mentre que la cara inferior és plena de porus fins de<br>secció irregular.');<br>secció irregular.'); INSERT INTO "Bolets" VALUES(48, 'Pota de cavall', 'Scleroderma verrucosum','scleroderma\_verrucosum.jpg',1,1,1,2,5,7,4,1,2,2,1,'La pota de cavall és un fong de la subclasse gasteromicets, els que formen un cos fructífer tancat que guarda a l''interior l''himeni fins que les espores<br>han madurat. El gènere Scleroderma dóna nom a una família i un ordre particulars, les esclerodermatals. La pota de cavall és un bolet de forma esfèrica una mica aixafada o globosa, de fins a 7 cm de diàmetre, que surt directament damunt del sòl.'); INSERT INTO "Bolets" VALUES(49, Reig bord groc', 'Amanita citrina','amanita\_citrina.jpg',1,1,2,1,1,5,1,1,1,1,2,'El reig bord groc és un bolet vistós, de color blanc o groc llimona i amb el port característic del gènere Amanita: una volva a la base de la qual surt un peu esvelt .<br>amb un anell com una cortina a la part alta i el barret que, quan s''ha obert totalment, arriba a ser pla per mostrar les làmines blanques i estretes de la cara de sota. Aquest barret sol conservar a dalt algunes esquames hostrar tes<br>brunes.'); INSERT INTO "Bolets" VALUES(50, 'Rossinyol', 'Cantharellus rabarius','cantharellus\_cibarius.jpg',1,1,3,1,7,1,1,1,2,2,3,'El rossinyol és un bolet massís, tot ell d''un<br>bell color groc daurat o ataronjat, en forma vagament d''embut amb el peu i el barret poc diferenciats. Per<br>sota t .<br>creix tan als boscos planifolis, amb preferència per les rouredes, com a les pinedes. Sovint se''l troba mig enterrat sota la fullaraca o la molsa.');

*figura 4.1.15: "Bolets"*

#### B \*BoletsDB.sql %

INSERT INTO "Bolets" VALUES(51, 'Rovelló', 'Lactarius sanguifluus','lactarius\_sanguifluus.jpg',1,1,1,1,3,4,1,1,2,2,1,'El rovelló d''obaga (Lactarius deliciosus) i el rovelló (Lactarius sanguifluus) són, sens dubte, els bolets de bosc comestibles més coneguts a Catalunya. Es distingeixen clarament pel color que adquireix la seva carn quan és tallada: la del rovelló agafa un color vinós. mentre que la del rovelló d''obaga es torna ataroniada. També es poden distingir pel color de les làmines, que són més o menys vinoses al lactarius sanguifluus i ataronjades en lactarius deliciosus, però

aquesta característica distintiva no és sempre clara. El lactarius sanguifluus és va fent més rar a mesura que augmenta l''altitud i el lactarius deliciosus a terra baixa és més freqüent a les obagues. El lactarius deliciosus en algunes comarques de Catalunya és conegut amb el nom de pinetell, però generalment s''aplica el nom de rovelló a les dues espècies.'); INSERT INTO "Bolets" VALUES(52, 'Rovelló d''obaga', 'Lactarius

deliciosus','lactarius\_deliciosus.jpg',1,1,1,1,3,4,1,1,2,2,1,'El rovelló d''obaga (Lactarius deliciosus) i el rovelló (Lactarius sanguifluus) són, sens dubte, els bolets de bosc comestibles més coneguts a Catalunya. Es distingeixen clarament pel color que adquireix la seva carn quan és tallada: la del rovelló agafa un color vinós, mentre que la del rovelló d''obaga es torna ataronjada. També es poden distingir pel color de les làmines, que són més o menys vinoses en el lactarius sanguifluus i ataronjades en el lactarius deliciosus, però aquesta característica distintiva no és sempre clara. El lactarius sanguifluus és va fent més rar a mesura que augmenta l''altitud i el lactarius deliciosus a terra baixa és més freqüent a les obagues. El lactarius deliciosus en algunes comarques de Catalunya és conegut amb el nom de pinetell, però generalment s''aplica el acticiosos en organes conarques de cata<br>nom de rovelló a les dues espècies.');

INSERT INTO "Bolets" VALUES(53, 'Trompeta dels morts', 'Craterellus

cornucopioides','craterellus\_cornucopioides.jpg',1,1,3,1,7,6,1,1,2,2,4,'La trompeta o trompeta dels morts és un<br>bolet en forma d''embut amb l''interior buit, que recorda a un camagroc però més gros, coriaci i fràgil, amb l cara superior del barret o interna de la trompeta negra i el peu o cara exterior de color gris cendra o blavís. Sovint creix en grans grups, d''aquí el nom castellà de cuerno de la abundancia, als alzinars, rouredes i fagedes. Malgrat aquesta proverbial abundància, sovint és difícil de veure-la ja que es camufla entre la fullaraca pel color discret i la forma poc definida.');

BoletsDB.sql % INSERT INTO "Bolets" VALUES(54, 'Volvària', 'Volvariella speciosa','volvariella\_speciosa.jpg',1,1,2,1,1,7,1,1,2,2,1,'La volvària és un bolet de peu esvelt que neix d''un ou, per això a primer cop d''ull podria semblar una espècie del gènere Amanita però l''absència d''anell i les làmines no prou blanques l''identifiquen com una volvària de la família pluteàcies. D''inici és un ou<br>i les làmines no prou blanques l''identifiquen com una volvària de la família pluteàcies. D''inici és un ou blanc enfonsat al terra. D''ell surt un bolet amb barret circular prim i ample, de fins a 15 cm de diàmetre, poc consistent i sostingut per un peu blanc, alt i prim, que no és ben cilíndric sinó més aviat cònic, més ample a baix que a dalt. El color del barret és un gris olivaci indefinit, poc homogeni i poc atractiu, de tacte llefiscós en temporada humida.'); INSERT INTO "Bolets" VALUES(55, 'Xampinyó silvestre', 'Agaricus augustus','agaricus\_augustus.jpg',1,1,1,1,4,2,1,1,2,1,2,'Agaricus augustus és un xampinyó silvestre de bona mida. El barret dels exemplars més grans pot assolir els 25 cm de diàmetre quan és ben obert i el peu uns 10-15 cm d''alçada per 2-3 cm de gruix. No és ben blanc com el xampinyó cultivat (Agaricus bisporus), perquè tant la superfície del barret com la del peu porten esquames brunes en disposició concèntrica. Aquestes esquames pengen .<br>també en serrell de la vora del barret. Sota el barret, les làmines són fines i atapeïdes, de color salmó. A mitja alçada del peu hi ha un doble anell molt ample, en forma de vel blanc. El peu es fa més gruixut a la base. La carn és blanca, però a les zones tallades o erosionades vira a groc amb el temps. Agaricus augustus apareix als sòls forestals fèrtils, particularment al dels alzinars antics, tant a la primavera com a la .<br>tardor.');

figura 4.1.17: "Bolets"

#### 4.1.1 Elecció dels camps

Hem elegit els camps pensant en les característiques més visibles i fàcils per a l'usuari. N'hi ha 6 que disposen d'ajuda per si hi ha algun dubte:

**On es troba?** Podem elegir entre *Terra* i *Escorça*.

**Té peu?** Dues opcions *Sí* o *No*.

**Com és el peu?** A causa de les múltiples possibilitats, aquest apartat està descrit en el botó d'ajuda. Les possibilitats són *Atenuat*, *Prim* o *Gruixut*.

**El capell i el peu tenen el mateix color?** Tres opcions *Sí*, *No* o *No té peu*.

**Com és el capell?** El capell pot ser *Aplanat*, *Mucronat*, *Deprimit*, *Convex*, *Ovalat*, *Acampanat* i *Còncau*. Igual que "Com és el peu?" podem trobar imatges que ens orientin en l'elecció en el botó d'ajuda.

**Com és la cutícula?** La cutícula pot ser *Llisa*, *Escumada*, *Peluda*, *Zonada*, *Viscosa*, *Vellutada*, *Berrugosa*, *Fibrosa* i *Clivellada*. Igual que "Com és el peu?", podem trobar imatges que ens orientin en l'elecció en el botó d'ajuda.

**Quina forma tenen les làmines?** En aquest cas podem elegir entre *Làmines*, *Tubs* i *Agulles*. Aquest camp també disposa de botó d'ajuda.

**Com és la posició del peu?** Podem elegir entre *Centrada* i *Excèntrica*. Aquest camp també té botó d'ajuda.

**Té volva?** Disposa de dues eleccions *Sí* o *No* i aquest camp té botó d'ajuda.

**Té anell?** Podem elegir entre *Sí* i *No* i també té botó d'ajuda.

**De quin color és el capell?** En aquest camp tenim múltiples opcions *Marró*, *Blanc*, *Groc*, *Negre* i *Lila*.

22

## **4.2. Com funciona el codi del nostre programa**

El nostre programa té dos tipus de codis, el "Java" i el xml.

El codi "Java" és el que ens permet de donar ordres (per exemple, dir a un botó que si és clicat obri una nova pantalla).

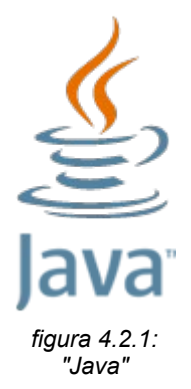

El codi xml és el que ens permet posar quins seran els elements que es veuran i on voldrem que estiguin en cada pantalla.

Per poder crear aquest programa hem utilitzat "eclipse". "Eclipse" és un entorn integrat de desenvolupament de codi obert programat principalment en "Java".

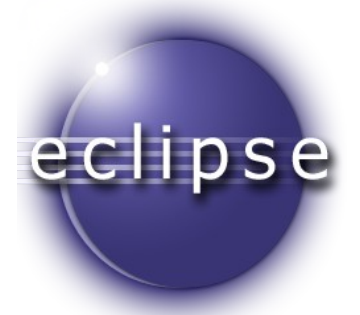

*figura 4.2.2: "Eclipse"*

4.2.1. Java

Per poder entendre el que hem fet amb el llenguatge "Java" explicarem el bàsic:

Per fer que un botó t'obri una nova pantalla es fa servir el següent codi:

*public class Identificar extends Activity {*

```
@Override 
        protected void onCreate(Bundle savedInstanceState) { 
                super.onCreate(savedInstanceState); 
                setContentView(R.layout.activity_identificar); 
                Button buttonAjuda = (Button) findViewById(R.id.imatge_pregunta); { 
                final Intent intentAjuda = new Intent(); 
                intentAjuda.setClass(Identificar.this,Ajuda.class); 
                buttonAjuda.setOnClickListener(new OnClickListener() { 
                        public void onClick(View v) { 
                                 startActivity(intentAjuda); 
                        } 
                }); 
        } 
}
```
*R.id.imatge\_pregunta*: La *R.* és el nom de la carpeta on està guardat l'arxiu xml, on hi ha el botó. El *id.imatge\_pregunta* es fa perquè busqui el nom d'identificació que hem utilitzat per fer referència al botó que volem clicar.

*Identificar.this*: És el nom de la classe des d'on es clica el botó.

*Ajuda.class*: És el nom de la pantalla que volem obrir.

Per aconseguir els valors seleccionats en les preguntes de la identificació hem utilitzat el següent codi:

*public class Identificar extends Activity {* 

*Spinner Localitzacio; public int localitzacioValor = 0; public String [] localitzacioValors = {"No ho sé", "Terra", "Escorça"}; @Override protected void onCreate(Bundle savedInstanceState) { super.onCreate(savedInstanceState); setContentView(R.layout.activity\_identificar); Localitzacio = (Spinner) findViewById(R.id.Localitzacio); Localitzacio.setOnItemSelectedListener(new OnItemSelectedListener() { @Override public void onItemSelected(AdapterView<?> parentView, View selectedItemView, int position, long id) { localitzacioValor = position; } @Override public void onNothingSelected(AdapterView<?> parentView) { localitzacioValor = 0; } }); }*

*}*

*Spinner Localitzacio*: És un paràmetre creat per fer referència al fet que hi ha un spinner ("menú desplegable"), al qual farem referència amb la paraula *Localització*.

*int localitzacioValor = 0*: *int* ens indica que aquest paràmetre és un número. En el cas que féssim referència a *localitzacioValor*, ens donaria zero.

*String [] localitzacioValors = {"No ho sé", "Terra", "Escorça"}*: Indica els valors que tindrà l'spinner en cada posició. El 0 seria "No ho sé", l'1 seria "Terra" i el 2 "Escorça".

*R.id.Localitzacio*: Serveix pel mateix que el botó, amb la diferència que l'estem utilitzant per fer referència a l'spinner.

*public void onItemSelected(AdapterView<?> parentView, View selectedItemView, int position, long id) {*: Té la funció de fer alguna cosa quan a l'spinner s'hi selecciona alguna opció.

*localitzacioValor = position*: Aquesta part va dins del codi anterior i serveix perquè quan es selecciona algun valor a l'spinner, puguem obtenir quina posició té el valor seleccionat.

*public void onNothingSelected(AdapterView<?> parentView) {*: Aquest és l'oposat a l'utilitzat dos codis més amunt, és a dir, té la funció de fer alguna cosa quan a l'spinner no s'hi selecciona cap opció.

*localitzacioValor = 0*: Aquesta part va dins del codi anterior i serveix perquè quan no es selecciona cap valor de l'spinner, dir-li que no li assigni cap valor.

Per poder utilitzar els paràmetres seleccionats, en la pantalla de Consultar hem d'utilitzar el següent codi:

*public class Identificar extends Activity {* 

```
@Override 
        protected void onCreate(Bundle savedInstanceState) { 
                super.onCreate(savedInstanceState); 
                setContentView(R.layout.activity_identificar); 
                Button consultar = (Button) findViewById(R.id.Consultar); 
                consultar.setOnClickListener(new View.OnClickListener() { 
                        @Override 
                        public void onClick(View v) { 
                                 Intent myIntent = new Intent (Identificar.this,Consultar.class); 
                                 myIntent.putExtra("localitzacio1", localitzacioValor); 
                        } 
               }); 
        }
}
```
*Intent*: És el que uneix informació de dues activitats, en aquest cas, ens unirà l'informació seleccionada en les preguntes, per portar-la a la pantalla de Consultar i, així, filtrar els resultats.

*localitzacio1*: És el nom que utilitzarem a l'activitat de Consultar, per fer rebre el valor seleccionat a l'spinner.

*localitzacioValor*: És el valor que té l'spinner en el moment en què obrim la pantalla de Consultar.

Per poder obtenir els bolets filtrats de la base de dades, hem utilitzat aquest codi:

*public class Consultar extends ListActivity {* 

```
private MyDatabase db; 
        private ArrayList<Bolet> array = new ArrayList<Bolet>();
        @Override 
        public void onCreate(Bundle savedInstanceState) { 
                 super.onCreate(savedInstanceState); 
                 setContentView(R.layout.activity_fungipedia); 
                 db = new MyDatabase(this);
                 try { 
                         Bundle extras = getIntent().getExtras(); 
                         if(extras !=null) { 
                                   int localitzacioValue = extras.getInt("localitzacio1"); 
                                  Cursor c = db.getBolets1(localitzacioValue); 
                                  try{ 
                                          while(!c.isAfterLast()){
                                                  Bolet b = new Bolet();
                                                  b.loadFromCursor(c);
                                                  array.add(b);
                                                  c.moveToNext();
                                          } 
                                  Bolet[] bolets = new Bolet[array.size()];
                                  ListAdapterBolets adapter = new ListAdapterBolets(this,
                                  Bolet[]) array.toArray(bolets));
                                  setListAdapter(adapter);
                                 } finally {
                                          c.close(); 
                                  } 
                         } 
                } finally {
                         db.close(); 
                } 
        }
}
```
*MyDatabase db;*: Fa referència a *MyDatabase*, però amb un nom més curt, en aquest cas, utilitzant *db*.

*db = new MyDatabase(this)*: Diu la base de dades d'on extraiem la informació.

*ArrayList<Bolet> array = new ArrayList<Bolet>();*: Per obtenir informació de la classe **"Bolet.java"** (quan fem referència a codis els posarem de color verd).

*Bundle extras = getIntent().getExtras()*: Rep la informació de la pantalla d'identificar.

*if(extras != null) {*: Si la informació obtinguda de l'activitat d'identificar no està buida (el signe != vol dir: no és igual), és a dir, que hem seleccionat al menys un valor, que faci alguna cosa.

*int localitzacioValue = extras.getInt("localitzacio1")*: Aquest codi està dins del codi anterior, i serveix per quan els valors obtinguts de l'activitat d'identificar no estan buits, d'obtenir els valors que hem seleccionat.

*Cursor c = db.getBolets1(localitzacioValue);*: El Cursor s'utilitza per accedir a la base de dades.

*while(!c.isAfterLast()){*: Mentre que el cursor no estigui al penúltim que faci alguna cosa.

*Bolet b = new Bolet();*: Aquest codi va dins de l'anterior i serveix per fer referència a la classe **"Bolet.java"**, però amb un nom més curt, en aquest cas, utilitzant *b*.

*b.loadFromCursor(c);*: Va en el mateix nivell que l'anterior, i serveix per obtenir la informació del cursor c, el qual està dins de la classe **"Bolet.java"**.

*array.add(b);*: També va en el mateix nivell, i serveix per afegir a l'array la informació del bolet que compleixi les característiques filtrades.

*c.moveToNext();*: També va al mateix nivell que els tres codis anteriors, i es fa servir perquè un cop ha comprovat el primer bolet, comprovi el segon, després el tercer i així progressivament. El codi, però, pararà de comprovar els bolets quan arribi a l'últim, ja que així ho hem indicat amb el codi *while(! c.isAfterLast()){* (hem posat que ho faci fins al penúltim, ja que després de l'últim bolet es crea com una altra línia i el que volem és que comprovi només fins a l'últim bolet).

## *Bolet[] bolets = new Bolet[array.size()]; ListAdapterBolets adapter = new ListAdapterBolets(this,Bolet[]) array.toArray(bolets)); setListAdapter(adapter);*: Col·loca els bolets obtinguts, després de filtrar les característiques, en forma de llista.

*finally {*: Perquè un cop ha acabat de fer el que estava fent, faci alguna cosa.

*c.close();*: Va dins de l'anterior i serveix perquè un cop ha acabat de fer el que estava fent tanqui el cursor.

*db.close();*: Té la mateixa funció que el codi anterior, però en comptes de tancar el cursor, aquest tanca la base de dades.

Per poder col·locar el text de cada bolet i la seva imatge en la pantalla de consultar i la de fungipèdia, fem servir el codi següent:

*package com.example.identificadordebolets;* 

```
public class ListAdapterBolets extends ArrayAdapter<Bolet> { 
        private final Activity activity; 
        private final Bolet[] list1; 
        public ListAdapterBolets(Activity activity, Bolet[] list1) { 
                 super(activity, R.layout.grid_list_layout, list1); 
                 this.activity = activity; 
                 this.list1 = list1; 
        } 
        public static class ViewHolder { 
                 public TextView txt1; 
                 public TextView txt2; 
                 public ImageView image; 
         } 
        public View getView(int position, View convertView, ViewGroup parent) { 
                 View vi = convertView; 
                 ViewHolder holder; 
                 if (convertView == null) { 
                          LayoutInflater inflater = activity.getLayoutInflater(); 
                          vi = inflater.inflate(R.layout.grid_list_layout, null); 
                          holder = new ViewHolder(); 
                          holder.txt1 = (TextView) vi.findViewById(android.R.id.text1); 
                          holder.txt2 = (TextView) vi.findViewById(android.R.id.text2); 
                          holder.image = (ImageView) vi.findViewById(android.R.id.icon); 
                          vi.setTag(holder);
```
*} else* 

```
holder = (ViewHolder) vi.getTag(); 
Bolet bolet = list1[position];
```

```
holder.txt1.setText(bolet.getNom());
```
*holder.txt2.setText(bolet.getNomCientific());* 

*String fotoPath = String.format("images/%s", bolet.getNomImatge());* 

*try {* 

```
InputStream ims = getContext().getAssets().open(fotoPath); 
        Drawable d = Drawable.createFromStream(ims, null); 
        holder.image.setImageDrawable(d); 
} catch (IOException ex) { 
        ex.printStackTrace(); 
} 
return vi;
```
*public static class ViewHolder { public TextView txt1;* 

*}* 

*}*

*public TextView txt2;*

*public ImageView image;*: Té la funció de posar els textos i les imatges en forma de llista.

*Bolet bolet = list1[position];* 

*holder.txt1.setText(bolet.getNom());* 

*holder.txt2.setText(bolet.getNomCientific());*: Per poder veure els textos amb el nom comú i el nom científic de cada bolet o només dels bolets seleccionats.

```
String fotoPath = String.format("images/%s", bolet.getNomImatge()); 
try { 
InputStream ims = getContext().getAssets().open(fotoPath); 
Drawable d = Drawable.createFromStream(ims, null); 
holder.image.setImageDrawable(d); 
} catch (IOException ex) { 
ex.printStackTrace(); 
}
```
*return vi;*: Ens permet obtenir la imatge de cada bolet per tal de poder-la veure a la pantalla de Consultar o a la de Fungipèdia.

Per poder fer la imatge més gran en clicar-hi a sobre, hem fet servir el següent codi:

*package com.example.identificadordebolets;* 

```
public class Anell extends Activity { 
        private ImageView SiAnell1, SiAnell2; 
        @Override 
        protected void onCreate(Bundle savedInstanceState) { 
                super.onCreate(savedInstanceState); 
                setContentView(R.layout.activity_anell); 
                 SiAnell1 = (ImageView) findViewById(R.id.SiAnell); 
                SiAnell2 = (ImageView) findViewById(R.id.SiAnell1); 
                SiAnell1.setOnClickListener(new OnClickListener() { 
                         @Override 
                        public void onClick(View v) { 
                                 findViewById(R.id.SiAnell).setVisibility(View.INVISIBLE); 
                                 findViewById(R.id.SiAnell1).setVisibility(View.VISIBLE); 
                        } 
                }); 
                SiAnell2.setOnClickListener(new OnClickListener() { 
                         @Override 
                        public void onClick(View v) { 
                                 findViewById(R.id.SiAnell).setVisibility(View.VISIBLE); 
                                 findViewById(R.id.SiAnell1).setVisibility(View.INVISIBLE); 
                        } 
                }); 
        } 
}
```
*SiAnell1 = (ImageView) findViewById(R.id.SiAnell);* 

*SiAnell2 = (ImageView) findViewById(R.id.SiAnell1);*: Aquesta part serveix per donar uns noms de referència a les dues imatges que voldrem canviar. Prèviament, en el codi xml, haurem d'haver assignat el valor d'invisible a una de les dues imatges, en aquest, la primera serà visible i la segona invisible.

*SiAnell1.setOnClickListener(new OnClickListener() {*: Amb això li donem a la imatge, la propietat de poder fer alguna cosa quan és clicada.

#### *findViewById(R.id.SiAnell).setVisibility(View.INVISIBLE);*

*findViewById(R.id.SiAnell1).setVisibility(View.VISIBLE);*: Llavors en clicar la imatge que teníem visible passa que es canvien les visibilitats, la primera passa ara a invisible i la segon visible, així fa l'efecte que la imatge s'ha fet gran.

La que tenim visible ara és la segona imatge. Per tant el que fem és atribuir-li la propietat de poder fer alguna cosa quan és clicada: *SiAnell2.setOnClickListener(new OnClickListener() {* .

#### *findViewById(R.id.SiAnell).setVisibility(View.VISIBLE);*

*findViewById(R.id.SiAnell1).setVisibility(View.INVISIBLE);*: Finalment, si ara cliquem la segona imatge (la que ara és visible), ens tornarà a posar les propietats com eren al principi, és a dir, la primera imatge passa a visible i la segona a invisible, així aconseguim l'efecte que la imatge s'ha fet petita.

Per poder treure informació de la base de dades, hem utilitzat el següent codi:

*package com.example.identificadordebolets;* 

```
public class MyDatabase extends SQLiteAssetHelper {
```

```
private static final String DATABASE_NAME = "BoletsDB"; 
private static final int DATABASE_VERSION = 1;
```

```
public MyDatabase(Context context) { 
       super(context, DATABASE_NAME, null, DATABASE_VERSION);
```
*}* 

```
public Cursor getBolets() {
```

```
SQLiteDatabase db = getReadableDatabase(); 
SQLiteQueryBuilder qb = new SQLiteQueryBuilder();
```
*String[] sqlSelect = { "BoletID", "Nom", "NomCientific", "NomImatge", "Localitzacio", "Peu"};* 

```
String sqlTables = "Bolets";
```

```
qb.setTables(sqlTables); 
Cursor c = qb.query(db, sqlSelect, null, null, null, null, null);
```

```
c.moveToFirst(); 
return c;
```

```
}
```
*public Cursor getBolets1(int localitzacioValue, int peuValue) {* 

```
SQLiteDatabase db = getReadableDatabase(); 
SQLiteQueryBuilder qb = new SQLiteQueryBuilder(); 
String[] sqlSelect = { "BoletID", "Nom", "NomCientific", "NomImatge", 
                "Localitzacio", "Peu"}; 
String sqlTables = "Bolets"; 
String where = ""; 
if (localitzacioValue > 0) 
        where += "Localitzacio = " + localitzacioValue; 
if (peuValue > 0) { 
        if (where.length() > 0) 
                where += " and "; 
        where += "Peu = " + peuValue; 
} 
System.out.println("WHERE: " + where); 
qb.setTables(sqlTables); 
Cursor c = qb.query(db, sqlSelect, where, null, null, null, null);
```
```
c.moveToFirst(); 
return c;
```
*}*

*}* 

*private static final String DATABASE\_NAME = "BoletsDB";*: Això serveix per dirli al programa el nom de la base de dades.

*private static final int DATABASE\_VERSION = 1;*: Això serveix per dir-li al programa la versió de la base de dades.

*super(context, DATABASE\_NAME, null, DATABASE\_VERSION);*: Aquesta part serveix per comprovar si hi ha una versió de la base de dades més nova. En cas que hi fos, en comptes d'executar la base de dades que té actualment, utilitzaria la nova.

*public Cursor getBolets() {*: Aquest codi serveix per obtenir la informació de la base de dades.

*SQLiteDatabase db = getReadableDatabase();*: Substitueix *getReadableDatabase()* per *db*.

*SQLiteQueryBuilder qb = new SQLiteQueryBuilder();*: Substitueix *new SQLiteQueryBuilder()* per *qb*.

*String[] sqlSelect = { "BoletID", "Nom", "NomCientific", "NomImatge", "Localitzacio", "Peu"};*: Selecciona els camps que volem agafar de la base de dades.

*String sqlTables = "Bolets";*: Selecciona la taula de la qual volem agafar els camps.

El següent element té dues variants en el nostre programa. El primer és el de *getBolets()* que fa servir aquest cursor: *Cursor c = qb.query(db, sqlSelect, null, null, null, null, null);*, aquest cursor no passa cap filtre, per tant ensenya tots els resultats. El segon és el de *getBolets1(int localitzacioValue, int peuValue)*, que fa servir la informació que rep de les preguntes contestades en la pantalla d'identificació. Un cop rep la informació fa servir el següent codi per utilitzar el filtre:

```
if (localitzacioValue > 0) 
where += "Localitzacio = " + localitzacioValue; 
if (peuValue > 0) { 
if (where.length() > 0) 
where += " and "; 
where += "Peu = " + peuValue;
```
*}*: El segon paràmetre que passa el filtre s'hi afegeix a més a més, *if (where.length() > 0)* i també aquest codi *where += " and ";*. El primer serveix per comprovar si en el primer paràmetre s'ha seleccionat alguna opció, en cas que així fos, el segon codi faria que es posés com a un altre paràmetre, ja que si no hi fos, en comptes de tenir els dos paràmetres, el programa ho agafaria com si només n'haguéssim seleccionat un.

*Cursor c = qb.query(db, sqlSelect, where, null, null, null, null);*: Com s'aprecia aquí, en comptes de tenir *null* a la tercera opció*,* hi tenim *where*, així aconseguim que ens filtri els resultats.

### 4.2.2 Xml

Els diferents elements que hem utilitzat són:

*<TextView />*: Per posar un text.

*<Spinner />*: Per posar un spinner.

*<Button />*: Per posar un botó.

*<ImageButton />*: Per posar un botó en format d'imatge.

*<ImageView />*: Per posar una imatge.

També hem de tenir en compte l'estructura que utilitzem a l'hora d'elegir el disseny de la pantalla:

*<LinearLayout />*: Només ens permet posar els elements ordenats verticalment o horitzontalment.

*<RelativeLayout />*: Permet col·locar els elements allà on vulguis de la pantalla.

*<ScrollView />*: Permet moure amunt i avall de la pantalla.

*<HorizontalScrollView />*: Ens permet moure de dreta a esquerra de la pantalla.

*<ListView />*: Ens permet posar elements en forma de llista.

Les propietats que poden tenir els elements són les següents:

• Segons la mida de l'amplada pot ser:

*android:layout\_ width="match\_parent"*, *android:layout\_width="wrap\_content"* o bé *android:layout\_width="50dp"*.

*match\_parent* significa que ocupi tant espai com li sigui possible, sempre que es vegi tot l'element.

*wrap\_content* vol dir que ocupi només l'espai que necessiti perquè hi càpiga l'element.

*50dp* vol dir que ocupi un número determinat de píxels on el número 50 pot ser qualsevol número.

• Segons la mida de l'alçada pot ser:

*android:layout\_ height="match\_parent"*, *android:layout\_height="wrap\_content"* o bé *android:layout\_height="50dp"*.

Segons els marges:

*android:layout\_marginTop="20dp"*: Marge superior.

*android:layout\_marginBottom="20dp"*: Marge inferior.

*android:layout\_marginLeft="20dp"*: Marge lateral esquerra.

*android:layout\_marginRight="20dp"*: Marge lateral dret.

• Per poder veure una imatge hem de posar aquestes dues propietats:

*android:contentDescription="@string/desc"*: S'ha de posar perquè es vegi la imatge.

*android:src="@drawable/aplanat"*: Ens agafa la imatge de la carpeta on hem guardat la imatge.

• Les propietats que pot tenir un text són:

android:text="@string*/text\_localitzacio"*: Posa un text de referència, que està ampliat en el *string*.

*android:textSize="20sp"*: Ens diu la mida del text.

*android:textStyle="italic"*: Col·loca el text en cursiva.

*android:singleLine="true"*: Només permet una línia de text.

• Segons on vulguem l'element:

*android:layout\_alignParentTop="true"*: Col·loca l'element a dalt de la pantalla.

*android:layout\_alignParentTop="true"*: Col·loca l'element a baix de la pantalla.

*android:layout\_alignParentRight="true"*: Col·loca l'element a la dreta de la pantalla.

*android:layout\_alignParentRight="true"*: Col·loca l'element a l'esquerra de la pantalla.

Per posar les opcions a l'spinner:

*android:entries="@array/localitzacio\_array"*: Posa les opcions a l'spinner.

• Per posar el camp a l'spinner:

*android:prompt="@string/escollir\_localitzacio"*: Posa el camp a l'spinner.

• Per posar un nom de referència per identificar l'element:

*android:id="@+id/Tipus\_peu\_text"*: Posa un nom per identificar l'element.

• Per fer que una imatge sigui invisible:

*android:visibility="gone"*: Posa la imatge invisible.

# **5. CODIS DE L'APLICACIÓ**

# **5.1 Inici**

La primera pantalla que es veu quan s'engega l'aplicació és aquesta:

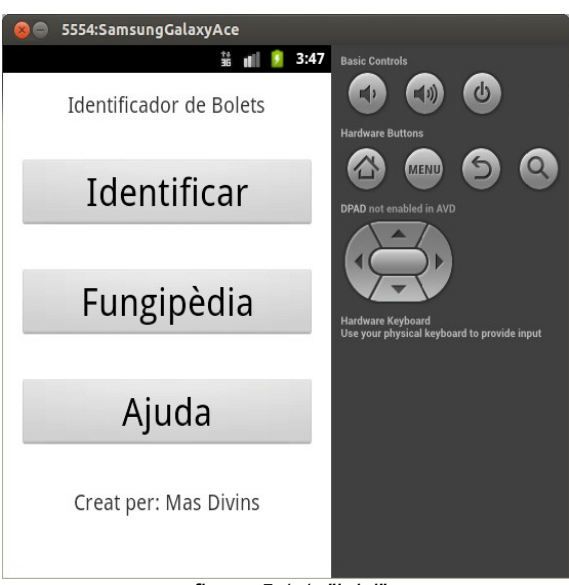

 *figura 5.1.1: "Inici"*

Aquesta pantalla consta de tres botons, un per identificar bolets (**Identificar**), un per veure tots els bolets que hi ha al programa (**Fungipèdia**) i una altra per ajudar-te a omplir les característiques per identificar el bolet (**Ajuda**).

També hi hem afegit a la part de dalt un text amb el nom de l'aplicació (Boletus del Bages) i a la part de baix un altre text amb el nom dels creadors, però com que som germans hem preferit posar els nostres cognoms (Mas Divins).

A continuació hi ha dos codis: el primer (**activity\_main.xml**) ens mostra com hem col·locat els botons i els textos, el segon (**MainActivity.java**) ens mostra com hem fet que aquests botons ens obrissin altres activitats.

### **Codi: "activity\_main.xml"**

*<ScrollView xmlns:android="http://schemas.android.com/apk/res/android" android:layout\_width="match\_parent" android:layout\_height="match\_parent"* 

 *android:paddingTop="@dimen/activity\_vertical\_margin" android:paddingLeft="@dimen/activity\_horizontal\_margin" android:paddingRight="@dimen/activity\_horizontal\_margin" android:paddingBottom="@dimen/activity\_vertical\_margin" android:fillViewport="true" android:orientation="vertical" >* 

*<LinearLayout* 

*android:layout\_width="fill\_parent" android:layout\_height="wrap\_content" android:orientation="vertical" >* 

*<TextView* 

*android:id="@+id/Nom\_programa" android:layout\_width="wrap\_content" android:layout\_height="wrap\_content" android:layout\_gravity="center\_horizontal" android:text="@string/app\_name" android:textSize="19sp" />* 

#### *<Button*

 *android:id="@+id/identificar" android:layout\_width="match\_parent" android:layout\_height="wrap\_content" android:text="@string/identificar" android:textSize="34sp" android:layout\_marginTop="35dp"> </Button>* 

 *<Button* 

 *android:id="@+id/fungipedia" android:layout\_width="match\_parent" android:layout\_height="wrap\_content" android:text="@string/fungipedia" android:textSize="34sp" android:layout\_marginTop="35dp" > </Button>* 

*<Button* 

 *android:id="@+id/Ajuda" android:layout\_width="match\_parent" android:layout\_height="wrap\_content" android:text="@string/ajuda" android:textSize="34sp" android:layout\_marginTop="35dp" android:layout\_marginBottom="35dp" >* 

### *</Button>*

*<TextView* 

*android:id="@+id/Nom\_creadors" android:layout\_width="wrap\_content" android:layout\_height="wrap\_content" android:layout\_gravity="center\_horizontal" android:text="@string/nom\_creadors" android:textSize="19sp" />* 

 *</LinearLayout> </ScrollView>*

### **Codi: "MainActivity.java"**

*package com.example.identificadordebolets;* 

*import android.app.Activity; import android.content.Intent; import android.os.Bundle; import android.view.View; import android.widget.Button;* 

*}* 

*}*

*public class MainActivity extends Activity {* 

```
@Override 
protected void onCreate(Bundle savedInstanceState) { 
        super.onCreate(savedInstanceState); 
        setContentView(R.layout.activity_main); 
        Button identificar = (Button) findViewById(R.id.identificar); 
        identificar.setOnClickListener(new View.OnClickListener() { 
                public void onClick(View view) { 
                         Intent myIntent = new Intent(view.getContext(), 
                                          Identificar.class); 
                         startActivityForResult(myIntent, 0); 
                } 
        }); 
        Button ajuda = (Button) findViewById(R.id.Ajuda); 
        ajuda.setOnClickListener(new View.OnClickListener() { 
                public void onClick(View view) { 
                         Intent myIntent = new Intent(view.getContext(), Ajuda.class); 
                         startActivityForResult(myIntent, 0); 
                } 
        }); 
        Button fungipedia = (Button) findViewById(R.id.fungipedia); 
        fungipedia.setOnClickListener(new View.OnClickListener() { 
                public void onClick(View view) { 
                         Intent myIntent = new Intent(MainActivity.this, 
                                         Fungipedia.class); 
                         startActivityForResult(myIntent, 0); 
                } 
       });
```
## **5.2 Identificar**

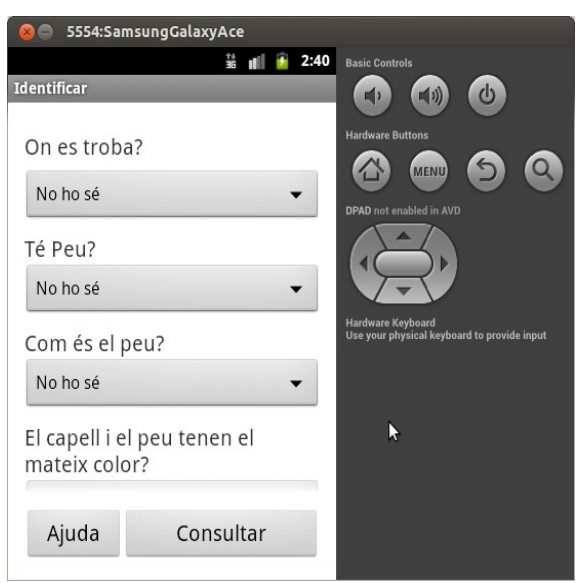

En el cas que ara cliquéssim al botó d'**Identificar** veuríem això:

*figura 5.2.1: "Identificar"*

Aquesta pantalla consta d'una sèrie de preguntes que serveixen per filtrar els bolets i, d'aquesta manera, aconseguir reduir el màxim possible la quantitat de bolets que poden ser el bolet que volem identificar. Aquesta pantalla també consta de dos botons que són sempre visibles, el botó d'ajuda (**Ajuda**) i el botó de consultar (**Consultar**). El botó d'ajuda ens envia a la mateixa pantalla que si cliquéssim el botó d'ajuda que hi ha a la pantalla d'inici. El botó de consultar ens envia a una pantalla on hi ha els bolets que complien les característiques que hem seleccionat per les preguntes.

A continuació trobem els dos codis d'aquesta pantalla on es veu com ho hem fet per organitzar els elements que es veuen (**Identificar.java**) i el codi que fa que s'enviïn les dades que hem seleccionat per tal de filtrar els resultats, i les pantalles que obren els dos botons:

### **Codi: "Identificar.java"**

*package com.example.identificadordebolets;* 

*import android.app.Activity; import android.content.Intent;*  *import android.os.Bundle; import android.view.View; import android.view.View.OnClickListener; import android.widget.AdapterView; import android.widget.AdapterView.OnItemSelectedListener; import android.widget.Button; import android.widget.Spinner;* 

*public class Identificar extends Activity {* 

*Spinner Localitzacio, Peu, Tipus\_peu, Capell\_peu, Capell, Cuticula, Lamines, Posicio\_peu, Volva, Anell, Color;* 

*public int localitzacioValor = 0; public String [] localitzacioValors = {"No ho sé", "Terra", "Escorça"};* 

*public int peuValor = 0; public String [] peuValors = {"No ho sé", "Sí", "No"};* 

*public int tipus\_peuValor = 0; public String [] tipus\_peuValors = {"No ho sé", "Gruixut", "Prim", "Atenuat", "No té peu"};*

*public int capell\_peuValor = 0; public String [] capell\_peuValors = {"No ho sé", "Gruixut", "Prim", "Atenuat", "No té peu"};* 

*public int capellValor = 0; public String [] capellValors = {"No ho sé", "Aplanat", "Mucronat", "Deprimit", "Convex", "Ovalat", "Acampanat", "Còncau"};* 

*public int cuticulaValor = 0; public String [] cuticulaValors = {"No ho sé", "Llisa", "Escamada", "Peluda", "Zonada", "Viscosa", "Vellutada", "Berrugosa", "Fibrosa", "Clivellada"};* 

*public int laminesValor = 0; public String [] laminesValors = {"No ho sé", "Làmines", "Tubs", "Agulles", "No en té"};* 

*public int posicio\_peuValor = 0; public String [] posicio\_peuValors = {"No ho sé", "Sí", "No", "No té peu"};* 

*public int volvaValor = 0; public String [] volvaValors = {"No ho sé", "Sí", "No"};* 

*public int anellValor = 0; public String [] anellValors = {"No ho sé", "Sí", "No"};* 

*public int colorValor = 0; public String [] colorValors = {"No ho sé", "Marró", "Blanc", "Groc", "Negra", "Lila"};* 

*@Override* 

*protected void onCreate(Bundle savedInstanceState) { super.onCreate(savedInstanceState); setContentView(R.layout.activity\_identificar);* 

> *Localitzacio = (Spinner) findViewById(R.id.Localitzacio); Localitzacio.setOnItemSelectedListener(new OnItemSelectedListener() {*

> > *@Override public void onItemSelected(AdapterView<?> parentView, View*

```
selectedItemView, int position, long id) { 
                localitzacioValor = position; 
        } 
        @Override 
        public void onNothingSelected(AdapterView<?> parentView) { 
                localitzacioValor = 0; 
        } 
}); 
Peu = (Spinner) findViewById(R.id.Peu); 
Peu.setOnItemSelectedListener(new OnItemSelectedListener() { 
        @Override 
        public void onItemSelected(AdapterView<?> parentView, View 
        selectedItemView, int position, long id) { 
                peuValor = position; 
        } 
        @Override 
        public void onNothingSelected(AdapterView<?> parentView) { 
                peuValor = 0; 
        } 
}); 
Tipus_peu = (Spinner) findViewById(R.id.Tipus_peu); 
Tipus_peu.setOnItemSelectedListener(new OnItemSelectedListener() { 
        @Override 
        public void onItemSelected(AdapterView<?> parentView, View 
        selectedItemView, int position, long id) { 
                tipus_peuValor = position; 
        } 
        @Override 
        public void onNothingSelected(AdapterView<?> parentView) { 
                tipus_peuValor = 0; 
        } 
}); 
Capell_peu = (Spinner) findViewById(R.id.Capell_peu); 
Capell_peu.setOnItemSelectedListener(new OnItemSelectedListener() { 
        @Override 
        public void onItemSelected(AdapterView<?> parentView, View 
        selectedItemView, int position, long id) { 
                capell_peuValor = position; 
        } 
        @Override 
        public void onNothingSelected(AdapterView<?> parentView) { 
                capell_peuValor = 0; 
        } 
}); 
Capell = (Spinner) findViewById(R.id.Capell); 
Capell.setOnItemSelectedListener(new OnItemSelectedListener() {
```
*@Override public void onItemSelected(AdapterView<?> parentView, View* 

```
selectedItemView, int position, long id) { 
                capellValor = position; 
        } 
        @Override 
        public void onNothingSelected(AdapterView<?> parentView) { 
                capellValor = 0; 
        } 
}); 
Cuticula = (Spinner) findViewById(R.id.Cuticula); 
Cuticula.setOnItemSelectedListener(new OnItemSelectedListener() { 
        @Override 
        public void onItemSelected(AdapterView<?> parentView, View 
        selectedItemView, int position, long id) { 
                cuticulaValor = position; 
        } 
        @Override 
        public void onNothingSelected(AdapterView<?> parentView) { 
                cuticulaValor = 0; 
        } 
}); 
Lamines = (Spinner) findViewById(R.id.Lamines); 
Lamines.setOnItemSelectedListener(new OnItemSelectedListener() { 
        @Override 
        public void onItemSelected(AdapterView<?> parentView, View 
        selectedItemView, int position, long id) { 
                laminesValor = position; 
        } 
        @Override 
        public void onNothingSelected(AdapterView<?> parentView) { 
                laminesValor = 0; 
        } 
}); 
Posicio_peu = (Spinner) findViewById(R.id.Posicio_peu); 
Posicio_peu.setOnItemSelectedListener(new OnItemSelectedListener() { 
        @Override 
        public void onItemSelected(AdapterView<?> parentView, View 
        selectedItemView, int position, long id) { 
                posicio_peuValor = position; 
        } 
        @Override 
        public void onNothingSelected(AdapterView<?> parentView) { 
                posicio_peuValor = 0; 
        } 
}); 
Volva = (Spinner) findViewById(R.id.Volva); 
Volva.setOnItemSelectedListener(new OnItemSelectedListener() {
```
*@Override public void onItemSelected(AdapterView<?> parentView, View* 

```
selectedItemView, int position, long id) { 
                volvaValor = position; 
        } 
        @Override 
        public void onNothingSelected(AdapterView<?> parentView) { 
                volvaValor = 0; 
        } 
}); 
Anell = (Spinner) findViewById(R.id.Anell); 
Anell.setOnItemSelectedListener(new OnItemSelectedListener() { 
        @Override 
        public void onItemSelected(AdapterView<?> parentView, View 
        selectedItemView, int position, long id) { 
                anellValor = position; 
        } 
        @Override 
        public void onNothingSelected(AdapterView<?> parentView) { 
                anellValor = 0; 
        } 
}); 
Color = (Spinner) findViewById(R.id.Color); 
Color.setOnItemSelectedListener(new OnItemSelectedListener() { 
        @Override 
        public void onItemSelected(AdapterView<?> parentView, View 
        selectedItemView, int position, long id) { 
                colorValor = position; 
        } 
        @Override 
        public void onNothingSelected(AdapterView<?> parentView) { 
                colorValor = 0; 
        } 
}); 
Button consultar = (Button) findViewById(R.id.Consultar); 
consultar.setOnClickListener(new View.OnClickListener() { 
        @Override 
        public void onClick(View v) { 
                Intent myIntent = new Intent (Identificar.this,Consultar.class); 
                myIntent.putExtra("localitzacio1", localitzacioValor); 
                myIntent.putExtra("peu1", peuValor); 
                myIntent.putExtra("tipus_peu1", tipus_peuValor); 
                myIntent.putExtra("capell_peu1", capell_peuValor); 
                myIntent.putExtra("capell1", capellValor); 
                myIntent.putExtra("cuticula1", cuticulaValor); 
                myIntent.putExtra("lamines1", laminesValor); 
                myIntent.putExtra("posicio_peu1", posicio_peuValor); 
                myIntent.putExtra("volva1", volvaValor); 
                myIntent.putExtra("anell1", anellValor); 
                myIntent.putExtra("color1", colorValor);
```

```
startActivity (myIntent);
```

```
}); 
                 Button buttonAjuda = (Button) findViewById(R.id.imatge_pregunta); { 
                          final Intent intentAjuda = new Intent(); 
                         intentAjuda.setClass(Identificar.this,Ajuda.class); 
                          buttonAjuda.setOnClickListener(new OnClickListener() { 
                                  public void onClick(View v) { 
                                           startActivity(intentAjuda); 
                                  } 
                         }); 
                 } 
        }
}
```
### **Codi: "activity\_identificar.xml"**

```
<?xml version="1.0" encoding="utf-8"?> 
<RelativeLayout
        xmlns:android="http://schemas.android.com/apk/res/android" 
        xmlns:tools="http://schemas.android.com/tools" 
        android:layout_width="match_parent" 
        android:layout_height="match_parent" 
        android:paddingBottom="@dimen/activity_vertical_margin" 
        android:paddingLeft="@dimen/activity_horizontal_margin" 
        android:paddingRight="@dimen/activity_horizontal_margin" 
        android:paddingTop="@dimen/activity_vertical_margin" 
        tools:context=".Capell" > 
        <ScrollView 
               android:id="@+id/Scroll" 
               android:layout_width="match_parent" 
               android:layout_height="match_parent" 
                android:layout_above="@+id/Layout" 
               android:layout_marginBottom="15dp" 
               android:fillViewport="true" 
               android:orientation="vertical" > 
                <LinearLayout 
                        android:layout_width="fill_parent" 
                         android:layout_height="wrap_content" 
                         android:orientation="vertical" > 
                         <TextView 
                                 android:id="@+id/Localitzacio_text" 
                                 android:layout_width="match_parent" 
                                 android:layout_height="wrap_content" 
                                 android:layout_marginTop="10dp" 
                                 android:text="@string/text_localitzacio" 
                                 android:textSize="20sp" /> 
                         <Spinner 
                                 android:id="@+id/Localitzacio" 
                                 android:layout_width="match_parent" 
                                 android:layout_height="wrap_content" 
                                 android:layout_marginTop="7dp" 
                                 android:entries="@array/localitzacio_array" 
                                 android:prompt="@string/escollir_localitzacio" /> 
                        <TextView
```
*android:id="@+id/Peu\_text" android:layout\_width="match\_parent" android:layout\_height="wrap\_content" android:layout\_marginTop="10dp" android:text="@string/escollir\_peu" android:textSize="20sp" />* 

#### *<Spinner*

 *android:id="@+id/Peu" android:layout\_width="match\_parent" android:layout\_height="wrap\_content" android:entries="@array/peu\_array" android:prompt="@string/escollir\_peu" />* 

#### *<TextView*

 *android:id="@+id/Tipus\_peu\_text" android:layout\_width="match\_parent" android:layout\_height="wrap\_content" android:layout\_marginTop="10dp" android:text="@string/text\_tipus\_peu" android:textSize="20sp" />* 

#### *<Spinner*

 *android:id="@+id/Tipus\_peu" android:layout\_width="match\_parent" android:layout\_height="wrap\_content" android:entries="@array/tipus\_peu\_array" android:prompt="@string/escollir\_tipus\_peu" />* 

### *<TextView*

 *android:id="@+id/Capell\_peu\_text" android:layout\_width="match\_parent" android:layout\_height="wrap\_content" android:layout\_marginTop="10dp" android:text="@string/text\_capell\_peu" android:textSize="20sp" />* 

#### *<Spinner*

 *android:id="@+id/Capell\_peu" android:layout\_width="match\_parent" android:layout\_height="wrap\_content" android:entries="@array/capell\_peu\_array" android:prompt="@string/escollir\_capell\_peu" />* 

#### *<TextView*

 *android:id="@+id/Capell\_text" android:layout\_width="match\_parent" android:layout\_height="wrap\_content" android:layout\_marginTop="10dp" android:text="@string/text\_capell" android:textSize="20sp" />* 

#### *<Spinner*

 *android:id="@+id/Capell" android:layout\_width="match\_parent" android:layout\_height="wrap\_content" android:entries="@array/capell\_array" android:prompt="@string/escollir\_capell" />* 

*<TextView* 

 *android:id="@+id/Cuticula\_text" android:layout\_width="match\_parent" android:layout\_height="wrap\_content" android:layout\_marginTop="10dp" android:text="@string/text\_cuticula" android:textSize="20sp" />* 

#### *<Spinner*

 *android:id="@+id/Cuticula" android:layout\_width="match\_parent" android:layout\_height="wrap\_content" android:entries="@array/cuticula\_array" android:prompt="@string/escollir\_cuticula" />* 

#### *<TextView*

 *android:id="@+id/Lamines\_text" android:layout\_width="match\_parent" android:layout\_height="wrap\_content" android:layout\_marginTop="10dp" android:text="@string/text\_lamines" android:textSize="20sp" />* 

#### *<Spinner*

 *android:id="@+id/Lamines" android:layout\_width="match\_parent" android:layout\_height="wrap\_content" android:entries="@array/lamines\_array" android:prompt="@string/escollir\_lamines" />* 

### *<TextView*

 *android:id="@+id/Posicio\_peu\_text" android:layout\_width="match\_parent" android:layout\_height="wrap\_content" android:layout\_marginTop="10dp" android:text="@string/text\_posicio\_peu" android:textSize="20sp" />* 

#### *<Spinner*

 *android:id="@+id/Posicio\_peu" android:layout\_width="match\_parent" android:layout\_height="wrap\_content" android:entries="@array/posicio\_peu\_array" android:prompt="@string/escollir\_posicio\_peu" />* 

#### *<TextView*

 *android:id="@+id/Volva\_text" android:layout\_width="match\_parent" android:layout\_height="wrap\_content" android:layout\_marginTop="10dp" android:text="@string/text\_volva" android:textSize="20sp" />* 

#### *<Spinner*

 *android:id="@+id/Volva" android:layout\_width="match\_parent" android:layout\_height="wrap\_content" android:entries="@array/volva\_array" android:prompt="@string/escollir\_volva" />* 

*<TextView* 

 *android:id="@+id/Anell\_text" android:layout\_width="match\_parent" android:layout\_height="wrap\_content" android:layout\_marginTop="10dp" android:text="@string/text\_anell" android:textSize="20sp" />* 

#### *<Spinner*

 *android:id="@+id/Anell" android:layout\_width="match\_parent" android:layout\_height="wrap\_content" android:entries="@array/anell\_array" android:prompt="@string/escollir\_anell" />* 

#### *<TextView*

 *android:id="@+id/Color\_text" android:layout\_width="match\_parent" android:layout\_height="wrap\_content" android:layout\_marginTop="10dp" android:text="@string/text\_color" android:textSize="20sp" />* 

#### *<Spinner*

 *android:id="@+id/Color" android:layout\_width="match\_parent" android:layout\_height="wrap\_content" android:entries="@array/color\_array" android:prompt="@string/escollir\_color" />* 

### *</LinearLayout>*

### *</ScrollView>*

#### *<LinearLayout*

*android:id="@+id/Layout" android:layout\_width="match\_parent" android:layout\_height="wrap\_content" android:layout\_alignParentBottom="true" android:orientation="horizontal" >* 

#### *<Button*

 *android:id="@+id/imatge\_pregunta" android:layout\_width="match\_parent" android:layout\_height="wrap\_content" android:layout\_weight="2" android:text="@string/ajuda" android:textSize="20sp" />* 

#### *<Button*

 *android:id="@+id/Consultar" android:layout\_width="match\_parent" android:layout\_height="wrap\_content" android:layout\_weight="1" android:text="@string/Consultar" android:textSize="20sp" />* 

*</LinearLayout> </RelativeLayout>*

## **5.3 Consultar**

Després, si cliquem a **Consultar** ens sortirà la següent pantalla:

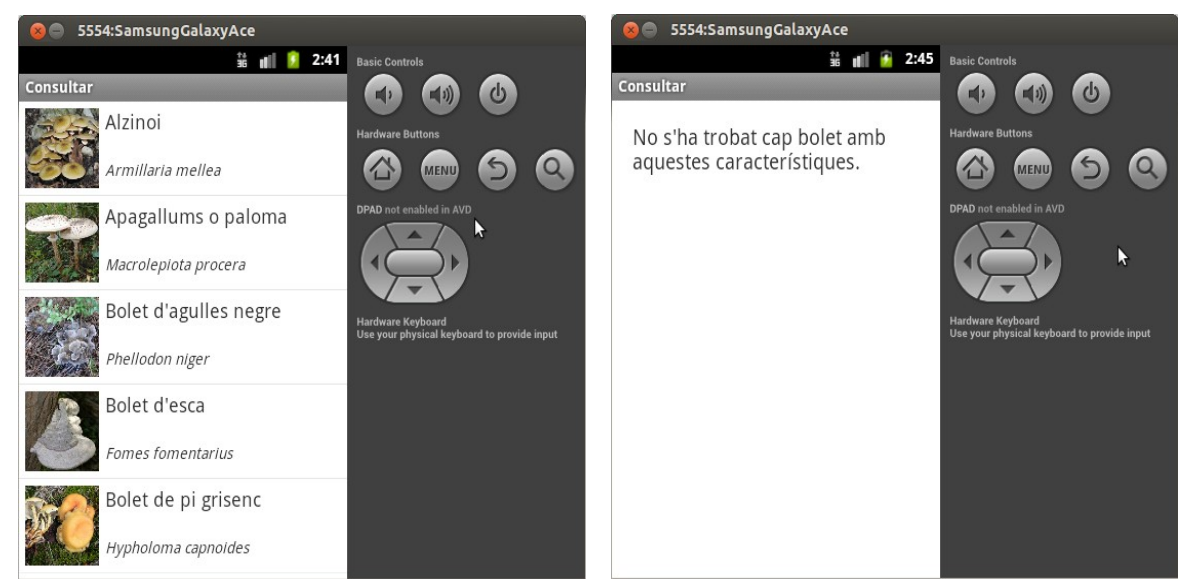

*figura 5.3.1: "Consultar1" figura 5.3.2: "Consultar2"*

En aquesta pantalla ("*consultar1"*) podem veure en forma de llista els bolets que complien les característiques que hem seleccionat del bolet que volem trobar. Cada línia consta d'un bolet amb la seva imatge, el seu nom comú i el seu nom científic (aquest últim està en cursiva). Si cliquem en alguna d'aquestes línies se'ns obrirà una nova pantalla (**Item.java**) la qual explicarem més endavant. En el cas que no hi hagués cap bolet amb les característiques que hem seleccionat sortiria la imatge "*consultar2*".

Per poder fer que surtin els bolets en forma de llista, que es veiés la imatge, que sortís el text, que filtrés les característiques,... hi ha intervingut diferents codis:

El primer codi (**activity\_fungipedia.xml**) és el que diu que s'haurà de veure en llista, i que si aquesta llista està buida que mostri un text ("*consultar2*").

El segon (**grid\_list\_layout.xml**) és el que diu com és cada línia, és a dir, com està col·locada la imatge, el nom i el nom científic, a més d'especificar que el nom científic estarà amb cursiva.

El tercer (**Consultar.java**) és el que comprova a la base de dades si la informació obtinguda a la pantalla d'identificar coincideix amb algun bolet.

El quart (**ListAdapterBolets.java**) és el que segons els resultats que ha obtingut **Consultar.java**, proporciona la imatge, el nom, i el nom científic dels bolets obtinguts en el resultat de **Consultar.java**.

El cinquè (**Bolet.java**) és el que facilita l'obtenció de la informació de la base de dades que voldrem extreure.

El sisè (**MyDatabase.java**) és el que extreu la informació de la base de dades per així obtenir-ne informació (com ara el nom o el nom científic) o consultar-ne (per exemple per filtrar els resultats d'identificar).

### **Codi: "activity\_fungipedia.xml"**

```
<?xml version="1.0" encoding="utf-8"?> 
<LinearLayout
        xmlns:android="http://schemas.android.com/apk/res/android" 
        android:layout_width="fill_parent" 
        android:layout_height="fill_parent" 
       android:orientation="vertical" >
```
*<TextView* 

*android:id="@android:id/empty" android:layout\_width="wrap\_content" android:layout\_height="wrap\_content" android:layout\_marginTop="20dp" android:layout\_marginLeft="20dp" android:layout\_marginRight="18dp" android:text="@string/empty" android:textSize="19sp" />* 

*<ListView* 

 *android:id="@android:id/list" android:layout\_width="fill\_parent" android:layout\_height="fill\_parent" android:fastScrollEnabled="true" />* 

*</LinearLayout>*

### **Codi: "grid\_list\_layout.xml"**

*<RelativeLayout*

*xmlns:android="http://schemas.android.com/apk/res/android" android:layout\_width="fill\_parent" android:layout\_height="?android:attr/listPreferredItemHeight" android:padding="6dip" >* 

*<ImageView* 

*android:id="@android:id/icon" android:layout\_width="72dp"* 

*android:layout\_height="72dp" android:layout\_alignParentBottom="true" android:layout\_alignParentTop="true" android:layout\_marginRight="6dip" android:contentDescription="@string/desc" android:src="@drawable/ic\_launcher" />* 

*<TextView* 

*android:id="@android:id/text2" android:layout\_width="fill\_parent" android:layout\_height="26dip" android:layout\_below="@android:id/text1" android:layout\_alignParentBottom="true" android:layout\_alignParentRight="true" android:layout\_toRightOf="@android:id/icon" android:ellipsize="marquee" android:singleLine="true" android:textSize="14sp" android:textStyle="italic" />* 

*<TextView* 

*android:id="@android:id/text1" android:layout\_width="fill\_parent" android:layout\_height="wrap\_content" android:layout\_alignParentRight="true" android:layout\_alignParentTop="true" android:layout\_alignWithParentIfMissing="true" android:layout\_toRightOf="@android:id/icon" android:gravity="center\_vertical" android:textSize="18sp" />* 

*</RelativeLayout>*

### **Codi: "Consultar.java"**

*package com.example.identificadordebolets;* 

*import java.util.ArrayList;* 

*import android.app.ListActivity; import android.content.Intent; import android.database.Cursor; import android.os.Bundle; import android.view.View; import android.widget.AdapterView; import android.widget.AdapterView.OnItemClickListener;* 

*public class Consultar extends ListActivity {* 

*private MyDatabase db; private ArrayList<Bolet> array = new ArrayList<Bolet>(); Intent myIntent;* 

*public int itemValor = 0;* 

*@Override public void onCreate(Bundle savedInstanceState) { super.onCreate(savedInstanceState); setContentView(R.layout.activity\_fungipedia);* 

```
db = new MyDatabase(this); 
try { 
         Bundle extras = getIntent().getExtras(); 
        if(extras !=null) { 
                  int localitzacioValue = extras.getInt("localitzacio1"); 
                  int peuValue = extras.getInt("peu1"); 
                 int tipus_peuValue = extras.getInt("tipus_peu1"); 
                 int capell_peuValue = extras.getInt("capell_peu1"); 
                 int capellValue = extras.getInt("capell1"); 
                 int cuticulaValue = extras.getInt("cuticula1"); 
                 int laminesValue = extras.getInt("lamines1"); 
                 int posicio_peuValue = extras.getInt("posicio_peu1"); 
                 int volvaValue = extras.getInt("volva1"); 
                 int anellValue = extras.getInt("anell1"); 
                 int colorValue = extras.getInt("color1"); 
                 Cursor c = db.getBolets1(localitzacioValue, peuValue, 
                 tipus_peuValue, capell_peuValue, capellValue, cuticulaValue, 
                 laminesValue, posicio_peuValue, volvaValue, anellValue, 
                 colorValue); 
                 try { 
                         while(!c.isAfterLast()){ 
                                  Bolet b = new Bolet(); 
                                  b.loadFromCursor(c); 
                                  array.add(b); 
                                  c.moveToNext(); 
                         } 
                 Bolet[] bolets = new Bolet[array.size()]; 
                 ListAdapterBolets adapter = new 
                 ListAdapterBolets(this, (Bolet[]) array.toArray(bolets)); 
                 setListAdapter(adapter); 
                 } finally { 
                         c.close(); 
                 } 
         } 
} finally { 
         db.close(); 
} 
getListView().setOnItemClickListener(new OnItemClickListener(){ 
         @Override 
        public void onItemClick(AdapterView<?> parent, View view, int position,
                         long id) { 
                 Bolet bolet = array.get(position); 
                 final Intent myIntent = new Intent (Consultar.this,Item.class); 
                 myIntent.putExtra("nom1", bolet.getNom()); 
                 myIntent.putExtra("nomCientific1", bolet.getNomCientific()); 
                 myIntent.putExtra("imatge1", bolet.getNomImatge()); 
                 myIntent.putExtra("definicio1", bolet.getDefinicio()); 
                 startActivity (myIntent); 
        } 
});
```
*}* 

### **Codi: "ListAdapterBolets.java"**

*package com.example.identificadordebolets;* 

*import java.io.IOException; import java.io.InputStream;* 

```
import android.app.Activity; 
import android.graphics.drawable.Drawable; 
import android.view.LayoutInflater; 
import android.view.View; 
import android.view.ViewGroup; 
import android.widget.ArrayAdapter; 
import android.widget.ImageView; 
import android.widget.TextView;
```
*public class ListAdapterBolets extends ArrayAdapter<Bolet> {* 

```
private final Activity activity; 
private final Bolet[] list1;
```

```
public ListAdapterBolets(Activity activity, Bolet[] list1) { 
         super(activity, R.layout.grid_list_layout, list1); 
         this.activity = activity; 
         this.list1 = list1;
```

```
}
```

```
public static class ViewHolder { 
        public TextView txt1; 
        public TextView txt2; 
        public ImageView image;
```
### *}*

```
public View getView(int position, View convertView, ViewGroup parent) { 
        View vi = convertView; 
        ViewHolder holder; 
        if (convertView == null) { 
                LayoutInflater inflater = activity.getLayoutInflater(); 
                 vi = inflater.inflate(R.layout.grid_list_layout, null); 
                holder = new ViewHolder(); 
                holder.txt1 = (TextView) vi.findViewById(android.R.id.text1); 
                holder.txt2 = (TextView) vi.findViewById(android.R.id.text2); 
                holder.image = (ImageView) vi.findViewById(android.R.id.icon); 
                vi.setTag(holder);
```
*} else* 

```
holder = (ViewHolder) vi.getTag(); 
Bolet bolet = list1[position];
```
*holder.txt1.setText(bolet.getNom());* 

```
holder.txt2.setText(bolet.getNomCientific());
```
*String fotoPath = String.format("images/%s", bolet.getNomImatge());* 

```
InputStream ims = getContext().getAssets().open(fotoPath); 
                        Drawable d = Drawable.createFromStream(ims, null); 
                        holder.image.setImageDrawable(d); 
                } catch (IOException ex) { 
                        ex.printStackTrace(); 
                } 
                return vi; 
        } 
}
```
### **Codi: "Bolet.java"**

*package com.example.identificadordebolets;* 

```
import android.database.Cursor;
```
*try {* 

```
public class Bolet {
```

```
private String Nom = ""; 
private String NomCientific = ""; 
private String NomImatge = ""; 
private String Definicio = ""; 
public String getNom() { 
        return this.Nom; 
} 
public void setNom(String Nom) { 
        this.Nom = Nom; 
} 
public String getNomCientific() { 
        return this.NomCientific; 
} 
public void setNomCientific(String NomCientific) { 
        this.NomCientific = NomCientific; 
} 
public String getNomImatge() { 
        return NomImatge; 
} 
public void setNomImatge(String nomImatge) { 
        NomImatge = nomImatge; 
} 
public String getDefinicio() { 
        return Definicio; 
} 
public void setDefinicio(String definicio) { 
        Definicio = definicio;
```

```
} 
        public void loadFromCursor(Cursor c) { 
                setNom(c.getString(c.getColumnIndex("Nom"))); 
                setNomCientific(c.getString(c.getColumnIndex("NomCientific"))); 
                setNomImatge(c.getString(c.getColumnIndex("NomImatge"))); 
                setDefinicio(c.getString(c.getColumnIndex("Definicio"))); 
        } 
}
```
### **Codi: "MyDatabase.java"**

*package com.example.identificadordebolets;* 

*import android.content.Context; import android.database.Cursor; import android.database.sqlite.SQLiteDatabase; import android.database.sqlite.SQLiteQueryBuilder;* 

*import com.readystatesoftware.sqliteasset.SQLiteAssetHelper;* 

*public class MyDatabase extends SQLiteAssetHelper {* 

*private static final String DATABASE\_NAME = "BoletsDB"; private static final int DATABASE\_VERSION = 1;* 

*public MyDatabase(Context context) { super(context, DATABASE\_NAME, null, DATABASE\_VERSION);* 

> *// super(context, DATABASE\_NAME, // context.getExternalFilesDir(null).getAbsolutePath(), null, // DATABASE\_VERSION);*

```
}
```

```
public Cursor getBolets() {
```
*SQLiteDatabase db = getReadableDatabase(); SQLiteQueryBuilder qb = new SQLiteQueryBuilder();* 

*String[] sqlSelect = { "BoletID", "Nom", "NomCientific", "NomImatge", "Localitzacio", "Peu", "Tipus\_Peu", "Tipus\_capell\_peu", "Tipus\_capell", "Cuticula", "Tipus\_lamines", "Posicio\_peu", "Volva", "Anell", "Color", "Definicio" }; String sqlTables = "Bolets";* 

*qb.setTables(sqlTables); Cursor c = qb.query(db, sqlSelect, null, null, null, null, null);* 

*c.moveToFirst(); return c;* 

```
}
```
*public Cursor getBolets1(int localitzacioValue, int peuValue, int tipus\_peuValue, int capell\_peuValue, int capellValue, int cuticulaValue, int laminesValue, int posicio\_peuValue, int volvaValue, int anellValue, int colorValue) {* 

> *SQLiteDatabase db = getReadableDatabase(); SQLiteQueryBuilder qb = new SQLiteQueryBuilder();*

```
String[] sqlSelect = { "BoletID", "Nom", "NomCientific", "NomImatge", 
                 "Localitzacio", "Peu", "Tipus_Peu", "Tipus_capell_peu", 
                 "Tipus_capell", "Cuticula", "Tipus_lamines", "Posicio_peu", 
                 "Volva", "Anell", "Color", "Definicio" }; 
String sqlTables = "Bolets"; 
String where = ""; 
if (localitzacioValue > 0) 
        where += "Localitzacio = " + localitzacioValue; 
if (peuValue > 0) { 
        if (where.length() > 0) 
                 where += " and "; 
        where += "Peu = " + peuValue; 
} 
if (tipus_peuValue > 0) { 
        if (where.length() > 0) 
                 where += " and "; 
        where += "Tipus_peu = " + tipus_peuValue; 
} 
if (capell_peuValue > 0) { 
        if (where.length() > 0) 
                 where += " and "; 
        where += "Tipus_capell_peu = " + capell_peuValue; 
} 
if (capellValue > 0) { 
        if (where.length() > 0) 
                 where += " and "; 
        where += "Tipus_capell = " + capellValue; 
} 
if (cuticulaValue > 0) { 
        if (where.length() > 0) 
                 where += " and "; 
        where += "Cuticula = " + cuticulaValue; 
} 
if (laminesValue > 0) { 
        if (where.length() > 0) 
                 where += " and "; 
        where += "Tipus_lamines = " + laminesValue; 
} 
if (posicio_peuValue > 0) { 
        if (where.length() > 0) 
                 where += " and "; 
        where += "posicio_peu = " + posicio_peuValue; 
}
```

```
if (volvaValue > 0) { 
                 if (where.length() > 0) 
                         where += " and "; 
                 where += "Volva = " + volvaValue; 
        } 
        if (anellValue > 0) { 
                if (where.length() > 0) 
                         where += " and "; 
                 where += "Anell = " + anellValue; 
        } 
        if (colorValue > 0) { 
                 if (where.length() > 0) 
                         where += " and "; 
                 where += "Color = " + colorValue; 
        } 
        System.out.println("WHERE: " + where); 
        qb.setTables(sqlTables); 
        Cursor c = qb.query(db, sqlSelect, where, null, null, null, null); 
        c.moveToFirst(); 
        return c; 
public Cursor getBolets2(int itemValue) { 
        SQLiteDatabase db = getReadableDatabase(); 
        SQLiteQueryBuilder qb = new SQLiteQueryBuilder(); 
        String[] sqlSelect = { "BoletID", "Nom", "NomCientific", "NomImatge", 
                         "Localitzacio", "Peu", "Tipus_Peu", "Tipus_capell_peu", 
                         "Tipus_capell", "Cuticula", "Tipus_lamines", "Posicio_peu", 
                         "Volva", "Anell", "Color", "Definicio" }; 
        String sqlTables = "Bolets"; 
        String where = ""; 
        if (itemValue > 0) { 
                if (where.length() > 0) 
                         where += "BoletID = " + itemValue; 
        } 
        qb.setTables(sqlTables); 
        Cursor c = qb.query(db, sqlSelect, null, null, null, null, null); 
        c.moveToFirst(); 
        return c;
```

```
}
```
*}* 

*}* 

# **5.4 Informació del bolet**

A continuació, si cliquem en alguna d'aquestes línies se'ns obrirà la següent pantalla:

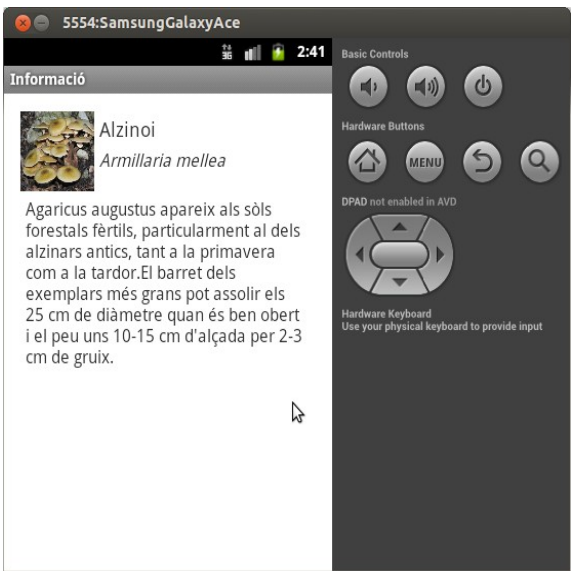

 *figura 5.4.1: "Informació Bolet"*

En aquesta pantalla s'hi pot arribar a partir de la **Fungipedia.java** o de **Consultar.java**. En aquesta pantalla podem observar la imatge del bolet, el seu nom comú, el nom científic i un text amb algunes característiques del bolet. Aquesta pantalla, a més a més, permet que en clicar la imatge aquesta es vegi més gran.

A continuació trobem els dos codis d'aquesta pantalla on es veu com ho hem fet perquè es pogués veure la imatge, el nom, el nom científic i les característiques del bolet que hem clicat.

El primer (**activity\_item.xml**) és el que ens explica com hem organitzat els elements.

El segon (**Item.java**) és el que ens explica com ho hem fet perquè es veiés el bolet que nosaltres havíem clicat.

### **Codi: "activity\_item.xml"**

#### *<?xml version="1.0" encoding="utf-8"?> <RelativeLayout xmlns:android="http://schemas.android.com/apk/res/android" xmlns:tools="http://schemas.android.com/tools" android:layout\_width="match\_parent" android:layout\_height="match\_parent" android:orientation="vertical" android:paddingBottom="@dimen/activity\_vertical\_margin" android:paddingLeft="@dimen/activity\_horizontal\_margin" android:paddingRight="@dimen/activity\_horizontal\_margin" android:paddingTop="@dimen/activity\_vertical\_margin" tools:context=".Item" >*

#### *<ImageView*

*android:id="@+id/icon1" android:layout\_width="72dp" android:layout\_height="72dp" android:layout\_gravity="left" android:layout\_marginRight="5dp" android:layout\_marginBottom="5dp" android:contentDescription="@string/desc" android:clickable="true" android:src="@drawable/ic\_launcher" />* 

#### *<TextView*

*android:id="@+id/text3" android:layout\_width="fill\_parent" android:layout\_height="wrap\_content" android:layout\_alignTop="@+id/icon1" android:layout\_marginTop="4dp" android:layout\_toRightOf="@+id/icon1" android:textSize="18sp" />* 

#### *<TextView*

*android:id="@+id/text4" android:layout\_width="fill\_parent" android:layout\_height="wrap\_content" android:layout\_alignBottom="@+id/icon1" android:layout\_below="@+id/text3" android:layout\_toRightOf="@+id/icon1" android:layout\_marginTop="5dp" android:textSize="16sp" android:textStyle="italic" />* 

#### *<ScrollView*

*android:layout\_width="match\_parent" android:layout\_height="wrap\_content" android:layout\_alignParentLeft="true" android:layout\_below="@id/icon1" android:layout\_marginBottom="5dp" android:layout\_marginLeft="5dp" android:layout\_marginRight="5dp" android:fillViewport="true" android:orientation="vertical" >* 

*<TextView* 

 *android:id="@+id/message" android:layout\_width="fill\_parent"*   *android:layout\_height="wrap\_content" android:textSize="16sp" />* 

*</ScrollView>* 

*<ImageView* 

```
android:id="@+id/icon2" 
android:layout_width="match_parent" 
android:layout_height="match_parent" 
android:layout_gravity="left" 
android:layout_below="@id/text4" 
android:visibility="gone" 
android:layout_marginBottom="5dp" 
android:layout_marginLeft="5dp" 
android:layout_marginRight="5dp" 
android:contentDescription="@string/desc" 
android:src="@drawable/ic_launcher" />
```
*</RelativeLayout>*

### **Codi: "Item.java"**

*package com.example.identificadordebolets;* 

*import java.io.IOException; import java.io.InputStream;* 

*import android.app.Activity; import android.graphics.drawable.Drawable; import android.os.Bundle; import android.view.View; import android.view.View.OnClickListener; import android.widget.ImageView; import android.widget.TextView;* 

*public class Item extends Activity {* 

*private TextView text3, text4, message; private ImageView icon, icon2; public String imatgeValor1;* 

*@Override protected void onCreate(Bundle savedInstanceState) { super.onCreate(savedInstanceState); setContentView(R.layout.activity\_item);* 

> *text3 = (TextView) findViewById(R.id.text3); text4 = (TextView) findViewById(R.id.text4); message = (TextView) findViewById(R.id.message); icon = (ImageView) findViewById(R.id.icon1); icon2 = (ImageView) findViewById(R.id.icon2);*

*Bundle b = getIntent().getExtras();* 

*String nom = b.getString("nom1"); String nomcientific = b.getString("nomCientific1"); String imatge = b.getString("imatge1"); String definicio = b.getString("definicio1");* 

*text3.setText(nom); text4.setText(nomcientific);*  *message.setText(definicio);* 

```
String fotoPath = String.format("images/%s", imatge); 
 try { 
         InputStream ims = getAssets().open(fotoPath); 
         Drawable d = Drawable.createFromStream(ims, null); 
         icon.setImageDrawable(d); 
 } catch (IOException ex) { 
         return; 
 } 
 String fotoPath2 = String.format("images/%s", imatge); 
 try { 
         InputStream ims = getAssets().open(fotoPath2); 
         Drawable d = Drawable.createFromStream(ims, null); 
         icon2.setImageDrawable(d); 
 } catch (IOException ex) { 
         return; 
 } 
 icon.setOnClickListener(new OnClickListener() { 
         @Override 
         public void onClick(View v) { 
                 findViewById(R.id.icon2).setVisibility(View.VISIBLE); 
                 findViewById(R.id.icon1).setVisibility(View.INVISIBLE); 
                 findViewById(R.id.message).setVisibility(View.GONE); 
         } 
 }); 
 icon2.setOnClickListener(new OnClickListener() { 
         @Override 
         public void onClick(View v) { 
                 findViewById(R.id.icon2).setVisibility(View.GONE); 
                 findViewById(R.id.icon1).setVisibility(View.VISIBLE); 
                 findViewById(R.id.message).setVisibility(View.VISIBLE); 
         } 
});
```
*}*

*}* 

# **5.5 Fungipèdia**

Si tornem al principi, on hi ha els botons d'**Identificar**, **Fungipèdia** i **Ajuda**. Cliquem a **Fungipèdia** i veurem la següent pantalla:

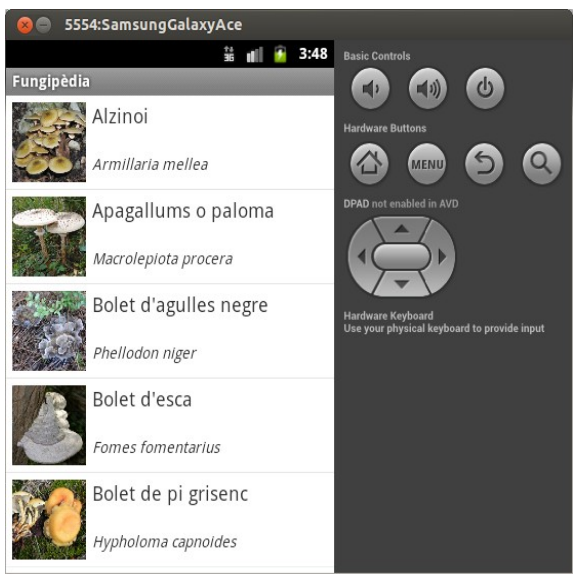

 *figura 5.5.1: "Fungipèdia"*

Aquesta pantalla és molt similar a la de consultar. De fet, utilitza la mateixa estructura que la de consultar (**activity\_fungipedia.xml**), però aquesta no passa cap filtre per tal d'obtenir la informació de la base de dades, així aconseguim que ensenyi tots els bolets.

A continuació hi ha el codi d'aquesta pantalla (**Fungipedia.java**) on podem apreciar que és molt similar al codi de **Consultar.java**:

### **Codi: "Fungipedia.java"**

*package com.example.identificadordebolets;* 

*import java.util.ArrayList;* 

*import android.app.ListActivity; import android.content.Intent; import android.database.Cursor; import android.os.Bundle; import android.view.View; import android.widget.AdapterView; import android.widget.AdapterView.OnItemClickListener;*  *public class Fungipedia extends ListActivity {* 

*}* 

*}*

```
private MyDatabase db; 
private ArrayList<Bolet> array = new ArrayList<Bolet>(); 
Intent myIntent; 
@Override 
public void onCreate(Bundle savedInstanceState) { 
        super.onCreate(savedInstanceState); 
        setContentView(R.layout.activity_fungipedia); 
        db = new MyDatabase(this); 
        try { 
                 Cursor c = db.getBolets(); 
                try { 
                         while (!c.isAfterLast()) { 
                                 Bolet b = new Bolet(); 
                                 b.loadFromCursor(c); 
                                 array.add(b); 
                                 c.moveToNext(); 
                         } 
                         Bolet[] bolets = new Bolet[array.size()]; 
                         ListAdapterBolets adapter = new ListAdapterBolets(this, 
                                          (Bolet[]) array.toArray(bolets)); 
                         setListAdapter(adapter); 
                } finally { 
                         c.close(); 
                 } 
        } finally { 
                 db.close(); 
        } 
        getListView().setOnItemClickListener(new OnItemClickListener(){ 
                 @Override 
                public void onItemClick(AdapterView<?> parent, View view, int position,
                                 long id) { 
                         Bolet bolet = array.get(position); 
                         final Intent myIntent = new Intent (Fungipedia.this, Item.class);
                         myIntent.putExtra("nom1", bolet.getNom()); 
                         myIntent.putExtra("nomCientific1", bolet.getNomCientific()); 
                         myIntent.putExtra("imatge1", bolet.getNomImatge()); 
                         myIntent.putExtra("definicio1", bolet.getDefinicio()); 
                         startActivity (myIntent); 
                } 
      });
```
## **5.6 Ajuda**

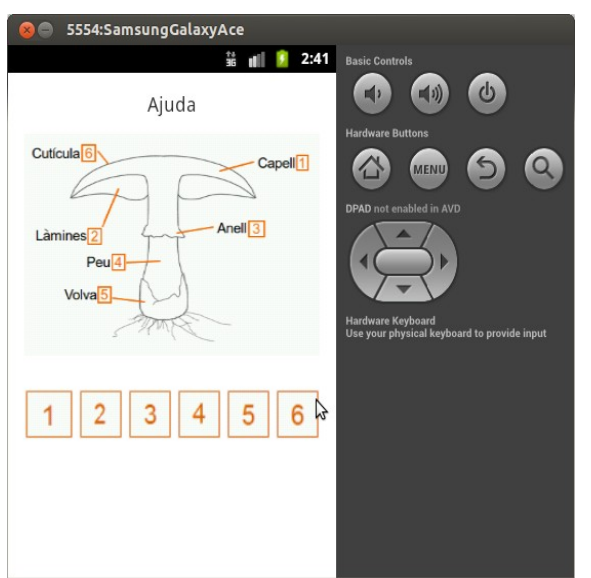

Per acabar, si cliquem a la part d'**Ajuda** veurem la següent pantalla:

 *figura 5.6.0: "Ajuda"*

En aquesta pantalla s'hi pot accedir des del menú principal o des de la pantalla d'identificar. Serveix per ajudar a respondre les preguntes per identificar el bolet. Per fer-ho, primer mirem quina és la part que no sabem, i mirem a la imatge a quin número pertany. Després, cliquem al número i ens obrirà la pantalla d'aquella part amb imatges de les diferents possibilitats que es poden escollir, de tal manera que puguem arribar a respondre la pregunta d'identificar.

A continuació hi ha els codis de la part d'ajuda. El primer (**Ajuda.java**) és el de com està col·locat tot, i el segon (**activity\_ajuda.xml**) és el de la funció que fa cada element.

### **Codi: "Ajuda.java"**

*package com.example.identificadordebolets;* 

*import android.app.Activity; import android.content.Intent; import android.os.Bundle; import android.view.View;* 

*import android.widget.ImageButton;* 

*public class Ajuda extends Activity {* 

*}*

```
@Override 
protected void onCreate(Bundle savedInstanceState) { 
        super.onCreate(savedInstanceState); 
        setContentView(R.layout.activity_ajuda); 
        ImageButton capell_ajuda = (ImageButton) findViewById(R.id.Capell_ajuda);
        capell_ajuda.setOnClickListener(new View.OnClickListener() { 
                public void onClick(View view) { 
                        Intent myIntent = new Intent(view.getContext(), Capell.class); 
                        startActivityForResult(myIntent, 0); 
                } 
        }); 
        ImageButton lamines_ajuda= (ImageButton)findViewById(R.id.Lamines_ajuda);
        lamines_ajuda.setOnClickListener(new View.OnClickListener() { 
                public void onClick(View view) { 
                        Intent myIntent = new Intent(view.getContext(), Lamines.class); 
                        startActivityForResult(myIntent, 0); 
                } 
        }); 
        ImageButton anell_ajuda = (ImageButton) findViewById(R.id.Anell_ajuda); 
        anell_ajuda.setOnClickListener(new View.OnClickListener() { 
                public void onClick(View view) { 
                        Intent myIntent = new Intent(view.getContext(), Anell.class); 
                        startActivityForResult(myIntent, 0); 
                } 
        }); 
        ImageButton peu_ajuda = (ImageButton) findViewById(R.id.Peu_ajuda); 
        peu_ajuda.setOnClickListener(new View.OnClickListener() { 
                public void onClick(View view) { 
                        Intent myIntent = new Intent(view.getContext(), Peu.class); 
                        startActivityForResult(myIntent, 0); 
                } 
        }); 
        ImageButton volva_ajuda = (ImageButton) findViewById(R.id.Volva_ajuda); 
        volva_ajuda.setOnClickListener(new View.OnClickListener() { 
                public void onClick(View view) { 
                        Intent myIntent = new Intent(view.getContext(), Volva.class); 
                        startActivityForResult(myIntent, 0); 
                } 
        }); 
        ImageButton cuticula_ajuda= (ImageButton) findViewById(R.id.Cuticula_ajuda);
        cuticula_ajuda.setOnClickListener(new View.OnClickListener() { 
                public void onClick(View view) { 
                        Intent myIntent = new Intent(view.getContext(), Cuticula.class); 
                        startActivityForResult(myIntent, 0); 
                } 
        }); 
}
```
70

### **Codi: "activity\_ajuda.xml"**

#### *<ScrollView*

*xmlns:android="http://schemas.android.com/apk/res/android" android:layout\_width="match\_parent" android:layout\_height="match\_parent" android:fillViewport="true" android:orientation="vertical" android:paddingBottom="@dimen/activity\_vertical\_margin" android:paddingLeft="@dimen/activity\_horizontal\_margin" android:paddingRight="@dimen/activity\_horizontal\_margin" android:paddingTop="@dimen/activity\_vertical\_margin" >* 

*<LinearLayout* 

*android:id="@+id/LinearLayout01" android:layout\_width="match\_parent" android:layout\_height="wrap\_content" android:orientation="vertical" >* 

*<TextView* 

*android:id="@+id/Nom\_apartat\_ajuda" android:layout\_width="wrap\_content" android:layout\_height="wrap\_content" android:layout\_gravity="center\_horizontal" android:text="@string/nom\_apartat\_ajuda" android:textSize="18sp" />* 

*<ImageView* 

*android:id="@+id/partsBolets" android:layout\_width="match\_parent" android:layout\_height="wrap\_content" android:layout\_gravity="center\_horizontal" android:layout\_marginTop="15dp" android:background="@drawable/parts\_bolets\_textos" android:contentDescription="@string/desc" />* 

*<LinearLayout* 

*android:id="@+id/LinearLayout02" android:layout\_width="match\_parent" android:layout\_height="match\_parent" >* 

*<ImageButton* 

*android:id="@+id/Capell\_ajuda" android:layout\_width="match\_parent" android:layout\_height="45dp" android:layout\_marginTop="30dp" android:layout\_weight="1" android:background="@drawable/primer" android:contentDescription="@string/desc" />* 

*<ImageButton* 

*android:id="@+id/Lamines\_ajuda" android:layout\_width="match\_parent" android:layout\_height="45dp" android:layout\_marginLeft="5dp" android:layout\_marginTop="30dp" android:layout\_weight="1" android:background="@drawable/segon" android:contentDescription="@string/desc" />*
*<ImageButton* 

*android:id="@+id/Anell\_ajuda" android:layout\_width="match\_parent" android:layout\_height="45dp" android:layout\_marginLeft="5dp" android:layout\_marginTop="30dp" android:layout\_weight="1" android:background="@drawable/tercer" android:contentDescription="@string/desc" />* 

*<ImageButton* 

*android:id="@+id/Peu\_ajuda" android:layout\_width="match\_parent" android:layout\_height="45dp" android:layout\_marginLeft="5dp" android:layout\_marginTop="30dp" android:layout\_weight="1" android:background="@drawable/quart" android:contentDescription="@string/desc" />* 

*<ImageButton* 

*android:id="@+id/Volva\_ajuda" android:layout\_width="match\_parent" android:layout\_height="45dp" android:layout\_marginLeft="5dp" android:layout\_marginTop="30dp" android:layout\_weight="1" android:background="@drawable/cinque" android:contentDescription="@string/desc" />* 

*<ImageButton* 

*android:id="@+id/Cuticula\_ajuda" android:layout\_width="match\_parent" android:layout\_height="45dp" android:layout\_marginLeft="5dp" android:layout\_marginTop="30dp" android:layout\_weight="1" android:background="@drawable/sise" android:contentDescription="@string/desc" />* 

*</LinearLayout> </LinearLayout>* 

*</ScrollView>*

## 5.6.1 Capell

Llavors tenim sis botons. El primer pertany a la part d'ajuda del capell, el segon a la de les làmines, el tercer a la de l'anell, el quart a la del peu, el cinquè a la volva i el sisè a la cutícula.

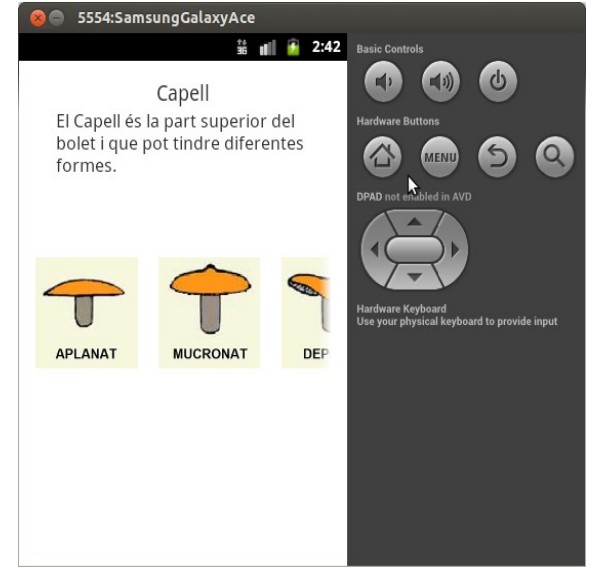

En cas que cliquem al capell ens sortirà la pantalla següent:

 *figura 5.6.1: "Capell"*

Aquesta pantalla consta d'un text amb el nom de la part d'ajuda que hem seleccionat i els diferents tipus de capell que podríem elegir a la identificació, per tal de poder respondre a la pregunta.

Està formada per dos codis. El primer (**activity\_capell.xml**) és el que diu com hem col·locat cada cosa i el segon (**Capell.java**) la funció que fa cada cosa.

# **Codi: "activity\_capell.xml"**

*<RelativeLayout xmlns:android="http://schemas.android.com/apk/res/android" xmlns:tools="http://schemas.android.com/tools" android:layout\_width="match\_parent" android:layout\_height="match\_parent" android:paddingBottom="@dimen/activity\_vertical\_margin" android:paddingLeft="@dimen/activity\_horizontal\_margin" android:paddingRight="@dimen/activity\_horizontal\_margin"* 

*android:paddingTop="@dimen/activity\_vertical\_margin" tools:context=".Capell" >* 

#### *<TextView*

*android:id="@+id/Capell\_activitat" android:layout\_width="wrap\_content" android:layout\_height="wrap\_content" android:layout\_alignParentTop="true" android:layout\_centerHorizontal="true" android:text="@string/nom\_apartat\_capell" android:textSize="19sp" />* 

*<HorizontalScrollView* 

*android:layout\_width="wrap\_content" android:layout\_height="wrap\_content" android:layout\_centerHorizontal="true" android:layout\_centerVertical="true" >* 

*<LinearLayout* 

*android:layout\_width="wrap\_content" android:layout\_height="wrap\_content" android:orientation="horizontal" >* 

### *<ImageView*

*android:id="@+id/Aplanat" android:layout\_width="wrap\_content" android:layout\_height="wrap\_content" android:contentDescription="@string/desc" android:src="@drawable/aplanat" />* 

*<ImageView* 

*android:id="@+id/Mucronat" android:layout\_width="wrap\_content" android:layout\_height="wrap\_content" android:layout\_marginLeft="20dp" android:contentDescription="@string/desc" android:src="@drawable/mucronat" />* 

### *<ImageView*

*android:id="@+id/Deprimit" android:layout\_width="wrap\_content" android:layout\_height="wrap\_content" android:layout\_marginLeft="20dp" android:contentDescription="@string/desc" android:src="@drawable/deprimit" />* 

#### *<ImageView*

*android:id="@+id/Convex" android:layout\_width="wrap\_content" android:layout\_height="wrap\_content" android:layout\_marginLeft="20dp" android:contentDescription="@string/desc" android:src="@drawable/convex" />* 

### *<ImageView*

*android:id="@+id/Ovalat" android:layout\_width="wrap\_content" android:layout\_height="wrap\_content" android:layout\_marginLeft="20dp" android:contentDescription="@string/desc"*  *android:src="@drawable/ovalat" />* 

*<ImageView* 

*android:id="@+id/Acampanat" android:layout\_width="wrap\_content" android:layout\_height="wrap\_content" android:layout\_marginLeft="20dp" android:contentDescription="@string/desc" android:src="@drawable/acampanat" />* 

*<ImageView* 

*android:id="@+id/Concau" android:layout\_width="wrap\_content" android:layout\_height="wrap\_content" android:layout\_marginLeft="20dp" android:contentDescription="@string/desc" android:src="@drawable/concau" />* 

*</LinearLayout>* 

*</HorizontalScrollView>* 

#### *<ImageView*

*android:id="@+id/Aplanat1" android:layout\_width="match\_parent" android:layout\_height="match\_parent" android:layout\_below="@+id/Capell\_activitat" android:contentDescription="@string/desc" android:src="@drawable/aplanat" android:visibility="gone" />* 

### *<ImageView*

*android:id="@+id/Mucronat1" android:layout\_width="match\_parent" android:layout\_height="match\_parent" android:layout\_below="@+id/Capell\_activitat" android:contentDescription="@string/desc" android:src="@drawable/mucronat" android:visibility="gone" />* 

### *<ImageView*

*android:id="@+id/Deprimit1" android:layout\_width="match\_parent" android:layout\_height="match\_parent" android:layout\_below="@+id/Capell\_activitat" android:contentDescription="@string/desc" android:src="@drawable/deprimit" android:visibility="gone" />* 

### *<ImageView*

*android:id="@+id/Convex1" android:layout\_width="match\_parent" android:layout\_height="match\_parent" android:layout\_below="@+id/Capell\_activitat" android:contentDescription="@string/desc" android:src="@drawable/convex" android:visibility="gone" />* 

#### *<ImageView*

*android:id="@+id/Ovalat1" android:layout\_width="match\_parent" android:layout\_height="match\_parent"* 

*android:layout\_below="@+id/Capell\_activitat" android:contentDescription="@string/desc" android:src="@drawable/ovalat" android:visibility="gone" />* 

#### *<ImageView*

*android:id="@+id/Acampanat1" android:layout\_width="match\_parent" android:layout\_height="match\_parent" android:layout\_below="@+id/Capell\_activitat" android:contentDescription="@string/desc" android:src="@drawable/acampanat" android:visibility="gone" />* 

#### *<ImageView*

*android:id="@+id/Concau1" android:layout\_width="match\_parent" android:layout\_height="match\_parent" android:layout\_below="@+id/Capell\_activitat" android:contentDescription="@string/desc" android:src="@drawable/concau" android:visibility="gone" />* 

### *<TextView*

*android:id="@+id/Capell\_frase" android:layout\_width="wrap\_content" android:layout\_height="wrap\_content" android:layout\_below="@+id/Capell\_activitat" android:layout\_centerHorizontal="true" android:layout\_marginLeft="20dp" android:layout\_marginRight="20dp" android:text="@string/capell\_frase" android:textSize="17sp" />* 

*</RelativeLayout>*

### **Codi: "Capell.java"**

*package com.example.identificadordebolets;* 

*import android.app.Activity; import android.os.Bundle; import android.view.View; import android.view.View.OnClickListener; import android.widget.ImageView; public class Capell extends Activity {* 

> *private ImageView Aplanat1, Aplanat2, Mucronat1, Mucronat2, Deprimit1, Deprimit2, Convex1, Convex2, Ovalat1, Ovalat2, Acampanat1, Acampanat2, Concau1, Concau2;*

*@Override protected void onCreate(Bundle savedInstanceState) { super.onCreate(savedInstanceState); setContentView(R.layout.activity\_capell);* 

> *Aplanat1 = (ImageView) findViewById(R.id.Aplanat); Aplanat2 = (ImageView) findViewById(R.id.Aplanat1); Mucronat1 = (ImageView) findViewById(R.id.Mucronat);*

*Mucronat2 = (ImageView) findViewById(R.id.Mucronat1); Deprimit1 = (ImageView) findViewById(R.id.Deprimit); Deprimit2 = (ImageView) findViewById(R.id.Deprimit1); Convex1 = (ImageView) findViewById(R.id.Convex); Convex2 = (ImageView) findViewById(R.id.Convex1); Ovalat1 = (ImageView) findViewById(R.id.Ovalat); Ovalat2 = (ImageView) findViewById(R.id.Ovalat1); Acampanat1 = (ImageView) findViewById(R.id.Acampanat); Acampanat2 = (ImageView) findViewById(R.id.Acampanat1); Concau1 = (ImageView) findViewById(R.id.Concau); Concau2 = (ImageView) findViewById(R.id.Concau1);* 

*Aplanat1.setOnClickListener(new OnClickListener() {* 

*@Override public void onClick(View v) {* 

> *findViewById(R.id.Aplanat).setVisibility(View.INVISIBLE); findViewById(R.id.Aplanat1).setVisibility(View.VISIBLE); findViewById(R.id.Mucronat).setVisibility(View.INVISIBLE); findViewById(R.id.Mucronat1).setVisibility(View.INVISIBLE); findViewById(R.id.Deprimit).setVisibility(View.INVISIBLE); findViewById(R.id.Deprimit1).setVisibility(View.INVISIBLE); findViewById(R.id.Convex).setVisibility(View.INVISIBLE); findViewById(R.id.Convex1).setVisibility(View.INVISIBLE); findViewById(R.id.Ovalat).setVisibility(View.INVISIBLE); findViewById(R.id.Ovalat1).setVisibility(View.INVISIBLE); findViewById(R.id.Acampanat).setVisibility(View.INVISIBLE); findViewById(R.id.Acampanat1).setVisibility(View.INVISIBLE); findViewById(R.id.Concau).setVisibility(View.INVISIBLE); findViewById(R.id.Concau1).setVisibility(View.INVISIBLE); findViewById(R.id.Capell\_frase).setVisibility(View.INVISIBLE);*

*});* 

*}* 

*Aplanat2.setOnClickListener(new OnClickListener() {* 

*@Override public void onClick(View v) {* 

> *findViewById(R.id.Aplanat).setVisibility(View.VISIBLE); findViewById(R.id.Aplanat1).setVisibility(View.INVISIBLE); findViewById(R.id.Mucronat).setVisibility(View.VISIBLE); findViewById(R.id.Mucronat1).setVisibility(View.INVISIBLE); findViewById(R.id.Deprimit).setVisibility(View.VISIBLE); findViewById(R.id.Deprimit1).setVisibility(View.INVISIBLE); findViewById(R.id.Convex).setVisibility(View.VISIBLE); findViewById(R.id.Convex1).setVisibility(View.INVISIBLE); findViewById(R.id.Ovalat).setVisibility(View.VISIBLE); findViewById(R.id.Ovalat1).setVisibility(View.INVISIBLE); findViewById(R.id.Acampanat).setVisibility(View.VISIBLE); findViewById(R.id.Acampanat1).setVisibility(View.INVISIBLE); findViewById(R.id.Concau).setVisibility(View.VISIBLE); findViewById(R.id.Concau1).setVisibility(View.INVISIBLE); findViewById(R.id.Capell\_frase).setVisibility(View.VISIBLE);*

*});* 

*}* 

*Mucronat1.setOnClickListener(new OnClickListener() {* 

### *@Override public void onClick(View v) {*

*findViewById(R.id.Aplanat).setVisibility(View.INVISIBLE); findViewById(R.id.Aplanat1).setVisibility(View.INVISIBLE); findViewById(R.id.Mucronat).setVisibility(View.INVISIBLE); findViewById(R.id.Mucronat1).setVisibility(View.VISIBLE); findViewById(R.id.Deprimit).setVisibility(View.INVISIBLE); findViewById(R.id.Deprimit1).setVisibility(View.INVISIBLE); findViewById(R.id.Convex).setVisibility(View.INVISIBLE); findViewById(R.id.Convex1).setVisibility(View.INVISIBLE); findViewById(R.id.Ovalat).setVisibility(View.INVISIBLE); findViewById(R.id.Ovalat1).setVisibility(View.INVISIBLE); findViewById(R.id.Acampanat).setVisibility(View.INVISIBLE); findViewById(R.id.Acampanat1).setVisibility(View.INVISIBLE); findViewById(R.id.Concau).setVisibility(View.INVISIBLE); findViewById(R.id.Concau1).setVisibility(View.INVISIBLE); findViewById(R.id.Capell\_frase).setVisibility(View.INVISIBLE);* 

*});* 

*}* 

*Mucronat2.setOnClickListener(new OnClickListener() {* 

*@Override public void onClick(View v) {* 

> *findViewById(R.id.Aplanat).setVisibility(View.VISIBLE); findViewById(R.id.Aplanat1).setVisibility(View.INVISIBLE); findViewById(R.id.Mucronat).setVisibility(View.VISIBLE); findViewById(R.id.Mucronat1).setVisibility(View.INVISIBLE); findViewById(R.id.Deprimit).setVisibility(View.VISIBLE); findViewById(R.id.Deprimit1).setVisibility(View.INVISIBLE); findViewById(R.id.Convex).setVisibility(View.VISIBLE); findViewById(R.id.Convex1).setVisibility(View.INVISIBLE); findViewById(R.id.Ovalat).setVisibility(View.VISIBLE); findViewById(R.id.Ovalat1).setVisibility(View.INVISIBLE); findViewById(R.id.Acampanat).setVisibility(View.VISIBLE); findViewById(R.id.Acampanat1).setVisibility(View.INVISIBLE); findViewById(R.id.Concau).setVisibility(View.VISIBLE); findViewById(R.id.Concau1).setVisibility(View.INVISIBLE); findViewById(R.id.Capell\_frase).setVisibility(View.VISIBLE);*

*}* 

*}); Deprimit1.setOnClickListener(new OnClickListener() {* 

> *@Override public void onClick(View v) {*

> > *findViewById(R.id.Aplanat).setVisibility(View.INVISIBLE); findViewById(R.id.Aplanat1).setVisibility(View.INVISIBLE); findViewById(R.id.Mucronat).setVisibility(View.INVISIBLE); findViewById(R.id.Mucronat1).setVisibility(View.INVISIBLE); findViewById(R.id.Deprimit).setVisibility(View.INVISIBLE); findViewById(R.id.Deprimit1).setVisibility(View.VISIBLE); findViewById(R.id.Convex).setVisibility(View.INVISIBLE); findViewById(R.id.Convex1).setVisibility(View.INVISIBLE); findViewById(R.id.Ovalat).setVisibility(View.INVISIBLE);*

*findViewById(R.id.Ovalat1).setVisibility(View.INVISIBLE); findViewById(R.id.Acampanat).setVisibility(View.INVISIBLE); findViewById(R.id.Acampanat1).setVisibility(View.INVISIBLE); findViewById(R.id.Concau).setVisibility(View.INVISIBLE); findViewById(R.id.Concau1).setVisibility(View.INVISIBLE); findViewById(R.id.Capell\_frase).setVisibility(View.INVISIBLE);* 

*});* 

*}* 

*Deprimit2.setOnClickListener(new OnClickListener() {* 

*@Override public void onClick(View v) {* 

> *findViewById(R.id.Aplanat).setVisibility(View.VISIBLE); findViewById(R.id.Aplanat1).setVisibility(View.INVISIBLE); findViewById(R.id.Mucronat).setVisibility(View.VISIBLE); findViewById(R.id.Mucronat1).setVisibility(View.INVISIBLE); findViewById(R.id.Deprimit).setVisibility(View.VISIBLE); findViewById(R.id.Deprimit1).setVisibility(View.INVISIBLE); findViewById(R.id.Convex).setVisibility(View.VISIBLE); findViewById(R.id.Convex1).setVisibility(View.INVISIBLE); findViewById(R.id.Ovalat).setVisibility(View.VISIBLE); findViewById(R.id.Ovalat1).setVisibility(View.INVISIBLE); findViewById(R.id.Acampanat).setVisibility(View.VISIBLE); findViewById(R.id.Acampanat1).setVisibility(View.INVISIBLE); findViewById(R.id.Concau).setVisibility(View.VISIBLE); findViewById(R.id.Concau1).setVisibility(View.INVISIBLE); findViewById(R.id.Capell\_frase).setVisibility(View.VISIBLE);*

*} }); Convex1.setOnClickListener(new OnClickListener() {* 

> *@Override public void onClick(View v) {*

> > *findViewById(R.id.Aplanat).setVisibility(View.INVISIBLE); findViewById(R.id.Aplanat1).setVisibility(View.INVISIBLE); findViewById(R.id.Mucronat).setVisibility(View.INVISIBLE); findViewById(R.id.Mucronat1).setVisibility(View.INVISIBLE); findViewById(R.id.Deprimit).setVisibility(View.INVISIBLE); findViewById(R.id.Deprimit1).setVisibility(View.INVISIBLE); findViewById(R.id.Convex).setVisibility(View.INVISIBLE); findViewById(R.id.Convex1).setVisibility(View.VISIBLE); findViewById(R.id.Ovalat).setVisibility(View.INVISIBLE); findViewById(R.id.Ovalat1).setVisibility(View.INVISIBLE); findViewById(R.id.Acampanat).setVisibility(View.INVISIBLE); findViewById(R.id.Acampanat1).setVisibility(View.INVISIBLE); findViewById(R.id.Concau).setVisibility(View.INVISIBLE); findViewById(R.id.Concau1).setVisibility(View.INVISIBLE); findViewById(R.id.Capell\_frase).setVisibility(View.INVISIBLE);*

*}* 

*});* 

*Convex2.setOnClickListener(new OnClickListener() {* 

*@Override* 

*public void onClick(View v) {* 

*findViewById(R.id.Aplanat).setVisibility(View.VISIBLE); findViewById(R.id.Aplanat1).setVisibility(View.INVISIBLE); findViewById(R.id.Mucronat).setVisibility(View.VISIBLE); findViewById(R.id.Mucronat1).setVisibility(View.INVISIBLE); findViewById(R.id.Deprimit).setVisibility(View.VISIBLE); findViewById(R.id.Deprimit1).setVisibility(View.INVISIBLE); findViewById(R.id.Convex).setVisibility(View.VISIBLE); findViewById(R.id.Convex1).setVisibility(View.INVISIBLE); findViewById(R.id.Ovalat).setVisibility(View.VISIBLE); findViewById(R.id.Ovalat1).setVisibility(View.INVISIBLE); findViewById(R.id.Acampanat).setVisibility(View.VISIBLE); findViewById(R.id.Acampanat1).setVisibility(View.INVISIBLE); findViewById(R.id.Concau).setVisibility(View.VISIBLE); findViewById(R.id.Concau1).setVisibility(View.INVISIBLE); findViewById(R.id.Capell\_frase).setVisibility(View.VISIBLE);* 

*});* 

*}* 

*Ovalat1.setOnClickListener(new OnClickListener() {* 

*@Override public void onClick(View v) {* 

> *findViewById(R.id.Aplanat).setVisibility(View.INVISIBLE); findViewById(R.id.Aplanat1).setVisibility(View.INVISIBLE); findViewById(R.id.Mucronat).setVisibility(View.INVISIBLE); findViewById(R.id.Mucronat1).setVisibility(View.INVISIBLE); findViewById(R.id.Deprimit).setVisibility(View.INVISIBLE); findViewById(R.id.Deprimit1).setVisibility(View.INVISIBLE); findViewById(R.id.Convex).setVisibility(View.INVISIBLE); findViewById(R.id.Convex1).setVisibility(View.INVISIBLE); findViewById(R.id.Ovalat).setVisibility(View.INVISIBLE); findViewById(R.id.Ovalat1).setVisibility(View.VISIBLE); findViewById(R.id.Acampanat).setVisibility(View.INVISIBLE); findViewById(R.id.Acampanat1).setVisibility(View.INVISIBLE); findViewById(R.id.Concau).setVisibility(View.INVISIBLE); findViewById(R.id.Concau1).setVisibility(View.INVISIBLE); findViewById(R.id.Capell\_frase).setVisibility(View.INVISIBLE);*

*});* 

*}* 

*Ovalat2.setOnClickListener(new OnClickListener() {* 

*@Override public void onClick(View v) {* 

> *findViewById(R.id.Aplanat).setVisibility(View.VISIBLE); findViewById(R.id.Aplanat1).setVisibility(View.INVISIBLE); findViewById(R.id.Mucronat).setVisibility(View.VISIBLE); findViewById(R.id.Mucronat1).setVisibility(View.INVISIBLE); findViewById(R.id.Deprimit).setVisibility(View.VISIBLE); findViewById(R.id.Deprimit1).setVisibility(View.INVISIBLE); findViewById(R.id.Convex).setVisibility(View.VISIBLE); findViewById(R.id.Convex1).setVisibility(View.INVISIBLE); findViewById(R.id.Ovalat).setVisibility(View.VISIBLE); findViewById(R.id.Ovalat1).setVisibility(View.INVISIBLE); findViewById(R.id.Acampanat).setVisibility(View.VISIBLE);*

*findViewById(R.id.Acampanat1).setVisibility(View.INVISIBLE); findViewById(R.id.Concau).setVisibility(View.VISIBLE); findViewById(R.id.Concau1).setVisibility(View.INVISIBLE); findViewById(R.id.Capell\_frase).setVisibility(View.VISIBLE);* 

*});* 

*}* 

*Acampanat1.setOnClickListener(new OnClickListener() {* 

*@Override public void onClick(View v) {* 

> *findViewById(R.id.Aplanat).setVisibility(View.INVISIBLE); findViewById(R.id.Aplanat1).setVisibility(View.INVISIBLE); findViewById(R.id.Mucronat).setVisibility(View.INVISIBLE); findViewById(R.id.Mucronat1).setVisibility(View.INVISIBLE); findViewById(R.id.Deprimit).setVisibility(View.INVISIBLE); findViewById(R.id.Deprimit1).setVisibility(View.INVISIBLE); findViewById(R.id.Convex).setVisibility(View.INVISIBLE); findViewById(R.id.Convex1).setVisibility(View.INVISIBLE); findViewById(R.id.Ovalat).setVisibility(View.INVISIBLE); findViewById(R.id.Ovalat1).setVisibility(View.INVISIBLE); findViewById(R.id.Acampanat).setVisibility(View.INVISIBLE); findViewById(R.id.Acampanat1).setVisibility(View.VISIBLE); findViewById(R.id.Concau).setVisibility(View.INVISIBLE); findViewById(R.id.Concau1).setVisibility(View.INVISIBLE); findViewById(R.id.Capell\_frase).setVisibility(View.INVISIBLE);*

*});* 

*}* 

*Acampanat2.setOnClickListener(new OnClickListener() {* 

*@Override* 

*public void onClick(View v) {* 

*findViewById(R.id.Aplanat).setVisibility(View.VISIBLE); findViewById(R.id.Aplanat1).setVisibility(View.INVISIBLE); findViewById(R.id.Mucronat).setVisibility(View.VISIBLE); findViewById(R.id.Mucronat1).setVisibility(View.INVISIBLE); findViewById(R.id.Deprimit).setVisibility(View.VISIBLE); findViewById(R.id.Deprimit1).setVisibility(View.INVISIBLE); findViewById(R.id.Convex).setVisibility(View.VISIBLE); findViewById(R.id.Convex1).setVisibility(View.INVISIBLE); findViewById(R.id.Ovalat).setVisibility(View.VISIBLE); findViewById(R.id.Ovalat1).setVisibility(View.INVISIBLE); findViewById(R.id.Acampanat).setVisibility(View.VISIBLE); findViewById(R.id.Acampanat1).setVisibility(View.INVISIBLE); findViewById(R.id.Concau).setVisibility(View.VISIBLE); findViewById(R.id.Concau1).setVisibility(View.INVISIBLE); findViewById(R.id.Capell\_frase).setVisibility(View.VISIBLE);* 

*});* 

*}* 

*Concau1.setOnClickListener(new OnClickListener() {* 

*@Override* 

*public void onClick(View v) { findViewById(R.id.Aplanat).setVisibility(View.INVISIBLE); findViewById(R.id.Aplanat1).setVisibility(View.INVISIBLE);*  *findViewById(R.id.Mucronat).setVisibility(View.INVISIBLE); findViewById(R.id.Mucronat1).setVisibility(View.INVISIBLE); findViewById(R.id.Deprimit).setVisibility(View.INVISIBLE); findViewById(R.id.Deprimit1).setVisibility(View.INVISIBLE); findViewById(R.id.Convex).setVisibility(View.INVISIBLE); findViewById(R.id.Convex1).setVisibility(View.INVISIBLE); findViewById(R.id.Ovalat).setVisibility(View.INVISIBLE); findViewById(R.id.Ovalat1).setVisibility(View.INVISIBLE); findViewById(R.id.Acampanat).setVisibility(View.INVISIBLE); findViewById(R.id.Acampanat1).setVisibility(View.INVISIBLE); findViewById(R.id.Concau).setVisibility(View.INVISIBLE); findViewById(R.id.Concau1).setVisibility(View.VISIBLE); findViewById(R.id.Capell\_frase).setVisibility(View.INVISIBLE);* 

*});* 

*}* 

*Concau2.setOnClickListener(new OnClickListener() {* 

*@Override public void onClick(View v) {* 

> *findViewById(R.id.Aplanat).setVisibility(View.VISIBLE); findViewById(R.id.Aplanat1).setVisibility(View.INVISIBLE); findViewById(R.id.Mucronat).setVisibility(View.VISIBLE); findViewById(R.id.Mucronat1).setVisibility(View.INVISIBLE); findViewById(R.id.Deprimit).setVisibility(View.VISIBLE); findViewById(R.id.Deprimit1).setVisibility(View.INVISIBLE); findViewById(R.id.Convex).setVisibility(View.VISIBLE); findViewById(R.id.Convex1).setVisibility(View.INVISIBLE); findViewById(R.id.Ovalat).setVisibility(View.VISIBLE); findViewById(R.id.Ovalat1).setVisibility(View.INVISIBLE); findViewById(R.id.Acampanat).setVisibility(View.VISIBLE); findViewById(R.id.Acampanat1).setVisibility(View.INVISIBLE); findViewById(R.id.Concau).setVisibility(View.VISIBLE); findViewById(R.id.Concau1).setVisibility(View.INVISIBLE); findViewById(R.id.Capell\_frase).setVisibility(View.VISIBLE);*

*});* 

*}* 

*}*

*}* 

# 5.6.2 Làmines

En cas que en comptes de clicar el botó del capell cliquem el botó de les làmines, veurem la pantalla següent:

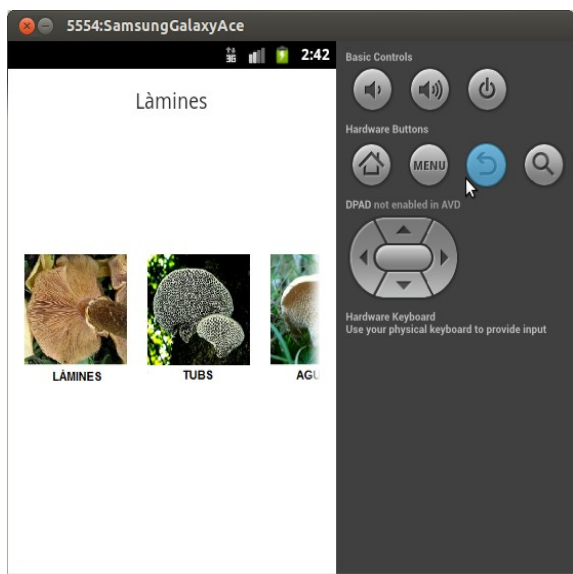

 *figura 5.6.2: "Làmines"*

Aquesta pantalla consta d'un text amb el nom de la part d'ajuda que hem seleccionat i els diferents tipus de làmines que podríem elegir a la identificació, per tal de poder respondre a la pregunta.

Està formada per dos codis. El primer (**activity\_lamines.xml**) és el que diu com hem col·locat cada cosa i el segon (**Lamines.java**) la funció que fa cada cosa.

# **Codi: "activity\_lamines.xml"**

```
<RelativeLayout
       xmlns:android="http://schemas.android.com/apk/res/android" 
       xmlns:tools="http://schemas.android.com/tools" 
       android:layout_width="match_parent" 
       android:layout_height="match_parent" 
       android:paddingBottom="@dimen/activity_vertical_margin" 
       android:paddingLeft="@dimen/activity_horizontal_margin" 
       android:paddingRight="@dimen/activity_horizontal_margin" 
       android:paddingTop="@dimen/activity_vertical_margin" 
       tools:context=".Lamines" >
```
*<TextView* 

*android:id="@+id/Lamina\_activitat" android:layout\_width="wrap\_content" android:layout\_height="wrap\_content"* 

*android:layout\_alignParentTop="true" android:layout\_centerHorizontal="true" android:text="@string/nom\_apartat\_lamina" android:textSize="19sp" />* 

#### *<HorizontalScrollView*

*android:layout\_width="wrap\_content" android:layout\_height="wrap\_content" android:layout\_centerHorizontal="true" android:layout\_centerVertical="true" >* 

*<LinearLayout* 

*android:layout\_width="wrap\_content" android:layout\_height="wrap\_content" android:orientation="horizontal" >* 

*<ImageView* 

*android:id="@+id/Lamines" android:layout\_width="wrap\_content" android:layout\_height="wrap\_content" android:contentDescription="@string/desc" android:src="@drawable/ajuda\_lamines" />* 

### *<ImageView*

*android:id="@+id/Tubs" android:layout\_width="wrap\_content" android:layout\_height="wrap\_content" android:layout\_marginLeft="20dp" android:contentDescription="@string/desc" android:src="@drawable/ajuda\_tubs" />* 

*<ImageView* 

*android:id="@+id/Agulles" android:layout\_width="wrap\_content" android:layout\_height="wrap\_content" android:layout\_marginLeft="20dp" android:contentDescription="@string/desc" android:src="@drawable/ajuda\_agulles" />* 

*<ImageView* 

*android:id="@+id/NoTeLamines" android:layout\_width="wrap\_content" android:layout\_height="wrap\_content" android:layout\_marginLeft="20dp" android:contentDescription="@string/desc" android:src="@drawable/ajuda\_sense\_lamines" />* 

## *</LinearLayout>*

*</HorizontalScrollView>* 

### *<ImageView*

*android:id="@+id/Lamines1" android:layout\_width="match\_parent" android:layout\_height="match\_parent" android:layout\_below="@+id/Lamina\_activitat" android:contentDescription="@string/desc" android:src="@drawable/ajuda\_lamines" android:visibility="gone" />* 

### *<ImageView*

*android:id="@+id/Tubs1"* 

*android:layout\_width="match\_parent" android:layout\_height="match\_parent" android:layout\_below="@+id/Lamina\_activitat" android:contentDescription="@string/desc" android:src="@drawable/ajuda\_tubs" android:visibility="gone" />* 

*<ImageView* 

*android:id="@+id/Agulles1" android:layout\_width="match\_parent" android:layout\_height="match\_parent" android:layout\_below="@+id/Lamina\_activitat" android:contentDescription="@string/desc" android:src="@drawable/ajuda\_agulles" android:visibility="gone" />* 

*<ImageView* 

*android:id="@+id/NoTeLamines1" android:layout\_width="match\_parent" android:layout\_height="match\_parent" android:layout\_below="@+id/Lamina\_activitat" android:contentDescription="@string/desc" android:src="@drawable/ajuda\_sense\_lamines" android:visibility="gone" />* 

*</RelativeLayout>*

### **Codi: "Lamines.java"**

*package com.example.identificadordebolets;* 

*import android.app.Activity; import android.os.Bundle; import android.view.View; import android.view.View.OnClickListener; import android.widget.ImageView;* 

*public class Lamines extends Activity {* 

*private ImageView Lamines1, Lamines2, Tubs1, Tubs2, Agulles1, Agulles2, NoTeLamines1, NoTeLamines2;* 

*@Override* 

*protected void onCreate(Bundle savedInstanceState) { super.onCreate(savedInstanceState); setContentView(R.layout.activity\_lamines);* 

> *Lamines1 = (ImageView) findViewById(R.id.Lamines); Lamines2 = (ImageView) findViewById(R.id.Lamines1); Tubs1 = (ImageView) findViewById(R.id.Tubs); Tubs2 = (ImageView) findViewById(R.id.Tubs1); Agulles1 = (ImageView) findViewById(R.id.Agulles); Agulles2 = (ImageView) findViewById(R.id.Agulles1); NoTeLamines1 = (ImageView) findViewById(R.id.NoTeLamines); NoTeLamines2 = (ImageView) findViewById(R.id.NoTeLamines1);*

*Lamines1.setOnClickListener(new OnClickListener() {* 

*@Override* 

*public void onClick(View v) {* 

*findViewById(R.id.Lamines).setVisibility(View.INVISIBLE); findViewById(R.id.Lamines1).setVisibility(View.VISIBLE); findViewById(R.id.Tubs).setVisibility(View.INVISIBLE); findViewById(R.id.Tubs1).setVisibility(View.INVISIBLE); findViewById(R.id.Agulles).setVisibility(View.INVISIBLE); findViewById(R.id.Agulles1).setVisibility(View.INVISIBLE); findViewById(R.id.NoTeLamines).setVisibility(View.INVISIBLE); findViewById(R.id.NoTeLamines1).setVisibility(View.INVISIBLE);*

*});* 

*}* 

*Lamines2.setOnClickListener(new OnClickListener() {* 

*@Override public void onClick(View v) {* 

> *findViewById(R.id.Lamines).setVisibility(View.VISIBLE); findViewById(R.id.Lamines1).setVisibility(View.INVISIBLE); findViewById(R.id.Tubs).setVisibility(View.VISIBLE); findViewById(R.id.Tubs1).setVisibility(View.INVISIBLE); findViewById(R.id.Agulles).setVisibility(View.VISIBLE); findViewById(R.id.Agulles1).setVisibility(View.INVISIBLE); findViewById(R.id.NoTeLamines).setVisibility(View.VISIBLE); findViewById(R.id.NoTeLamines1).setVisibility(View.INVISIBLE);*

*});* 

*}* 

*Tubs1.setOnClickListener(new OnClickListener() {* 

*@Override public void onClick(View v) {* 

> *findViewById(R.id.Lamines).setVisibility(View.INVISIBLE); findViewById(R.id.Lamines1).setVisibility(View.INVISIBLE); findViewById(R.id.Tubs).setVisibility(View.INVISIBLE); findViewById(R.id.Tubs1).setVisibility(View.VISIBLE); findViewById(R.id.Agulles).setVisibility(View.INVISIBLE); findViewById(R.id.Agulles1).setVisibility(View.INVISIBLE); findViewById(R.id.NoTeLamines).setVisibility(View.INVISIBLE); findViewById(R.id.NoTeLamines1).setVisibility(View.INVISIBLE);*

*});* 

*}* 

*Tubs2.setOnClickListener(new OnClickListener() {* 

*@Override public void onClick(View v) {* 

> *findViewById(R.id.Lamines).setVisibility(View.VISIBLE); findViewById(R.id.Lamines1).setVisibility(View.INVISIBLE); findViewById(R.id.Tubs).setVisibility(View.VISIBLE); findViewById(R.id.Tubs1).setVisibility(View.INVISIBLE); findViewById(R.id.Agulles).setVisibility(View.VISIBLE); findViewById(R.id.Agulles1).setVisibility(View.INVISIBLE); findViewById(R.id.NoTeLamines).setVisibility(View.VISIBLE); findViewById(R.id.NoTeLamines1).setVisibility(View.INVISIBLE);*

*});* 

*}* 

*Agulles1.setOnClickListener(new OnClickListener() {* 

*@Override public void onClick(View v) { findViewById(R.id.Lamines).setVisibility(View.INVISIBLE); findViewById(R.id.Lamines1).setVisibility(View.INVISIBLE); findViewById(R.id.Tubs).setVisibility(View.INVISIBLE); findViewById(R.id.Tubs1).setVisibility(View.INVISIBLE); findViewById(R.id.Agulles).setVisibility(View.INVISIBLE); findViewById(R.id.Agulles1).setVisibility(View.VISIBLE); findViewById(R.id.NoTeLamines).setVisibility(View.INVISIBLE); findViewById(R.id.NoTeLamines1).setVisibility(View.INVISIBLE); }* 

*});* 

*Agulles2.setOnClickListener(new OnClickListener() {* 

*@Override public void onClick(View v) {* 

> *findViewById(R.id.Lamines).setVisibility(View.VISIBLE); findViewById(R.id.Lamines1).setVisibility(View.INVISIBLE); findViewById(R.id.Tubs).setVisibility(View.VISIBLE); findViewById(R.id.Tubs1).setVisibility(View.INVISIBLE); findViewById(R.id.Agulles).setVisibility(View.VISIBLE); findViewById(R.id.Agulles1).setVisibility(View.INVISIBLE); findViewById(R.id.NoTeLamines).setVisibility(View.VISIBLE); findViewById(R.id.NoTeLamines1).setVisibility(View.INVISIBLE);*

*});* 

*}* 

*NoTeLamines1.setOnClickListener(new OnClickListener() {* 

*@Override public void onClick(View v) {* 

> *findViewById(R.id.Lamines).setVisibility(View.INVISIBLE); findViewById(R.id.Lamines1).setVisibility(View.INVISIBLE); findViewById(R.id.Tubs).setVisibility(View.INVISIBLE); findViewById(R.id.Tubs1).setVisibility(View.INVISIBLE); findViewById(R.id.Agulles).setVisibility(View.INVISIBLE); findViewById(R.id.Agulles1).setVisibility(View.INVISIBLE); findViewById(R.id.NoTeLamines).setVisibility(View.INVISIBLE); findViewById(R.id.NoTeLamines1).setVisibility(View.VISIBLE);*

*});* 

*}* 

*NoTeLamines2.setOnClickListener(new OnClickListener() {* 

*@Override public void onClick(View v) {* 

> *findViewById(R.id.Lamines).setVisibility(View.VISIBLE); findViewById(R.id.Lamines1).setVisibility(View.INVISIBLE); findViewById(R.id.Tubs).setVisibility(View.VISIBLE); findViewById(R.id.Tubs1).setVisibility(View.INVISIBLE); findViewById(R.id.Agulles).setVisibility(View.VISIBLE); findViewById(R.id.Agulles1).setVisibility(View.INVISIBLE); findViewById(R.id.NoTeLamines).setVisibility(View.VISIBLE);*

*} }); } }*

 *findViewById(R.id.NoTeLamines1).setVisibility(View.INVISIBLE);*

## 5.6.3 Anell

En cas que en comptes de clicar el botó de les làmines cliquem el botó de l'anell, veurem la pantalla següent:

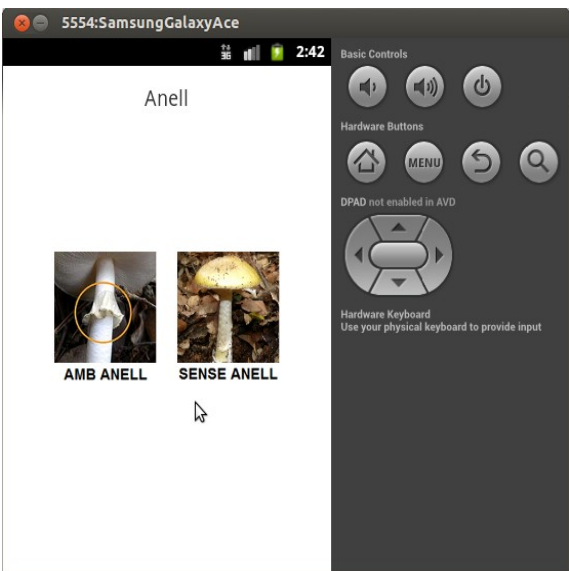

 *figura 5.6.3: "Anell"*

Aquesta pantalla consta d'un text amb el nom de la part d'ajuda que hem seleccionat i els diferents tipus de làmines que podríem elegir a la identificació, per tal de poder respondre a la pregunta.

Està formada per dos codis. El primer (**activity\_anell.xml**) és el que diu com hem col·locat cada cosa i el segon (**Anell.java**) la funció que fa cada cosa:

# **Codi: "activity\_anell.xml"**

*<RelativeLayout*

*xmlns:android="http://schemas.android.com/apk/res/android" xmlns:tools="http://schemas.android.com/tools" android:layout\_width="match\_parent" android:layout\_height="match\_parent" android:paddingBottom="@dimen/activity\_vertical\_margin" android:paddingLeft="@dimen/activity\_horizontal\_margin" android:paddingRight="@dimen/activity\_horizontal\_margin" android:paddingTop="@dimen/activity\_vertical\_margin" tools:context=".Anell" >* 

*<TextView* 

*android:id="@+id/Anell\_activitat" android:layout\_width="wrap\_content" android:layout\_height="wrap\_content" android:layout\_alignParentTop="true" android:layout\_centerHorizontal="true"* 

*android:text="@string/nom\_apartat\_anell" android:textSize="19sp" />* 

*<HorizontalScrollView* 

*android:layout\_width="wrap\_content" android:layout\_height="wrap\_content" android:layout\_centerHorizontal="true" android:layout\_centerVertical="true" >* 

*<LinearLayout* 

*android:layout\_width="wrap\_content" android:layout\_height="wrap\_content" android:orientation="horizontal" >* 

*<ImageView* 

*android:id="@+id/SiAnell" android:layout\_width="wrap\_content" android:layout\_height="wrap\_content" android:contentDescription="@string/desc" android:src="@drawable/ajuda\_amb\_anell" />* 

*<ImageView* 

*android:id="@+id/NoAnell" android:layout\_width="wrap\_content" android:layout\_height="wrap\_content" android:layout\_marginLeft="20dp" android:contentDescription="@string/desc" android:src="@drawable/ajuda\_sense\_anell" />* 

*</LinearLayout> </HorizontalScrollView>* 

*<ImageView* 

*android:id="@+id/SiAnell1" android:layout\_width="match\_parent" android:layout\_height="match\_parent" android:layout\_below="@+id/Anell\_activitat" android:contentDescription="@string/desc" android:visibility="gone" android:src="@drawable/ajuda\_amb\_anell" />* 

*<ImageView* 

*android:id="@+id/NoAnell1" android:layout\_width="match\_parent" android:layout\_height="match\_parent" android:layout\_below="@+id/Anell\_activitat" android:contentDescription="@string/desc" android:visibility="gone" android:src="@drawable/ajuda\_sense\_anell" />* 

*</RelativeLayout>*

### **Codi: "Anell.java"**

*package com.example.identificadordebolets; import android.app.Activity; import android.os.Bundle; import android.view.View; import android.view.View.OnClickListener; import android.widget.ImageView;* 

*public class Anell extends Activity {* 

*private ImageView SiAnell1, SiAnell2, NoAnell1, NoAnell2; @Override protected void onCreate(Bundle savedInstanceState) { super.onCreate(savedInstanceState); setContentView(R.layout.activity\_anell); SiAnell1 = (ImageView) findViewById(R.id.SiAnell); SiAnell2 = (ImageView) findViewById(R.id.SiAnell1); NoAnell1 = (ImageView) findViewById(R.id.NoAnell); NoAnell2 = (ImageView) findViewById(R.id.NoAnell1); SiAnell1.setOnClickListener(new OnClickListener() { @Override public void onClick(View v) { findViewById(R.id.SiAnell).setVisibility(View.INVISIBLE); findViewById(R.id.SiAnell1).setVisibility(View.VISIBLE); findViewById(R.id.NoAnell).setVisibility(View.INVISIBLE); findViewById(R.id.NoAnell1).setVisibility(View.INVISIBLE); } }); SiAnell2.setOnClickListener(new OnClickListener() { @Override public void onClick(View v) { findViewById(R.id.SiAnell).setVisibility(View.VISIBLE); findViewById(R.id.SiAnell1).setVisibility(View.INVISIBLE); findViewById(R.id.NoAnell).setVisibility(View.VISIBLE); findViewById(R.id.NoAnell1).setVisibility(View.INVISIBLE);* 

*});* 

*}* 

*NoAnell1.setOnClickListener(new OnClickListener() {* 

*@Override public void onClick(View v) {* 

> *findViewById(R.id.SiAnell).setVisibility(View.INVISIBLE); findViewById(R.id.SiAnell1).setVisibility(View.INVISIBLE); findViewById(R.id.NoAnell).setVisibility(View.INVISIBLE); findViewById(R.id.NoAnell1).setVisibility(View.VISIBLE);*

*}* 

*});* 

*NoAnell2.setOnClickListener(new OnClickListener() {* 

*@Override public void onClick(View v) {* 

*findViewById(R.id.SiAnell).setVisibility(View.VISIBLE);* 

*findViewById(R.id.SiAnell1).setVisibility(View.INVISIBLE); findViewById(R.id.NoAnell).setVisibility(View.VISIBLE); findViewById(R.id.NoAnell1).setVisibility(View.INVISIBLE);* 

*} }); } }*

## 5.6.4 Peu

En cas que en comptes de clicar el botó de l'anell cliquem el botó del peu, veurem la pantalla següent:

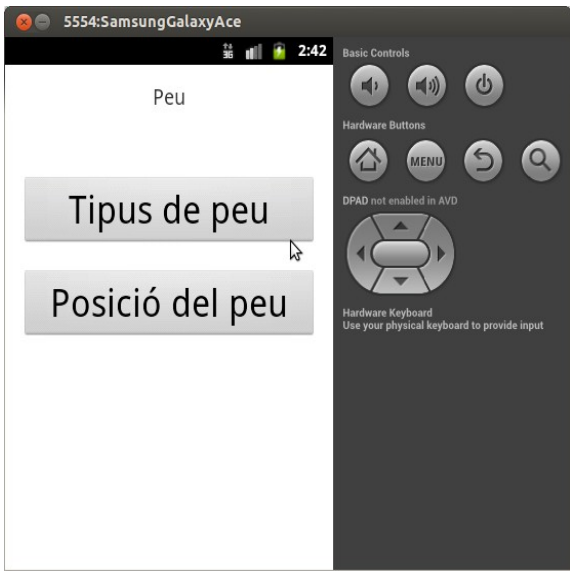

 *figura 5.6.4: "Peu"*

Aquesta pantalla consta de dos botons. El primer és el de la part d'ajuda del tipus de peu i el segon el de la posició del peu.

Està formada per dos codis. El primer (**activity\_peu.xml**) és el que diu com hem col·locat cada cosa i el segon (**Peu.java**) la funció que fa cada cosa.

# **Codi: "activity\_peu.xml"**

*<RelativeLayout xmlns:android="http://schemas.android.com/apk/res/android" xmlns:tools="http://schemas.android.com/tools" android:layout\_width="match\_parent" android:layout\_height="wrap\_content" android:orientation="vertical" android:paddingBottom="@dimen/activity\_vertical\_margin" android:paddingLeft="@dimen/activity\_horizontal\_margin" android:paddingRight="@dimen/activity\_horizontal\_margin" android:paddingTop="@dimen/activity\_vertical\_margin" tools:context=".Peu" >* 

*<TextView* 

*android:id="@+id/PeuText" android:layout\_width="wrap\_content" android:layout\_height="wrap\_content" android:layout\_centerHorizontal="true" android:textSize="19sp" android:text="@string/peu\_text" />* 

### *<Button*

*android:id="@+id/posicio\_peu" android:layout\_width="match\_parent" android:layout\_height="wrap\_content" android:layout\_below="@+id/tipus\_peu" android:layout\_centerHorizontal="true" android:layout\_marginTop="64dp" android:text="@string/posicio\_peu\_button" android:textSize="34sp" />* 

#### *<Button*

*android:id="@+id/tipus\_peu" android:layout\_width="match\_parent" android:layout\_height="wrap\_content" android:layout\_alignLeft="@+id/posicio\_peu" android:layout\_centerVertical="true" android:layout\_marginTop="40dp" android:text="@string/tipus\_peu\_button" android:textSize="34sp" />* 

*</RelativeLayout>*

### **Codi: "Peu.java"**

*}*

*package com.example.identificadordebolets;* 

*import android.app.Activity; import android.content.Intent; import android.os.Bundle; import android.view.View; import android.widget.Button;* 

*public class Peu extends Activity {* 

```
@Override 
       protected void onCreate(Bundle savedInstanceState) { 
                super.onCreate(savedInstanceState); 
                setContentView(R.layout.activity_peu); 
                Button posicio_peu_ajuda = (Button) findViewById(R.id.posicio_peu); 
                posicio_peu_ajuda.setOnClickListener(new View.OnClickListener() { 
                        public void onClick(View view) { 
                                Intent myIntent = new Intent(view.getContext(), 
                                                PosicioPeu.class); 
                                startActivityForResult(myIntent, 0); 
                        } 
               }); 
                Button tipus_peu_ajuda = (Button) findViewById(R.id.tipus_peu); 
                tipus_peu_ajuda.setOnClickListener(new View.OnClickListener() { 
                        public void onClick(View view) { 
                                Intent myIntent = new Intent(view.getContext(), 
TipusPeu.class); 
                                startActivityForResult(myIntent, 0); 
                        } 
               }); 
       }
```
## 5.6.5 Tipus de peu

En el cas que cliquem al botó de tipus de peu veurem la pantalla següent:

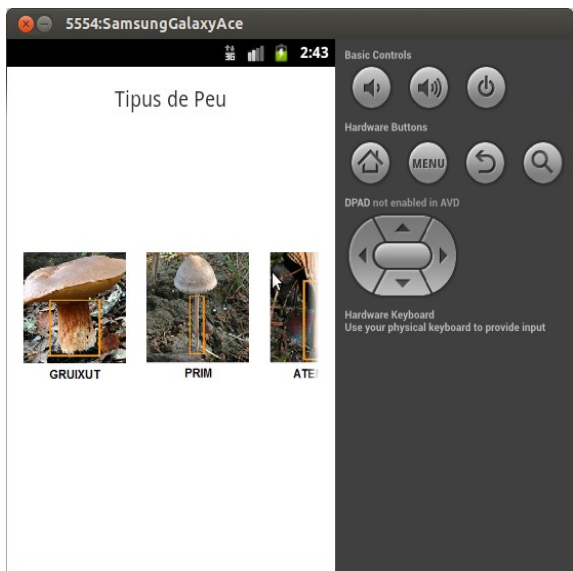

 *figura 5.6.5: "Tipus de Peu"*

Aquesta pantalla consta d'un text amb el nom de la part d'ajuda que hem seleccionat i els diferents tipus de peus que podríem elegir a la identificació, per tal de poder respondre a la pregunta.

Està formada per dos codis. El primer (**activity\_tipus\_peu.xml**) és el que diu com hem col·locat cada cosa i el segon (**TipusPeu.java**) la funció que fa cada cosa.

# **Codi: "activity\_tipus\_peu.xml"**

```
<RelativeLayout
       xmlns:android="http://schemas.android.com/apk/res/android" 
       xmlns:tools="http://schemas.android.com/tools" 
       android:layout_width="match_parent" 
       android:layout_height="match_parent" 
       android:paddingBottom="@dimen/activity_vertical_margin" 
       android:paddingLeft="@dimen/activity_horizontal_margin" 
       android:paddingRight="@dimen/activity_horizontal_margin" 
       android:paddingTop="@dimen/activity_vertical_margin" 
       tools:context=".TipusPeu" >
```
*<TextView* 

*android:id="@+id/Tipus\_Peu\_activitat" android:layout\_width="wrap\_content" android:layout\_height="wrap\_content"* 

```
android:layout_alignParentTop="true" 
android:layout_centerHorizontal="true" 
android:text="@string/nom_apartat_tipus_peu" 
android:textSize="19sp" />
```
*<HorizontalScrollView* 

*android:layout\_width="wrap\_content" android:layout\_height="wrap\_content" android:layout\_centerHorizontal="true" android:layout\_centerVertical="true" >* 

*<LinearLayout* 

*android:layout\_width="wrap\_content" android:layout\_height="wrap\_content" android:orientation="horizontal" >* 

*<ImageView* 

*android:id="@+id/Gruixut" android:layout\_width="wrap\_content" android:layout\_height="wrap\_content" android:contentDescription="@string/desc" android:src="@drawable/ajuda\_peu\_gruixut" />* 

*<ImageView* 

*android:id="@+id/Prim" android:layout\_width="wrap\_content" android:layout\_height="wrap\_content" android:layout\_marginLeft="20dp" android:contentDescription="@string/desc" android:src="@drawable/ajuda\_peu\_prim" />* 

*<ImageView* 

*android:id="@+id/Atenuat" android:layout\_width="wrap\_content" android:layout\_height="wrap\_content" android:layout\_marginLeft="20dp" android:contentDescription="@string/desc" android:src="@drawable/ajuda\_peu\_atenuat" />* 

*</LinearLayout> </HorizontalScrollView>* 

*<ImageView* 

*android:id="@+id/Gruixut1" android:layout\_width="match\_parent" android:layout\_height="match\_parent" android:layout\_below="@+id/Tipus\_Peu\_activitat" android:contentDescription="@string/desc" android:src="@drawable/ajuda\_peu\_gruixut" android:visibility="gone" />* 

### *<ImageView*

*android:id="@+id/Prim1" android:layout\_width="match\_parent" android:layout\_height="match\_parent" android:layout\_below="@+id/Tipus\_Peu\_activitat" android:contentDescription="@string/desc" android:src="@drawable/ajuda\_peu\_prim" android:visibility="gone" />* 

*<ImageView* 

*android:id="@+id/Atenuat1" android:layout\_width="match\_parent" android:layout\_height="match\_parent" android:layout\_below="@+id/Tipus\_Peu\_activitat" android:contentDescription="@string/desc" android:src="@drawable/ajuda\_peu\_atenuat" android:visibility="gone" />* 

*</RelativeLayout>*

## **Codi: "TipusPeu.java"**

*package com.example.identificadordebolets;* 

*import android.app.Activity; import android.os.Bundle; import android.view.View; import android.view.View.OnClickListener; import android.widget.ImageView;* 

*public class TipusPeu extends Activity {* 

*private ImageView Gruixut1, Gruixut2, Prim1, Prim2, Atenuat1, Atenuat2;* 

### *@Override*

*protected void onCreate(Bundle savedInstanceState) { super.onCreate(savedInstanceState); setContentView(R.layout.activity\_tipus\_peu);* 

> *Gruixut1 = (ImageView) findViewById(R.id.Gruixut); Gruixut2 = (ImageView) findViewById(R.id.Gruixut1); Prim1 = (ImageView) findViewById(R.id.Prim); Prim2 = (ImageView) findViewById(R.id.Prim1); Atenuat1 = (ImageView) findViewById(R.id.Atenuat); Atenuat2 = (ImageView) findViewById(R.id.Atenuat1);*

*Gruixut1.setOnClickListener(new OnClickListener() {* 

*@Override public void onClick(View v) {* 

> *findViewById(R.id.Gruixut).setVisibility(View.INVISIBLE); findViewById(R.id.Gruixut1).setVisibility(View.VISIBLE); findViewById(R.id.Prim).setVisibility(View.INVISIBLE); findViewById(R.id.Prim1).setVisibility(View.INVISIBLE); findViewById(R.id.Atenuat).setVisibility(View.INVISIBLE); findViewById(R.id.Atenuat1).setVisibility(View.INVISIBLE);*

```
});
```
*}* 

*Gruixut2.setOnClickListener(new OnClickListener() {* 

### *@Override*

*public void onClick(View v) {* 

*findViewById(R.id.Gruixut).setVisibility(View.VISIBLE); findViewById(R.id.Gruixut1).setVisibility(View.INVISIBLE); findViewById(R.id.Prim).setVisibility(View.VISIBLE); findViewById(R.id.Prim1).setVisibility(View.INVISIBLE); findViewById(R.id.Atenuat).setVisibility(View.VISIBLE); findViewById(R.id.Atenuat1).setVisibility(View.INVISIBLE);*  *});* 

*}* 

*Prim1.setOnClickListener(new OnClickListener() {* 

*@Override public void onClick(View v) {* 

> *findViewById(R.id.Gruixut).setVisibility(View.INVISIBLE); findViewById(R.id.Gruixut1).setVisibility(View.INVISIBLE); findViewById(R.id.Prim).setVisibility(View.INVISIBLE); findViewById(R.id.Prim1).setVisibility(View.VISIBLE); findViewById(R.id.Atenuat).setVisibility(View.INVISIBLE); findViewById(R.id.Atenuat1).setVisibility(View.INVISIBLE);*

*});* 

*}* 

*Prim2.setOnClickListener(new OnClickListener() {* 

```
@Override 
public void onClick(View v) {
```
*findViewById(R.id.Gruixut).setVisibility(View.VISIBLE); findViewById(R.id.Gruixut1).setVisibility(View.INVISIBLE); findViewById(R.id.Prim).setVisibility(View.VISIBLE); findViewById(R.id.Prim1).setVisibility(View.INVISIBLE); findViewById(R.id.Atenuat).setVisibility(View.VISIBLE); findViewById(R.id.Atenuat1).setVisibility(View.INVISIBLE);* 

*});* 

*}* 

*Atenuat1.setOnClickListener(new OnClickListener() {* 

*@Override public void onClick(View v) {* 

> *findViewById(R.id.Gruixut).setVisibility(View.INVISIBLE); findViewById(R.id.Gruixut1).setVisibility(View.INVISIBLE); findViewById(R.id.Prim).setVisibility(View.INVISIBLE); findViewById(R.id.Prim1).setVisibility(View.INVISIBLE); findViewById(R.id.Atenuat).setVisibility(View.INVISIBLE); findViewById(R.id.Atenuat1).setVisibility(View.VISIBLE);*

*});* 

*}* 

*Atenuat2.setOnClickListener(new OnClickListener() {* 

*@Override public void onClick(View v) {* 

> *findViewById(R.id.Gruixut).setVisibility(View.VISIBLE); findViewById(R.id.Gruixut1).setVisibility(View.INVISIBLE); findViewById(R.id.Prim).setVisibility(View.VISIBLE); findViewById(R.id.Prim1).setVisibility(View.INVISIBLE); findViewById(R.id.Atenuat).setVisibility(View.VISIBLE); findViewById(R.id.Atenuat1).setVisibility(View.INVISIBLE);*

*});* 

*}* 

*}*

*}* 

98

## 5.6.6 Posició del peu

En cas que en comptes de clicar el botó del tipus de peu cliquem el botó de la posició del peu, veurem la pantalla següent:

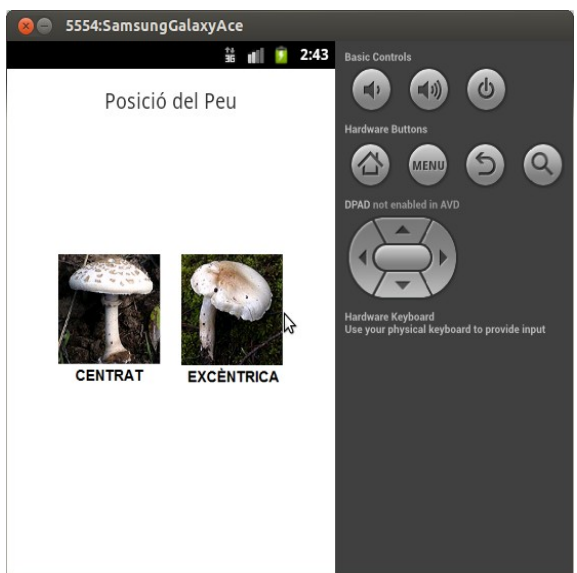

 *figura 5.6.6: "Posició del Peu"*

Aquesta pantalla consta d'un text amb el nom de la part d'ajuda que hem seleccionat i les diferents posicions del peu que podríem elegir a la identificació, per tal de poder respondre a la pregunta.

Està formada per dos codis. El primer (**activity\_posicio\_peu.xml**) és el que diu com hem col·locat cada cosa i el segon (**PosicioPeu.java**) la funció que fa cada cosa.

# **Codi: "activity\_posicio\_peu.xml"**

```
<RelativeLayout
       xmlns:android="http://schemas.android.com/apk/res/android" 
       xmlns:tools="http://schemas.android.com/tools" 
       android:layout_width="match_parent" 
       android:layout_height="match_parent" 
       android:paddingBottom="@dimen/activity_vertical_margin" 
       android:paddingLeft="@dimen/activity_horizontal_margin" 
       android:paddingRight="@dimen/activity_horizontal_margin" 
       android:paddingTop="@dimen/activity_vertical_margin" 
       tools:context=".PosicioPeu" >
```
*<TextView* 

*android:id="@+id/Posicio\_Peu\_activitat" android:layout\_width="wrap\_content" android:layout\_height="wrap\_content"* 

```
android:layout_alignParentTop="true" 
android:layout_centerHorizontal="true" 
android:text="@string/nom_apartat_posicio_peu" 
android:textSize="19sp" />
```
*<HorizontalScrollView* 

*android:layout\_width="wrap\_content" android:layout\_height="wrap\_content" android:layout\_centerHorizontal="true" android:layout\_centerVertical="true" >* 

*<LinearLayout* 

*android:layout\_width="wrap\_content" android:layout\_height="wrap\_content" android:orientation="horizontal" >* 

*<ImageView* 

*android:id="@+id/Centrada" android:layout\_width="wrap\_content" android:layout\_height="wrap\_content" android:contentDescription="@string/desc" android:src="@drawable/ajuda\_peu\_centrat" />* 

```
<ImageView
```
*android:id="@+id/Excentrica" android:layout\_width="wrap\_content" android:layout\_height="wrap\_content" android:layout\_marginLeft="20dp" android:contentDescription="@string/desc" android:src="@drawable/ajuda\_peu\_excentrica" /> </LinearLayout>* 

*</HorizontalScrollView>* 

*<ImageView* 

*android:id="@+id/Centrada1" android:layout\_width="match\_parent" android:layout\_height="match\_parent" android:layout\_below="@+id/Posicio\_Peu\_activitat" android:contentDescription="@string/desc" android:src="@drawable/ajuda\_peu\_centrat" android:visibility="gone" />* 

*<ImageView* 

*android:id="@+id/Excentrica1" android:layout\_width="match\_parent" android:layout\_height="match\_parent" android:layout\_below="@+id/Posicio\_Peu\_activitat" android:contentDescription="@string/desc" android:src="@drawable/ajuda\_peu\_excentrica" android:visibility="gone" />* 

*</RelativeLayout>*

### **Codi: "PosicioPeu.java"**

*package com.example.identificadordebolets;* 

*import android.app.Activity; import android.os.Bundle;* 

*import android.view.View; import android.view.View.OnClickListener; import android.widget.ImageView;* 

*public class PosicioPeu extends Activity {* 

*private ImageView Centrada1, Centrada2, Excentrica1, Excentrica2;* 

*@Override protected void onCreate(Bundle savedInstanceState) { super.onCreate(savedInstanceState); setContentView(R.layout.activity\_posicio\_peu);* 

> *Centrada1 = (ImageView) findViewById(R.id.Centrada); Centrada2 = (ImageView) findViewById(R.id.Centrada1); Excentrica1 = (ImageView) findViewById(R.id.Excentrica); Excentrica2 = (ImageView) findViewById(R.id.Excentrica1);*

*Centrada1.setOnClickListener(new OnClickListener() {* 

*@Override public void onClick(View v) {* 

> *findViewById(R.id.Centrada).setVisibility(View.INVISIBLE); findViewById(R.id.Centrada1).setVisibility(View.VISIBLE); findViewById(R.id.Excentrica).setVisibility(View.INVISIBLE); findViewById(R.id.Excentrica1).setVisibility(View.INVISIBLE);*

*});* 

*}* 

*Centrada2.setOnClickListener(new OnClickListener() {* 

*@Override public void onClick(View v) {* 

> *findViewById(R.id.Centrada).setVisibility(View.VISIBLE); findViewById(R.id.Centrada1).setVisibility(View.INVISIBLE); findViewById(R.id.Excentrica).setVisibility(View.VISIBLE); findViewById(R.id.Excentrica1).setVisibility(View.INVISIBLE);*

*});* 

*}* 

*Excentrica1.setOnClickListener(new OnClickListener() {* 

*@Override public void onClick(View v) {* 

> *findViewById(R.id.Centrada).setVisibility(View.INVISIBLE); findViewById(R.id.Centrada1).setVisibility(View.INVISIBLE); findViewById(R.id.Excentrica).setVisibility(View.INVISIBLE); findViewById(R.id.Excentrica1).setVisibility(View.VISIBLE);*

*});* 

*}* 

*Excentrica2.setOnClickListener(new OnClickListener() {* 

*@Override* 

*public void onClick(View v) {* 

*findViewById(R.id.Centrada).setVisibility(View.VISIBLE); findViewById(R.id.Centrada1).setVisibility(View.INVISIBLE); findViewById(R.id.Excentrica).setVisibility(View.VISIBLE); findViewById(R.id.Excentrica1).setVisibility(View.INVISIBLE);* 

*});* 

*}* 

*}*

*}* 

## 5.6.7 Volva

En cas que en comptes de clicar el botó del peu, en la pantalla d'ajuda, cliquem el botó de la volva, veurem la pantalla següent:

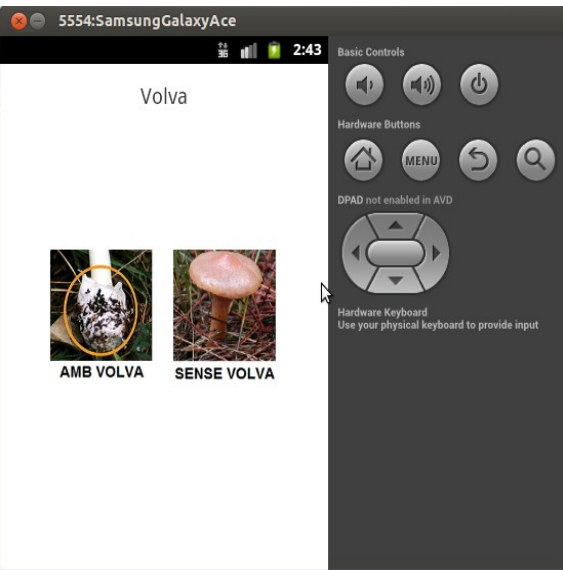

 *figura 5.6.7: "Volva"*

Aquesta pantalla consta d'un text amb el nom de la part d'ajuda que hem seleccionat i dues imatges, una amb un bolet amb volva i un sense per poder respondre a la pregunta a la pantalla d'identificació.

Està formada per dos codis. El primer (**activity\_volva.xml**) és el que diu com hem col·locat cada cosa i el segon (**Volva.java**) la funció que fa cada cosa.

# **Codi: "activity\_volva.xml"**

*<RelativeLayout*

*xmlns:android="http://schemas.android.com/apk/res/android" xmlns:tools="http://schemas.android.com/tools" android:layout\_width="match\_parent" android:layout\_height="match\_parent" android:paddingBottom="@dimen/activity\_vertical\_margin" android:paddingLeft="@dimen/activity\_horizontal\_margin" android:paddingRight="@dimen/activity\_horizontal\_margin" android:paddingTop="@dimen/activity\_vertical\_margin" tools:context=".Volva" >* 

*<TextView* 

*android:id="@+id/volva\_activitat" android:layout\_width="wrap\_content" android:layout\_height="wrap\_content" android:layout\_alignParentTop="true" android:layout\_centerHorizontal="true"* 

*android:text="@string/nom\_apartat\_volva" android:textSize="19sp" />* 

*<HorizontalScrollView* 

*android:layout\_width="wrap\_content" android:layout\_height="wrap\_content" android:layout\_centerHorizontal="true" android:layout\_centerVertical="true" >* 

*<LinearLayout* 

*android:layout\_width="wrap\_content" android:layout\_height="wrap\_content" android:orientation="horizontal" >* 

*<ImageView* 

*android:id="@+id/SiVolva" android:layout\_width="wrap\_content" android:layout\_height="wrap\_content" android:contentDescription="@string/desc" android:src="@drawable/ajuda\_amb\_volva" />* 

*<ImageView* 

*android:id="@+id/NoVolva" android:layout\_width="wrap\_content" android:layout\_height="wrap\_content" android:layout\_marginLeft="20dp" android:contentDescription="@string/desc" android:src="@drawable/ajuda\_sense\_volva" />* 

*</LinearLayout> </HorizontalScrollView>* 

*<ImageView* 

*android:id="@+id/SiVolva1" android:layout\_width="match\_parent" android:layout\_height="match\_parent" android:layout\_below="@+id/volva\_activitat" android:contentDescription="@string/desc" android:src="@drawable/ajuda\_amb\_volva" android:visibility="gone" />* 

*<ImageView* 

*android:id="@+id/NoVolva1" android:layout\_width="match\_parent" android:layout\_height="match\_parent" android:layout\_below="@+id/volva\_activitat" android:contentDescription="@string/desc" android:src="@drawable/ajuda\_sense\_volva" android:visibility="gone" />* 

*</RelativeLayout>*

### **Codi: "Volva.java"**

*package com.example.identificadordebolets;* 

*import android.app.Activity; import android.os.Bundle; import android.view.View; import android.view.View.OnClickListener;*  *import android.widget.ImageView;* 

*public class Volva extends Activity {* 

*private ImageView SiVolva1, SiVolva2, NoVolva1, NoVolva2;* 

*@Override protected void onCreate(Bundle savedInstanceState) { super.onCreate(savedInstanceState); setContentView(R.layout.activity\_volva); SiVolva1 = (ImageView) findViewById(R.id.SiVolva); SiVolva2 = (ImageView) findViewById(R.id.SiVolva1); NoVolva1 = (ImageView) findViewById(R.id.NoVolva); NoVolva2 = (ImageView) findViewById(R.id.NoVolva1); SiVolva1.setOnClickListener(new OnClickListener() { @Override public void onClick(View v) { findViewById(R.id.SiVolva).setVisibility(View.INVISIBLE); findViewById(R.id.SiVolva1).setVisibility(View.VISIBLE); findViewById(R.id.NoVolva).setVisibility(View.INVISIBLE); findViewById(R.id.NoVolva1).setVisibility(View.INVISIBLE); } }); SiVolva2.setOnClickListener(new OnClickListener() { @Override public void onClick(View v) { findViewById(R.id.SiVolva).setVisibility(View.VISIBLE); findViewById(R.id.SiVolva1).setVisibility(View.INVISIBLE); findViewById(R.id.NoVolva).setVisibility(View.VISIBLE); findViewById(R.id.NoVolva1).setVisibility(View.INVISIBLE);* 

*});* 

*}* 

*NoVolva1.setOnClickListener(new OnClickListener() {* 

*@Override public void onClick(View v) {* 

> *findViewById(R.id.SiVolva).setVisibility(View.INVISIBLE); findViewById(R.id.SiVolva1).setVisibility(View.INVISIBLE); findViewById(R.id.NoVolva).setVisibility(View.INVISIBLE); findViewById(R.id.NoVolva1).setVisibility(View.VISIBLE);*

*});* 

*}* 

*NoVolva2.setOnClickListener(new OnClickListener() {* 

*@Override public void onClick(View v) {*  *findViewById(R.id.SiVolva).setVisibility(View.VISIBLE); findViewById(R.id.SiVolva1).setVisibility(View.INVISIBLE); findViewById(R.id.NoVolva).setVisibility(View.VISIBLE); findViewById(R.id.NoVolva1).setVisibility(View.INVISIBLE);* 

*}); }* 

*}*

*}* 

# 5.6.8 Cutícula

En cas que en comptes de clicar el botó de la volva cliquem el botó de la cutícula, veurem la pantalla següent:

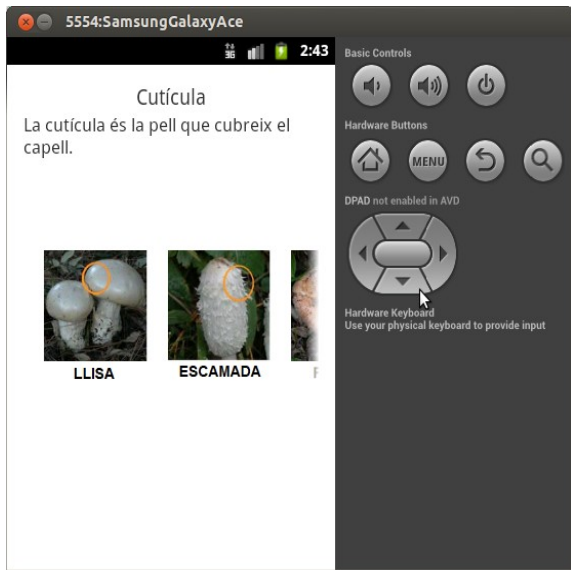

 *figura 5.6.8: "Cutícula"*

Aquesta pantalla consta d'un text amb el nom de la part d'ajuda que hem seleccionat i els diferents tipus de làmines que podríem elegir a la identificació, per tal de poder respondre a la pregunta.

Està formada per dos codis. El primer (**activity\_cuticula.xml**) és el que diu com hem col·locat cada cosa i el segon (**Cuticula.java**) la funció que fa cada cosa.

# **Codi: "activity\_cuticula.xml"**

```
<RelativeLayout
       xmlns:android="http://schemas.android.com/apk/res/android" 
       xmlns:tools="http://schemas.android.com/tools" 
       android:layout_width="match_parent" 
       android:layout_height="match_parent" 
       android:paddingBottom="@dimen/activity_vertical_margin" 
       android:paddingLeft="@dimen/activity_horizontal_margin" 
       android:paddingRight="@dimen/activity_horizontal_margin" 
       android:paddingTop="@dimen/activity_vertical_margin" 
       tools:context=".Cuticula" >
```
*<TextView* 

*android:id="@+id/Cuticula\_activitat" android:layout\_width="wrap\_content" android:layout\_height="wrap\_content"*
```
android:layout_alignParentTop="true" 
android:layout_centerHorizontal="true" 
android:text="@string/nom_apartat_cuticula" 
android:textSize="19sp" />
```
#### *<HorizontalScrollView*

*android:layout\_width="wrap\_content" android:layout\_height="wrap\_content" android:layout\_centerHorizontal="true" android:layout\_centerVertical="true" >* 

*<LinearLayout* 

*android:layout\_width="wrap\_content" android:layout\_height="wrap\_content" android:orientation="horizontal" >* 

*<ImageView* 

*android:id="@+id/Llisa" android:layout\_width="wrap\_content" android:layout\_height="wrap\_content" android:layout\_marginLeft="20dp" android:contentDescription="@string/desc" android:src="@drawable/ajuda\_cuticula\_llisa" />* 

#### *<ImageView*

*android:id="@+id/Escamada" android:layout\_width="wrap\_content" android:layout\_height="wrap\_content" android:layout\_marginLeft="20dp" android:contentDescription="@string/desc" android:src="@drawable/ajuda\_cuticula\_escamada" />* 

*<ImageView* 

*android:id="@+id/Peluda" android:layout\_width="wrap\_content" android:layout\_height="wrap\_content" android:layout\_marginLeft="20dp" android:contentDescription="@string/desc" android:src="@drawable/ajuda\_cuticula\_peluda" />* 

*<ImageView* 

*android:id="@+id/Zonada" android:layout\_width="wrap\_content" android:layout\_height="wrap\_content" android:layout\_marginLeft="20dp" android:contentDescription="@string/desc" android:src="@drawable/ajuda\_cuticula\_zonada" />* 

*<ImageView* 

*android:id="@+id/Viscosa" android:layout\_width="wrap\_content" android:layout\_height="wrap\_content" android:layout\_marginLeft="20dp" android:contentDescription="@string/desc" android:src="@drawable/ajuda\_cuticula\_viscosa" />* 

*<ImageView* 

*android:id="@+id/Vellutada" android:layout\_width="wrap\_content" android:layout\_height="wrap\_content"*  *android:layout\_marginLeft="20dp" android:contentDescription="@string/desc" android:src="@drawable/ajuda\_cuticula\_vellutada" />* 

*<ImageView* 

*android:id="@+id/Berrugosa" android:layout\_width="wrap\_content" android:layout\_height="wrap\_content" android:layout\_marginLeft="20dp" android:contentDescription="@string/desc" android:src="@drawable/ajuda\_cuticula\_berrugosa" />* 

*<ImageView* 

*android:id="@+id/Fibrosa" android:layout\_width="wrap\_content" android:layout\_height="wrap\_content" android:layout\_marginLeft="20dp" android:contentDescription="@string/desc" android:src="@drawable/ajuda\_cuticula\_fibrosa" />* 

*<ImageView* 

*android:id="@+id/Clivellada" android:layout\_width="wrap\_content" android:layout\_height="wrap\_content" android:layout\_marginLeft="20dp" android:contentDescription="@string/desc" android:src="@drawable/ajuda\_cuticula\_clivellada" />* 

*</LinearLayout> </HorizontalScrollView>* 

#### *<ImageView*

*android:id="@+id/Llisa1" android:layout\_width="match\_parent" android:layout\_height="match\_parent" android:layout\_below="@+id/Cuticula\_activitat" android:contentDescription="@string/desc" android:src="@drawable/ajuda\_cuticula\_llisa" android:visibility="gone" />* 

#### *<ImageView*

*android:id="@+id/Escamada1" android:layout\_width="match\_parent" android:layout\_height="match\_parent" android:layout\_below="@+id/Cuticula\_activitat" android:contentDescription="@string/desc" android:src="@drawable/ajuda\_cuticula\_escamada" android:visibility="gone" />* 

#### *<ImageView*

*android:id="@+id/Peluda1" android:layout\_width="match\_parent" android:layout\_height="match\_parent" android:layout\_below="@+id/Cuticula\_activitat" android:contentDescription="@string/desc" android:src="@drawable/ajuda\_cuticula\_peluda" android:visibility="gone" />* 

#### *<ImageView*

*android:id="@+id/Zonada1" android:layout\_width="match\_parent"* 

*android:layout\_height="match\_parent" android:layout\_below="@+id/Cuticula\_activitat" android:contentDescription="@string/desc" android:src="@drawable/ajuda\_cuticula\_zonada" android:visibility="gone" />* 

#### *<ImageView*

*android:id="@+id/Viscosa1" android:layout\_width="match\_parent" android:layout\_height="match\_parent" android:layout\_below="@+id/Cuticula\_activitat" android:contentDescription="@string/desc" android:src="@drawable/ajuda\_cuticula\_viscosa" android:visibility="gone" />* 

#### *<ImageView*

*android:id="@+id/Vellutada1" android:layout\_width="match\_parent" android:layout\_height="match\_parent" android:layout\_below="@+id/Cuticula\_activitat" android:contentDescription="@string/desc" android:src="@drawable/ajuda\_cuticula\_vellutada" android:visibility="gone" />* 

#### *<ImageView*

*android:id="@+id/Berrugosa1" android:layout\_width="match\_parent" android:layout\_height="match\_parent" android:layout\_below="@+id/Cuticula\_activitat" android:contentDescription="@string/desc" android:src="@drawable/ajuda\_cuticula\_berrugosa" android:visibility="gone" />* 

#### *<ImageView*

*android:id="@+id/Fibrosa1" android:layout\_width="match\_parent" android:layout\_height="match\_parent" android:layout\_below="@+id/Cuticula\_activitat" android:contentDescription="@string/desc" android:src="@drawable/ajuda\_cuticula\_fibrosa" android:visibility="gone" />* 

#### *<ImageView*

*android:id="@+id/Clivellada1" android:layout\_width="match\_parent" android:layout\_height="match\_parent" android:layout\_below="@+id/Cuticula\_activitat" android:contentDescription="@string/desc" android:src="@drawable/ajuda\_cuticula\_clivellada" android:visibility="gone" />* 

### *<TextView*

*android:id="@+id/Cuticula\_frase" android:layout\_width="wrap\_content" android:layout\_height="wrap\_content" android:layout\_below="@+id/Cuticula\_activitat" android:layout\_centerHorizontal="true" android:text="@string/cuticula\_frase" android:textSize="17sp" />* 

*</RelativeLayout>*

## **Codi: "Cuticula.java"**

*package com.example.identificadordebolets;* 

*import android.app.Activity; import android.os.Bundle; import android.view.View; import android.view.View.OnClickListener; import android.widget.ImageView;* 

*public class Cuticula extends Activity {* 

*private ImageView Llisa1, Llisa2, Escamada1, Escamada2, Peluda1, Peluda2, Zonada1, Zonada2, Viscosa1, Viscosa2, Vellutada1, Vellutada2, Berrugosa1, Berrugosa2, Fibrosa1, Fibrosa2, Clivellada1, Clivellada2;* 

*@Override* 

*protected void onCreate(Bundle savedInstanceState) { super.onCreate(savedInstanceState); setContentView(R.layout.activity\_cuticula);* 

> *Llisa1 = (ImageView) findViewById(R.id.Llisa); Llisa2 = (ImageView) findViewById(R.id.Llisa1); Escamada1 = (ImageView) findViewById(R.id.Escamada); Escamada2 = (ImageView) findViewById(R.id.Escamada1); Peluda1 = (ImageView) findViewById(R.id.Peluda); Peluda2 = (ImageView) findViewById(R.id.Peluda1); Zonada1 = (ImageView) findViewById(R.id.Zonada); Zonada2 = (ImageView) findViewById(R.id.Zonada1); Viscosa1 = (ImageView) findViewById(R.id.Viscosa); Viscosa2 = (ImageView) findViewById(R.id.Viscosa1); Vellutada1 = (ImageView) findViewById(R.id.Vellutada); Vellutada2 = (ImageView) findViewById(R.id.Vellutada1); Berrugosa1 = (ImageView) findViewById(R.id.Berrugosa); Berrugosa2 = (ImageView) findViewById(R.id.Berrugosa1); Fibrosa1 = (ImageView) findViewById(R.id.Fibrosa); Fibrosa2 = (ImageView) findViewById(R.id.Fibrosa1); Clivellada1 = (ImageView) findViewById(R.id.Clivellada); Clivellada2 = (ImageView) findViewById(R.id.Clivellada1);*

*Llisa1.setOnClickListener(new OnClickListener() {* 

*@Override public void onClick(View v) {* 

> *findViewById(R.id.Llisa).setVisibility(View.INVISIBLE); findViewById(R.id.Llisa1).setVisibility(View.VISIBLE); findViewById(R.id.Escamada).setVisibility(View.INVISIBLE); findViewById(R.id.Escamada1).setVisibility(View.INVISIBLE); findViewById(R.id.Peluda).setVisibility(View.INVISIBLE); findViewById(R.id.Peluda1).setVisibility(View.INVISIBLE); findViewById(R.id.Zonada).setVisibility(View.INVISIBLE); findViewById(R.id.Zonada1).setVisibility(View.INVISIBLE); findViewById(R.id.Viscosa).setVisibility(View.INVISIBLE); findViewById(R.id.Viscosa1).setVisibility(View.INVISIBLE); findViewById(R.id.Vellutada).setVisibility(View.INVISIBLE); findViewById(R.id.Vellutada1).setVisibility(View.INVISIBLE);*

*findViewById(R.id.Berrugosa).setVisibility(View.INVISIBLE); findViewById(R.id.Berrugosa1).setVisibility(View.INVISIBLE); findViewById(R.id.Fibrosa).setVisibility(View.INVISIBLE); findViewById(R.id.Fibrosa1).setVisibility(View.INVISIBLE); findViewById(R.id.Clivellada).setVisibility(View.INVISIBLE); findViewById(R.id.Clivellada1).setVisibility(View.INVISIBLE); findViewById(R.id.Cuticula\_frase).setVisibility(View.INVISIBLE);*

*});* 

*}* 

*Llisa2.setOnClickListener(new OnClickListener() {* 

*@Override public void onClick(View v) {* 

> *findViewById(R.id.Llisa).setVisibility(View.VISIBLE); findViewById(R.id.Llisa1).setVisibility(View.INVISIBLE); findViewById(R.id.Escamada).setVisibility(View.VISIBLE); findViewById(R.id.Escamada1).setVisibility(View.INVISIBLE); findViewById(R.id.Peluda).setVisibility(View.VISIBLE); findViewById(R.id.Peluda1).setVisibility(View.INVISIBLE); findViewById(R.id.Zonada).setVisibility(View.VISIBLE); findViewById(R.id.Zonada1).setVisibility(View.INVISIBLE); findViewById(R.id.Viscosa).setVisibility(View.VISIBLE); findViewById(R.id.Viscosa1).setVisibility(View.INVISIBLE); findViewById(R.id.Vellutada).setVisibility(View.VISIBLE); findViewById(R.id.Vellutada1).setVisibility(View.INVISIBLE); findViewById(R.id.Berrugosa).setVisibility(View.VISIBLE); findViewById(R.id.Berrugosa1).setVisibility(View.INVISIBLE); findViewById(R.id.Fibrosa).setVisibility(View.VISIBLE); findViewById(R.id.Fibrosa1).setVisibility(View.INVISIBLE); findViewById(R.id.Clivellada).setVisibility(View.VISIBLE); findViewById(R.id.Clivellada1).setVisibility(View.INVISIBLE); findViewById(R.id.Cuticula\_frase).setVisibility(View.VISIBLE);*

*});* 

*}* 

*Escamada1.setOnClickListener(new OnClickListener() {* 

*@Override* 

*public void onClick(View v) {* 

*findViewById(R.id.Llisa).setVisibility(View.INVISIBLE); findViewById(R.id.Llisa1).setVisibility(View.INVISIBLE); findViewById(R.id.Escamada).setVisibility(View.INVISIBLE); findViewById(R.id.Escamada1).setVisibility(View.VISIBLE); findViewById(R.id.Peluda).setVisibility(View.INVISIBLE); findViewById(R.id.Peluda1).setVisibility(View.INVISIBLE); findViewById(R.id.Zonada).setVisibility(View.INVISIBLE); findViewById(R.id.Zonada1).setVisibility(View.INVISIBLE); findViewById(R.id.Viscosa).setVisibility(View.INVISIBLE); findViewById(R.id.Viscosa1).setVisibility(View.INVISIBLE); findViewById(R.id.Vellutada).setVisibility(View.INVISIBLE); findViewById(R.id.Vellutada1).setVisibility(View.INVISIBLE); findViewById(R.id.Berrugosa).setVisibility(View.INVISIBLE); findViewById(R.id.Berrugosa1).setVisibility(View.INVISIBLE); findViewById(R.id.Fibrosa).setVisibility(View.INVISIBLE); findViewById(R.id.Fibrosa1).setVisibility(View.INVISIBLE); findViewById(R.id.Clivellada).setVisibility(View.INVISIBLE);* 

*findViewById(R.id.Clivellada1).setVisibility(View.INVISIBLE); findViewById(R.id.Cuticula\_frase).setVisibility(View.INVISIBLE);*

*});* 

*}* 

*Escamada2.setOnClickListener(new OnClickListener() {* 

*@Override public void onClick(View v) {* 

> *findViewById(R.id.Llisa).setVisibility(View.VISIBLE); findViewById(R.id.Llisa1).setVisibility(View.INVISIBLE); findViewById(R.id.Escamada).setVisibility(View.VISIBLE); findViewById(R.id.Escamada1).setVisibility(View.INVISIBLE); findViewById(R.id.Peluda).setVisibility(View.VISIBLE); findViewById(R.id.Peluda1).setVisibility(View.INVISIBLE); findViewById(R.id.Zonada).setVisibility(View.VISIBLE); findViewById(R.id.Zonada1).setVisibility(View.INVISIBLE); findViewById(R.id.Viscosa).setVisibility(View.VISIBLE); findViewById(R.id.Viscosa1).setVisibility(View.INVISIBLE); findViewById(R.id.Vellutada).setVisibility(View.VISIBLE); findViewById(R.id.Vellutada1).setVisibility(View.INVISIBLE); findViewById(R.id.Berrugosa).setVisibility(View.VISIBLE); findViewById(R.id.Berrugosa1).setVisibility(View.INVISIBLE); findViewById(R.id.Fibrosa).setVisibility(View.VISIBLE); findViewById(R.id.Fibrosa1).setVisibility(View.INVISIBLE); findViewById(R.id.Clivellada).setVisibility(View.VISIBLE); findViewById(R.id.Clivellada1).setVisibility(View.INVISIBLE); findViewById(R.id.Cuticula\_frase).setVisibility(View.VISIBLE);*

*} }); Peluda1.setOnClickListener(new OnClickListener() {* 

> *@Override public void onClick(View v) {*

> > *findViewById(R.id.Llisa).setVisibility(View.INVISIBLE); findViewById(R.id.Llisa1).setVisibility(View.INVISIBLE); findViewById(R.id.Escamada).setVisibility(View.INVISIBLE); findViewById(R.id.Escamada1).setVisibility(View.INVISIBLE); findViewById(R.id.Peluda).setVisibility(View.INVISIBLE); findViewById(R.id.Peluda1).setVisibility(View.VISIBLE); findViewById(R.id.Zonada).setVisibility(View.INVISIBLE); findViewById(R.id.Zonada1).setVisibility(View.INVISIBLE); findViewById(R.id.Viscosa).setVisibility(View.INVISIBLE); findViewById(R.id.Viscosa1).setVisibility(View.INVISIBLE); findViewById(R.id.Vellutada).setVisibility(View.INVISIBLE); findViewById(R.id.Vellutada1).setVisibility(View.INVISIBLE); findViewById(R.id.Berrugosa).setVisibility(View.INVISIBLE); findViewById(R.id.Berrugosa1).setVisibility(View.INVISIBLE); findViewById(R.id.Fibrosa).setVisibility(View.INVISIBLE); findViewById(R.id.Fibrosa1).setVisibility(View.INVISIBLE); findViewById(R.id.Clivellada).setVisibility(View.INVISIBLE); findViewById(R.id.Clivellada1).setVisibility(View.INVISIBLE); findViewById(R.id.Cuticula\_frase).setVisibility(View.INVISIBLE);*

*});* 

*}* 

*Peluda2.setOnClickListener(new OnClickListener() {* 

*@Override public void onClick(View v) {* 

> *findViewById(R.id.Llisa).setVisibility(View.VISIBLE); findViewById(R.id.Llisa1).setVisibility(View.INVISIBLE); findViewById(R.id.Escamada).setVisibility(View.VISIBLE); findViewById(R.id.Escamada1).setVisibility(View.INVISIBLE); findViewById(R.id.Peluda).setVisibility(View.VISIBLE); findViewById(R.id.Peluda1).setVisibility(View.INVISIBLE); findViewById(R.id.Zonada).setVisibility(View.VISIBLE); findViewById(R.id.Zonada1).setVisibility(View.INVISIBLE); findViewById(R.id.Viscosa).setVisibility(View.VISIBLE); findViewById(R.id.Viscosa1).setVisibility(View.INVISIBLE); findViewById(R.id.Vellutada).setVisibility(View.VISIBLE); findViewById(R.id.Vellutada1).setVisibility(View.INVISIBLE); findViewById(R.id.Berrugosa).setVisibility(View.VISIBLE); findViewById(R.id.Berrugosa1).setVisibility(View.INVISIBLE); findViewById(R.id.Fibrosa).setVisibility(View.VISIBLE); findViewById(R.id.Fibrosa1).setVisibility(View.INVISIBLE); findViewById(R.id.Clivellada).setVisibility(View.VISIBLE); findViewById(R.id.Clivellada1).setVisibility(View.INVISIBLE); findViewById(R.id.Cuticula\_frase).setVisibility(View.VISIBLE);*

*});* 

*}* 

*Zonada1.setOnClickListener(new OnClickListener() {* 

*@Override public void onClick(View v) {* 

```
findViewById(R.id.Llisa).setVisibility(View.INVISIBLE); 
findViewById(R.id.Llisa1).setVisibility(View.INVISIBLE); 
findViewById(R.id.Escamada).setVisibility(View.INVISIBLE); 
findViewById(R.id.Escamada1).setVisibility(View.INVISIBLE); 
findViewById(R.id.Peluda).setVisibility(View.INVISIBLE); 
findViewById(R.id.Peluda1).setVisibility(View.INVISIBLE); 
findViewById(R.id.Zonada).setVisibility(View.INVISIBLE); 
findViewById(R.id.Zonada1).setVisibility(View.VISIBLE); 
findViewById(R.id.Viscosa).setVisibility(View.INVISIBLE); 
findViewById(R.id.Viscosa1).setVisibility(View.INVISIBLE); 
findViewById(R.id.Vellutada).setVisibility(View.INVISIBLE); 
findViewById(R.id.Vellutada1).setVisibility(View.INVISIBLE); 
findViewById(R.id.Berrugosa).setVisibility(View.INVISIBLE); 
findViewById(R.id.Berrugosa1).setVisibility(View.INVISIBLE); 
findViewById(R.id.Fibrosa).setVisibility(View.INVISIBLE); 
findViewById(R.id.Fibrosa1).setVisibility(View.INVISIBLE); 
findViewById(R.id.Clivellada).setVisibility(View.INVISIBLE); 
findViewById(R.id.Clivellada1).setVisibility(View.INVISIBLE); 
findViewById(R.id.Cuticula_frase).setVisibility(View.INVISIBLE);
```
*});* 

*}* 

*Zonada2.setOnClickListener(new OnClickListener() {* 

*@Override public void onClick(View v) {*  *findViewById(R.id.Llisa).setVisibility(View.VISIBLE); findViewById(R.id.Llisa1).setVisibility(View.INVISIBLE); findViewById(R.id.Escamada).setVisibility(View.VISIBLE); findViewById(R.id.Escamada1).setVisibility(View.INVISIBLE); findViewById(R.id.Peluda).setVisibility(View.VISIBLE); findViewById(R.id.Peluda1).setVisibility(View.INVISIBLE); findViewById(R.id.Zonada).setVisibility(View.VISIBLE); findViewById(R.id.Zonada1).setVisibility(View.INVISIBLE); findViewById(R.id.Viscosa).setVisibility(View.VISIBLE); findViewById(R.id.Viscosa1).setVisibility(View.INVISIBLE); findViewById(R.id.Vellutada).setVisibility(View.VISIBLE); findViewById(R.id.Vellutada1).setVisibility(View.INVISIBLE); findViewById(R.id.Berrugosa).setVisibility(View.VISIBLE); findViewById(R.id.Berrugosa1).setVisibility(View.INVISIBLE); findViewById(R.id.Fibrosa).setVisibility(View.VISIBLE); findViewById(R.id.Fibrosa1).setVisibility(View.INVISIBLE); findViewById(R.id.Clivellada).setVisibility(View.VISIBLE); findViewById(R.id.Clivellada1).setVisibility(View.INVISIBLE); findViewById(R.id.Cuticula\_frase).setVisibility(View.VISIBLE);* 

*});* 

*}* 

*Viscosa1.setOnClickListener(new OnClickListener() {* 

## *@Override*

*public void onClick(View v) {* 

*findViewById(R.id.Llisa).setVisibility(View.INVISIBLE); findViewById(R.id.Llisa1).setVisibility(View.INVISIBLE); findViewById(R.id.Escamada).setVisibility(View.INVISIBLE); findViewById(R.id.Escamada1).setVisibility(View.INVISIBLE); findViewById(R.id.Peluda).setVisibility(View.INVISIBLE); findViewById(R.id.Peluda1).setVisibility(View.INVISIBLE); findViewById(R.id.Zonada).setVisibility(View.INVISIBLE); findViewById(R.id.Zonada1).setVisibility(View.INVISIBLE); findViewById(R.id.Viscosa).setVisibility(View.INVISIBLE); findViewById(R.id.Viscosa1).setVisibility(View.VISIBLE); findViewById(R.id.Vellutada).setVisibility(View.INVISIBLE); findViewById(R.id.Vellutada1).setVisibility(View.INVISIBLE); findViewById(R.id.Berrugosa).setVisibility(View.INVISIBLE); findViewById(R.id.Berrugosa1).setVisibility(View.INVISIBLE); findViewById(R.id.Fibrosa).setVisibility(View.INVISIBLE); findViewById(R.id.Fibrosa1).setVisibility(View.INVISIBLE); findViewById(R.id.Clivellada).setVisibility(View.INVISIBLE); findViewById(R.id.Clivellada1).setVisibility(View.INVISIBLE); findViewById(R.id.Cuticula\_frase).setVisibility(View.INVISIBLE);*

*}* 

*});* 

*Viscosa2.setOnClickListener(new OnClickListener() {* 

*@Override public void onClick(View v) {* 

> *findViewById(R.id.Llisa).setVisibility(View.VISIBLE); findViewById(R.id.Llisa1).setVisibility(View.INVISIBLE); findViewById(R.id.Escamada).setVisibility(View.VISIBLE); findViewById(R.id.Escamada1).setVisibility(View.INVISIBLE);*

*findViewById(R.id.Peluda).setVisibility(View.VISIBLE); findViewById(R.id.Peluda1).setVisibility(View.INVISIBLE); findViewById(R.id.Zonada).setVisibility(View.VISIBLE); findViewById(R.id.Zonada1).setVisibility(View.INVISIBLE); findViewById(R.id.Viscosa).setVisibility(View.VISIBLE); findViewById(R.id.Viscosa1).setVisibility(View.INVISIBLE); findViewById(R.id.Vellutada).setVisibility(View.VISIBLE); findViewById(R.id.Vellutada1).setVisibility(View.INVISIBLE); findViewById(R.id.Berrugosa).setVisibility(View.VISIBLE); findViewById(R.id.Berrugosa1).setVisibility(View.INVISIBLE); findViewById(R.id.Fibrosa).setVisibility(View.VISIBLE); findViewById(R.id.Fibrosa1).setVisibility(View.INVISIBLE); findViewById(R.id.Clivellada).setVisibility(View.VISIBLE); findViewById(R.id.Clivellada1).setVisibility(View.INVISIBLE); findViewById(R.id.Cuticula\_frase).setVisibility(View.VISIBLE);* 

*});* 

*}* 

*Vellutada1.setOnClickListener(new OnClickListener() {* 

*@Override* 

*public void onClick(View v) {* 

*findViewById(R.id.Llisa).setVisibility(View.INVISIBLE); findViewById(R.id.Llisa1).setVisibility(View.INVISIBLE); findViewById(R.id.Escamada).setVisibility(View.INVISIBLE); findViewById(R.id.Escamada1).setVisibility(View.INVISIBLE); findViewById(R.id.Peluda).setVisibility(View.INVISIBLE); findViewById(R.id.Peluda1).setVisibility(View.INVISIBLE); findViewById(R.id.Zonada).setVisibility(View.INVISIBLE); findViewById(R.id.Zonada1).setVisibility(View.INVISIBLE); findViewById(R.id.Viscosa).setVisibility(View.INVISIBLE); findViewById(R.id.Viscosa1).setVisibility(View.INVISIBLE); findViewById(R.id.Vellutada).setVisibility(View.INVISIBLE); findViewById(R.id.Vellutada1).setVisibility(View.VISIBLE); findViewById(R.id.Berrugosa).setVisibility(View.INVISIBLE); findViewById(R.id.Berrugosa1).setVisibility(View.INVISIBLE); findViewById(R.id.Fibrosa).setVisibility(View.INVISIBLE); findViewById(R.id.Fibrosa1).setVisibility(View.INVISIBLE); findViewById(R.id.Clivellada).setVisibility(View.INVISIBLE); findViewById(R.id.Clivellada1).setVisibility(View.INVISIBLE); findViewById(R.id.Cuticula\_frase).setVisibility(View.INVISIBLE);*

*});* 

*}* 

*Vellutada2.setOnClickListener(new OnClickListener() {* 

*@Override public void onClick(View v) {* 

> *findViewById(R.id.Llisa).setVisibility(View.VISIBLE); findViewById(R.id.Llisa1).setVisibility(View.INVISIBLE); findViewById(R.id.Escamada).setVisibility(View.VISIBLE); findViewById(R.id.Escamada1).setVisibility(View.INVISIBLE); findViewById(R.id.Peluda).setVisibility(View.VISIBLE); findViewById(R.id.Peluda1).setVisibility(View.INVISIBLE); findViewById(R.id.Zonada).setVisibility(View.VISIBLE); findViewById(R.id.Zonada1).setVisibility(View.INVISIBLE); findViewById(R.id.Viscosa).setVisibility(View.VISIBLE);*

*findViewById(R.id.Viscosa1).setVisibility(View.INVISIBLE); findViewById(R.id.Vellutada).setVisibility(View.VISIBLE); findViewById(R.id.Vellutada1).setVisibility(View.INVISIBLE); findViewById(R.id.Berrugosa).setVisibility(View.VISIBLE); findViewById(R.id.Berrugosa1).setVisibility(View.INVISIBLE); findViewById(R.id.Fibrosa).setVisibility(View.VISIBLE); findViewById(R.id.Fibrosa1).setVisibility(View.INVISIBLE); findViewById(R.id.Clivellada).setVisibility(View.VISIBLE); findViewById(R.id.Clivellada1).setVisibility(View.INVISIBLE); findViewById(R.id.Cuticula\_frase).setVisibility(View.VISIBLE);* 

*});* 

*}* 

*Berrugosa1.setOnClickListener(new OnClickListener() {* 

### *@Override*

*public void onClick(View v) {* 

*findViewById(R.id.Llisa).setVisibility(View.INVISIBLE); findViewById(R.id.Llisa1).setVisibility(View.INVISIBLE); findViewById(R.id.Escamada).setVisibility(View.INVISIBLE); findViewById(R.id.Escamada1).setVisibility(View.INVISIBLE); findViewById(R.id.Peluda).setVisibility(View.INVISIBLE); findViewById(R.id.Peluda1).setVisibility(View.INVISIBLE); findViewById(R.id.Zonada).setVisibility(View.INVISIBLE); findViewById(R.id.Zonada1).setVisibility(View.INVISIBLE); findViewById(R.id.Viscosa).setVisibility(View.INVISIBLE); findViewById(R.id.Viscosa1).setVisibility(View.INVISIBLE); findViewById(R.id.Vellutada).setVisibility(View.INVISIBLE); findViewById(R.id.Vellutada1).setVisibility(View.INVISIBLE); findViewById(R.id.Berrugosa).setVisibility(View.INVISIBLE); findViewById(R.id.Berrugosa1).setVisibility(View.VISIBLE); findViewById(R.id.Fibrosa).setVisibility(View.INVISIBLE); findViewById(R.id.Fibrosa1).setVisibility(View.INVISIBLE); findViewById(R.id.Clivellada).setVisibility(View.INVISIBLE); findViewById(R.id.Clivellada1).setVisibility(View.INVISIBLE); findViewById(R.id.Cuticula\_frase).setVisibility(View.INVISIBLE);*

*});* 

*}* 

*Berrugosa2.setOnClickListener(new OnClickListener() {* 

*@Override public void onClick(View v) {* 

> *findViewById(R.id.Llisa).setVisibility(View.VISIBLE); findViewById(R.id.Llisa1).setVisibility(View.INVISIBLE); findViewById(R.id.Escamada).setVisibility(View.VISIBLE); findViewById(R.id.Escamada1).setVisibility(View.INVISIBLE); findViewById(R.id.Peluda).setVisibility(View.VISIBLE); findViewById(R.id.Peluda1).setVisibility(View.INVISIBLE); findViewById(R.id.Zonada).setVisibility(View.VISIBLE); findViewById(R.id.Zonada1).setVisibility(View.INVISIBLE); findViewById(R.id.Viscosa).setVisibility(View.VISIBLE); findViewById(R.id.Viscosa1).setVisibility(View.INVISIBLE); findViewById(R.id.Vellutada).setVisibility(View.VISIBLE); findViewById(R.id.Vellutada1).setVisibility(View.INVISIBLE); findViewById(R.id.Berrugosa).setVisibility(View.VISIBLE); findViewById(R.id.Berrugosa1).setVisibility(View.INVISIBLE);*

*findViewById(R.id.Fibrosa).setVisibility(View.VISIBLE); findViewById(R.id.Fibrosa1).setVisibility(View.INVISIBLE); findViewById(R.id.Clivellada).setVisibility(View.VISIBLE); findViewById(R.id.Clivellada1).setVisibility(View.INVISIBLE); findViewById(R.id.Cuticula\_frase).setVisibility(View.VISIBLE);* 

*} }); Fibrosa1.setOnClickListener(new OnClickListener() {* 

> *@Override public void onClick(View v) {*

> > *findViewById(R.id.Llisa).setVisibility(View.INVISIBLE); findViewById(R.id.Llisa1).setVisibility(View.INVISIBLE); findViewById(R.id.Escamada).setVisibility(View.INVISIBLE); findViewById(R.id.Escamada1).setVisibility(View.INVISIBLE); findViewById(R.id.Peluda).setVisibility(View.INVISIBLE); findViewById(R.id.Peluda1).setVisibility(View.INVISIBLE); findViewById(R.id.Zonada).setVisibility(View.INVISIBLE); findViewById(R.id.Zonada1).setVisibility(View.INVISIBLE); findViewById(R.id.Viscosa).setVisibility(View.INVISIBLE); findViewById(R.id.Viscosa1).setVisibility(View.INVISIBLE); findViewById(R.id.Vellutada).setVisibility(View.INVISIBLE); findViewById(R.id.Vellutada1).setVisibility(View.INVISIBLE); findViewById(R.id.Berrugosa).setVisibility(View.INVISIBLE); findViewById(R.id.Berrugosa1).setVisibility(View.INVISIBLE); findViewById(R.id.Fibrosa).setVisibility(View.INVISIBLE); findViewById(R.id.Fibrosa1).setVisibility(View.VISIBLE); findViewById(R.id.Clivellada).setVisibility(View.INVISIBLE); findViewById(R.id.Clivellada1).setVisibility(View.INVISIBLE); findViewById(R.id.Cuticula\_frase).setVisibility(View.INVISIBLE);*

*});* 

*}* 

*Fibrosa2.setOnClickListener(new OnClickListener() {* 

*@Override* 

*public void onClick(View v) {* 

*findViewById(R.id.Llisa).setVisibility(View.VISIBLE); findViewById(R.id.Llisa1).setVisibility(View.INVISIBLE); findViewById(R.id.Escamada).setVisibility(View.VISIBLE); findViewById(R.id.Escamada1).setVisibility(View.INVISIBLE); findViewById(R.id.Peluda).setVisibility(View.VISIBLE); findViewById(R.id.Peluda1).setVisibility(View.INVISIBLE); findViewById(R.id.Zonada).setVisibility(View.VISIBLE); findViewById(R.id.Zonada1).setVisibility(View.INVISIBLE); findViewById(R.id.Viscosa).setVisibility(View.VISIBLE); findViewById(R.id.Viscosa1).setVisibility(View.INVISIBLE); findViewById(R.id.Vellutada).setVisibility(View.VISIBLE); findViewById(R.id.Vellutada1).setVisibility(View.INVISIBLE); findViewById(R.id.Berrugosa).setVisibility(View.VISIBLE); findViewById(R.id.Berrugosa1).setVisibility(View.INVISIBLE); findViewById(R.id.Fibrosa).setVisibility(View.VISIBLE); findViewById(R.id.Fibrosa1).setVisibility(View.INVISIBLE); findViewById(R.id.Clivellada).setVisibility(View.VISIBLE); findViewById(R.id.Clivellada1).setVisibility(View.INVISIBLE); findViewById(R.id.Cuticula\_frase).setVisibility(View.VISIBLE);* 

*} }); Clivellada1.setOnClickListener(new OnClickListener() {* 

> *@Override public void onClick(View v) {*

```
findViewById(R.id.Llisa).setVisibility(View.INVISIBLE); 
findViewById(R.id.Llisa1).setVisibility(View.INVISIBLE); 
findViewById(R.id.Escamada).setVisibility(View.INVISIBLE); 
findViewById(R.id.Escamada1).setVisibility(View.INVISIBLE); 
findViewById(R.id.Peluda).setVisibility(View.INVISIBLE); 
findViewById(R.id.Peluda1).setVisibility(View.INVISIBLE); 
findViewById(R.id.Zonada).setVisibility(View.INVISIBLE); 
findViewById(R.id.Zonada1).setVisibility(View.INVISIBLE); 
findViewById(R.id.Viscosa).setVisibility(View.INVISIBLE); 
findViewById(R.id.Viscosa1).setVisibility(View.INVISIBLE); 
findViewById(R.id.Vellutada).setVisibility(View.INVISIBLE); 
findViewById(R.id.Vellutada1).setVisibility(View.INVISIBLE); 
findViewById(R.id.Berrugosa).setVisibility(View.INVISIBLE); 
findViewById(R.id.Berrugosa1).setVisibility(View.INVISIBLE); 
findViewById(R.id.Fibrosa).setVisibility(View.INVISIBLE); 
findViewById(R.id.Fibrosa1).setVisibility(View.INVISIBLE); 
findViewById(R.id.Clivellada).setVisibility(View.INVISIBLE); 
findViewById(R.id.Clivellada1).setVisibility(View.VISIBLE); 
findViewById(R.id.Cuticula_frase).setVisibility(View.INVISIBLE);
```
*});* 

*}* 

*Clivellada2.setOnClickListener(new OnClickListener() {* 

*@Override* 

*public void onClick(View v) {* 

```
findViewById(R.id.Llisa).setVisibility(View.VISIBLE); 
findViewById(R.id.Llisa1).setVisibility(View.INVISIBLE); 
findViewById(R.id.Escamada).setVisibility(View.VISIBLE); 
findViewById(R.id.Escamada1).setVisibility(View.INVISIBLE); 
findViewById(R.id.Peluda).setVisibility(View.VISIBLE); 
findViewById(R.id.Peluda1).setVisibility(View.INVISIBLE); 
findViewById(R.id.Zonada).setVisibility(View.VISIBLE); 
findViewById(R.id.Zonada1).setVisibility(View.INVISIBLE); 
findViewById(R.id.Viscosa).setVisibility(View.VISIBLE); 
findViewById(R.id.Viscosa1).setVisibility(View.INVISIBLE); 
findViewById(R.id.Vellutada).setVisibility(View.VISIBLE); 
findViewById(R.id.Vellutada1).setVisibility(View.INVISIBLE); 
findViewById(R.id.Berrugosa).setVisibility(View.VISIBLE); 
findViewById(R.id.Berrugosa1).setVisibility(View.INVISIBLE); 
findViewById(R.id.Fibrosa).setVisibility(View.VISIBLE); 
findViewById(R.id.Fibrosa1).setVisibility(View.INVISIBLE); 
findViewById(R.id.Clivellada).setVisibility(View.VISIBLE); 
findViewById(R.id.Clivellada1).setVisibility(View.INVISIBLE); 
findViewById(R.id.Cuticula_frase).setVisibility(View.VISIBLE);
```
*});* 

*}* 

*}*

*}* 

119

# **6. CONCLUSIÓ**

## **6.1. Problemes que hem tingut**

Amb la base de dades hem tingut molts problemes al principi perquè no sabíem com es feia una base de dades, no sabíem com es creaven taules ni com es donaven valors als camps. També hem tingut problemes escrivint les definicions perquè escrivint només un apòstrof es tancava la definició. Un dels pitjors problemes que hem tingut a la base de dades ha estat quan ens deia que no es llegia perquè hi havia un error. Aconseguir trobar l'error va costar molt.

Hem tingut molts problemes amb les característiques dels bolets ja que molts eren semblants i més d'un cop confoníem un bolet amb un altre o li donàvem característiques que no eren seves i això produïa errors a la base de dades.

# **6.2. Millores que es podrien fer**

Es poden fer millores a l'aplicació. Nosaltres n'hem apuntat unes quantes:

**1.** Introduir a l'aplicació un sistema GPS que et permeti marcar la zona on has trobat uns bolets per poder tornar-hi el pròxim cop que vulguis anar a buscar bolets.

**2.** Millorar i ampliar la base de dades per poder-hi posar més bolets ja que ara només serveix per als bolets del Bages.

**3.** Crear un sistema perquè els que vulguin afegir bolets que ells coneixen els puguin afegir.

**4.** Permetre a l'usuari afegir noves característiques.

- **5.** Afegir-hi receptes de cuina que es poden fer amb els bolets comestibles.
- **6.** Afegir un link amb pàgines d'informació de cada bolet.

# **7. BIBLIOGRAFIA**

<http://ichn.iec.cat/bages/index/index.htm> <http://www.fungibalear.net/catala/caractbolet-c.php> <http://www.bolets.info/especies-bolets-setas-bolet> <http://www.1keydata.com/es/sql/sql-create-table.php> <http://www.vogella.com/articles/AndroidSQLite/article.html> <http://www.vogella.com/articles/Android/article.html> [http://www.tutorialspoint.com/sqlite/sqlite\\_syntax.htm](http://www.tutorialspoint.com/sqlite/sqlite_syntax.htm) [http://w144.bcn.cat/cibernarium/images/cat/Dossier%20Google%20Android](http://w144.bcn.cat/cibernarium/images/cat/Dossier%20Google%20Android%20II_tcm64-18556.pdf) [%20II\\_tcm64-18556.pdf](http://w144.bcn.cat/cibernarium/images/cat/Dossier%20Google%20Android%20II_tcm64-18556.pdf) <http://www.xatakandroid.com/sistema-operativo/que-es-android> <http://stackoverflow.com/> <http://ca.wikipedia.org/> <http://developer.android.com/guide/components/index.html> <http://developer.android.com/training/index.html> <http://developer.android.com/reference/packages.html> <http://docs.oracle.com/javase/tutorial/java/index.html>

# **8. AGRAÏMENTS**

Agraïm l'ajuda de Sebastià Vila de la Universitat Politècnica de Manresa, Jordi Badia, gerent de Teracat i David Gràcia, graduat en Enginyeria Informàtica amb la base de dades i la programació del codi.

Agraïments també a la nostra tutora del treball Anna de las Heras per l'orientació i l'organització del treball i per haver acceptat a portar-nos el treball de recerca.